# OWS-E Operator Workstation Administrator's Guide SG-3079 2.0

**Cray Research, Inc.** 

Copyright © 1991, 1992 Cray Research, Inc. All Rights Reserved. This manual or parts thereof may not be reproduced in any form unless permitted by contract or by written permission of Cray Research, Inc.

Autotasking, CRAY, Cray Ada, CRAY Y-MP, CRAY-1, HSX, SSD, UniChem, UNICOS, and X-MP EA<br>are federally registered trademarks and CCI, CF77, CFT, CFT2, CFT77, COS, Cray Explorer, CRAY S-MP, CRAY X-MP, CRAY XMS, CRAY-2, Cray/REELlibrarian, CRInform, CRI/*Turbo* Kiva,<br>CSIM, CVT, Delivering the power . . ., Docview, IOS, MPGS, OLNET, RQS, SEGLDR, SMARTE, SUPER CLUSTER, SUPERLINK, Trusted UNlCOS, Y-MP, and Y-MP C90 are trademarks of Cray Research, Inc.

AnswerBook, NeWS, NeWSprint, OpenWindows, SPARCstation, Sun, Sun-4, Sun Microsystems, SunOS, Sun View, Sun Workstation, XlllNeWS, and XView are trademarks of Sun Microsystems, Inc. Ethernet is a trademark of Xerox Corporation. HYPERchannel and NSC are trademarks of Network Systems Corporation. OPENLOOK and UNIX are trademarks of UNIX System Laboratories, Inc. X Window System is a trademark of Massachusetts Institute of Technology.

The UNlCOS operating system is derived from the UNIX System Laboratories, Inc. UNIX System V operating system. UNICOS is also based in part on the Fourth Berkeley Software Distribution (BSD) under license from The Regents of the University of California.

Because of space restrictions, the following abbreviations are used in place of specific system names:

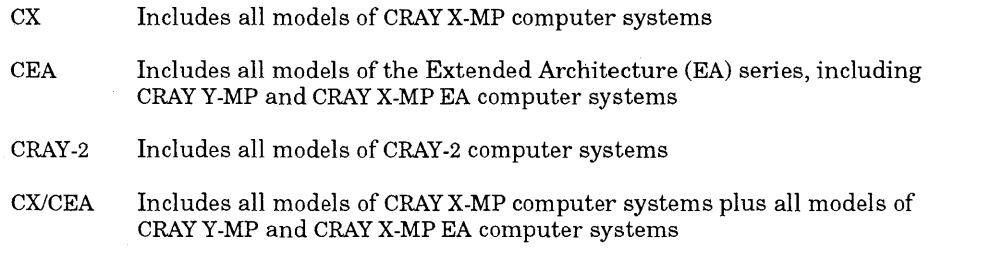

Requests for copies of Cray Research, Inc. publications should be sent to the following address:

Cray Research, Inc. Distribution Center 2360 Pilot Knob Road Mendota Heights, MN 55120 USA

Order desk (612) 681-5907 Fax number (612) 681-5920

### **Cray Research Software Documentation Map**

The illustration on the following pages highlights the major body of documentation available for Cray Research (CRI) customers. The illustration is organized into categories by audience designation:

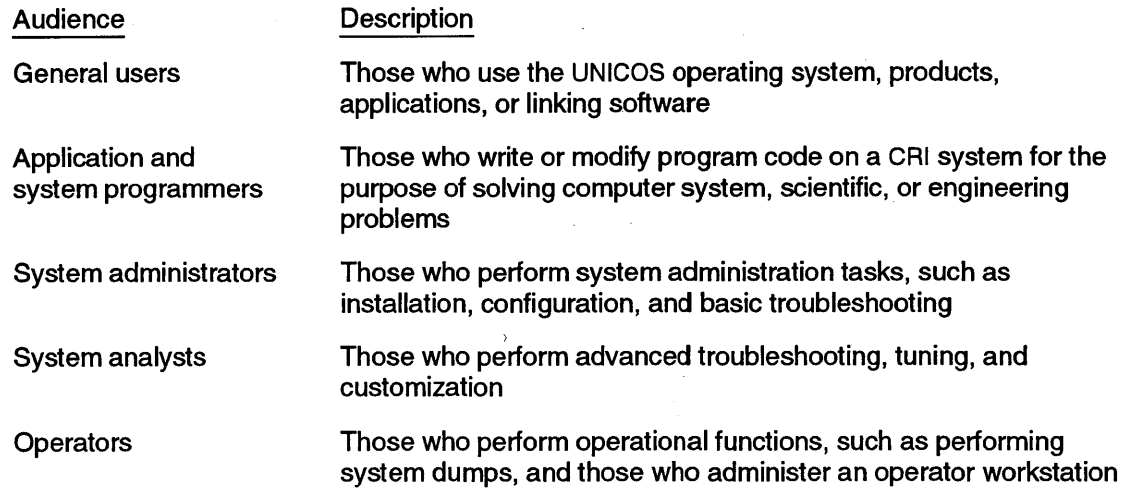

To use the map, find the audience designation closest to your specific needs or role as a CRI system user. Note that manuals under other audiences may also be of interest to you; manuals are listed only once, underneath the audience to which they most directly apply. Some manual titles are abbreviated. The date in the footer tells you when the information was last revised.

#### For more information

In addition to the illustration, you can use the following publications to find documentation specific to your needs:

- Software Documentation Ready Reference, publication SQ-2122, serves as a general index to the CRI documentation set. The booklet lists documents and man pages according to topic.
- Software Overview for Users, publication SG-2052, introduces the UNICOS operating system, its features, and its related products. It directs you to documentation containing user-level information.
- User Publications Catalog, publication CP-0099, briefly describes all CRI manuals available to you, including some not shown on the map, such as release notices and training workbooks.

#### **Ordering**

To obtain CRI publications, order them by publication number from the Distribution Center:

Cray Research, Inc. Distribution Center 2360 Pilot Knob Road Mendota Heights, MN 55120 USA

Order desk Fax number

(612) 681-5907 (612) 681-5920

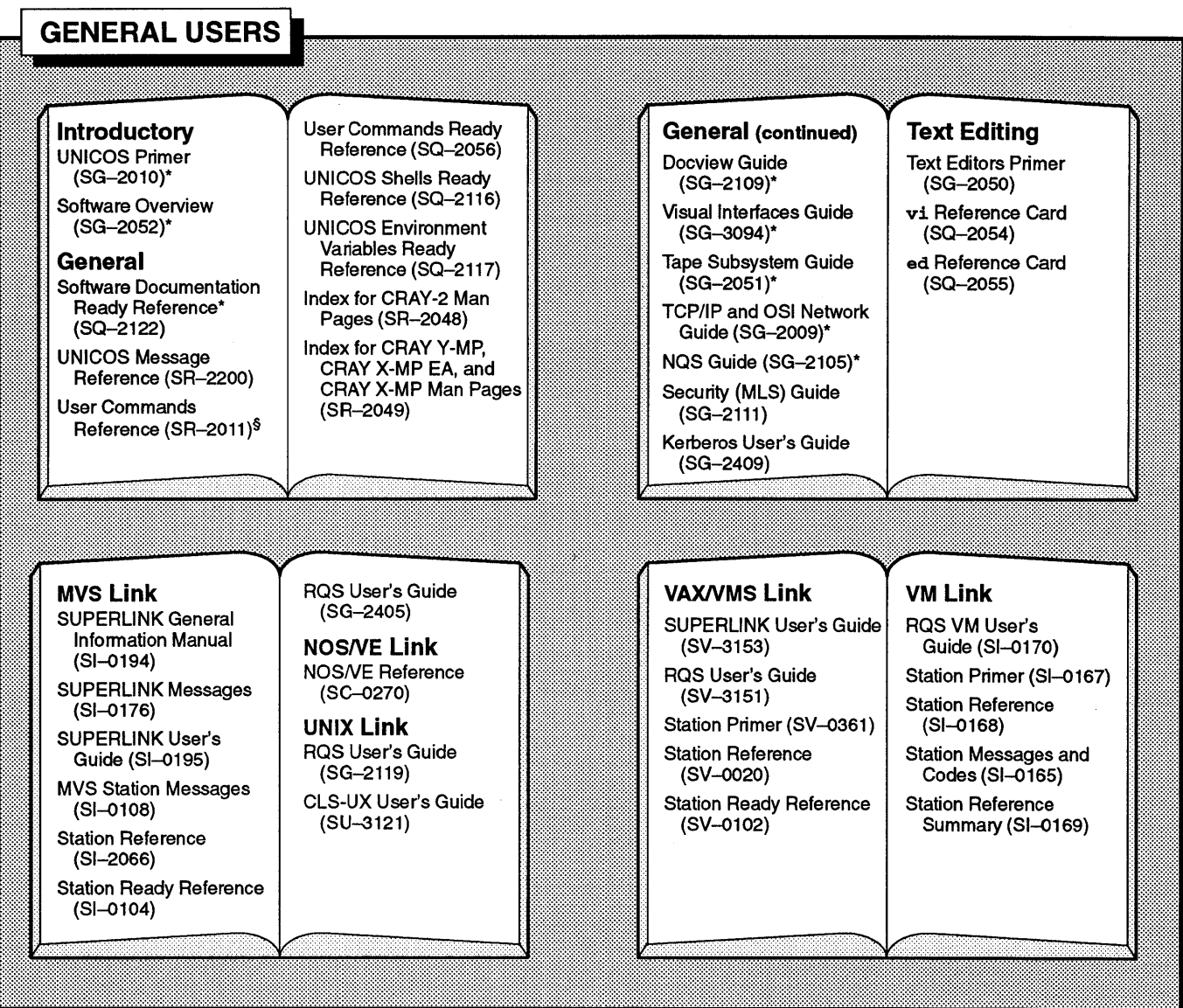

 $\mathcal{L}^{\text{max}}_{\text{max}}$ 

 $\bar{x}$ 

 $\hat{\boldsymbol{\beta}}$ 

\* Available on-line with Docview

§ Man pages available with the man command

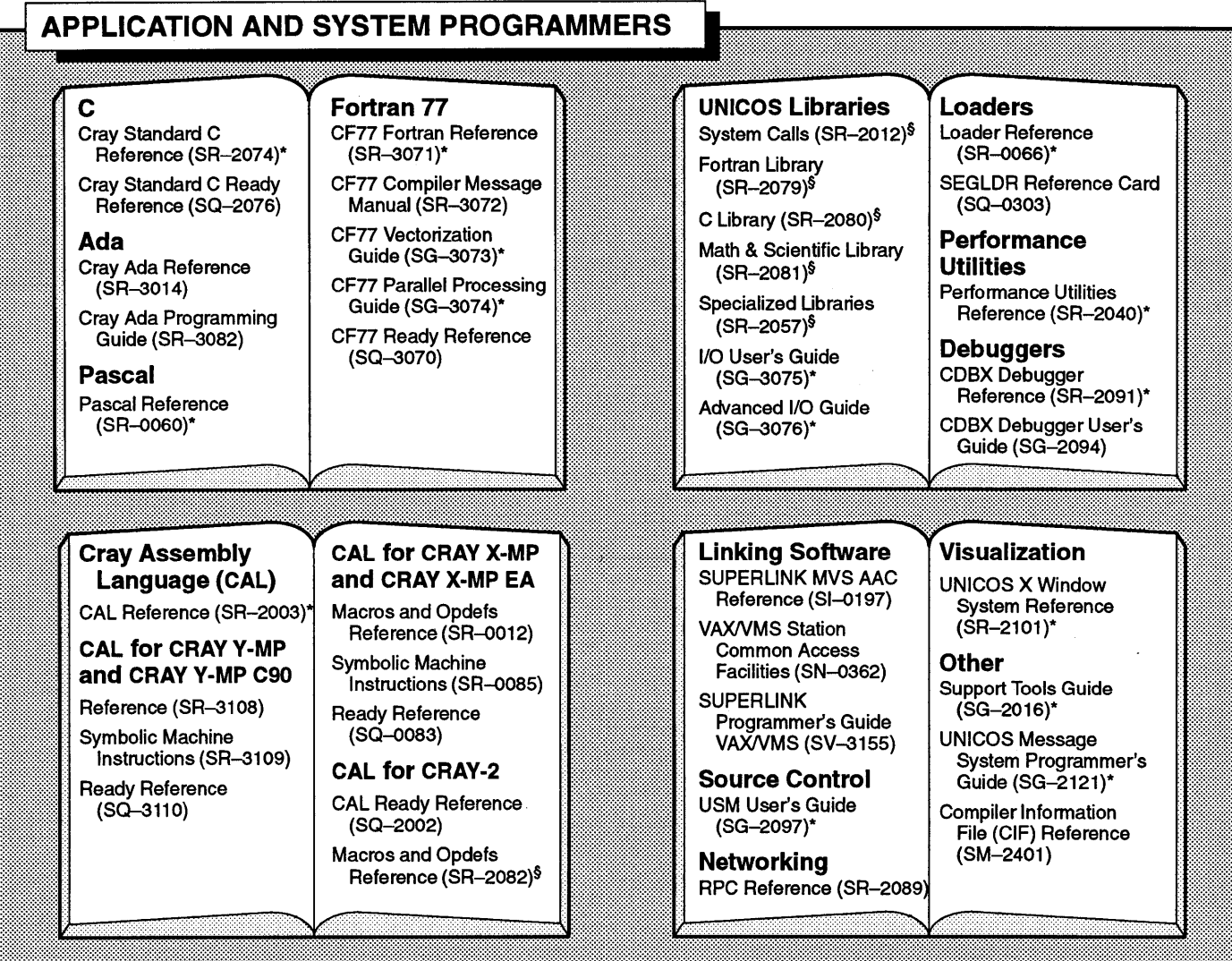

### SYSTEM ADMINISTRATORS

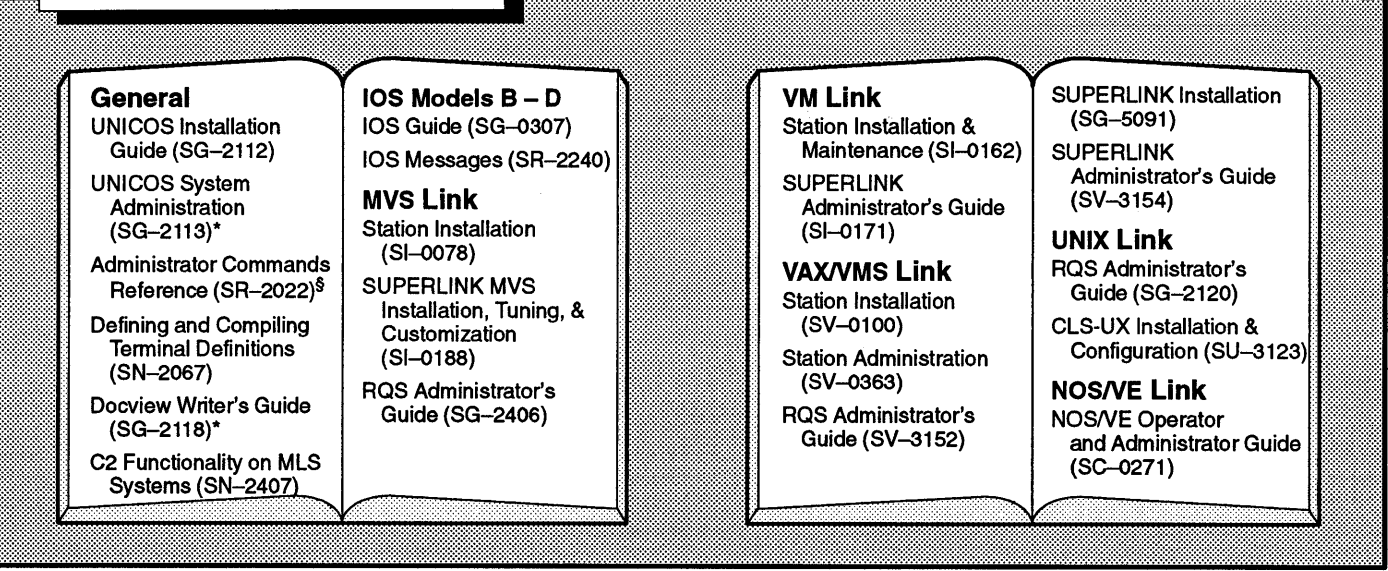

\* Available on-line with Docview

§ Man pages available with the man command

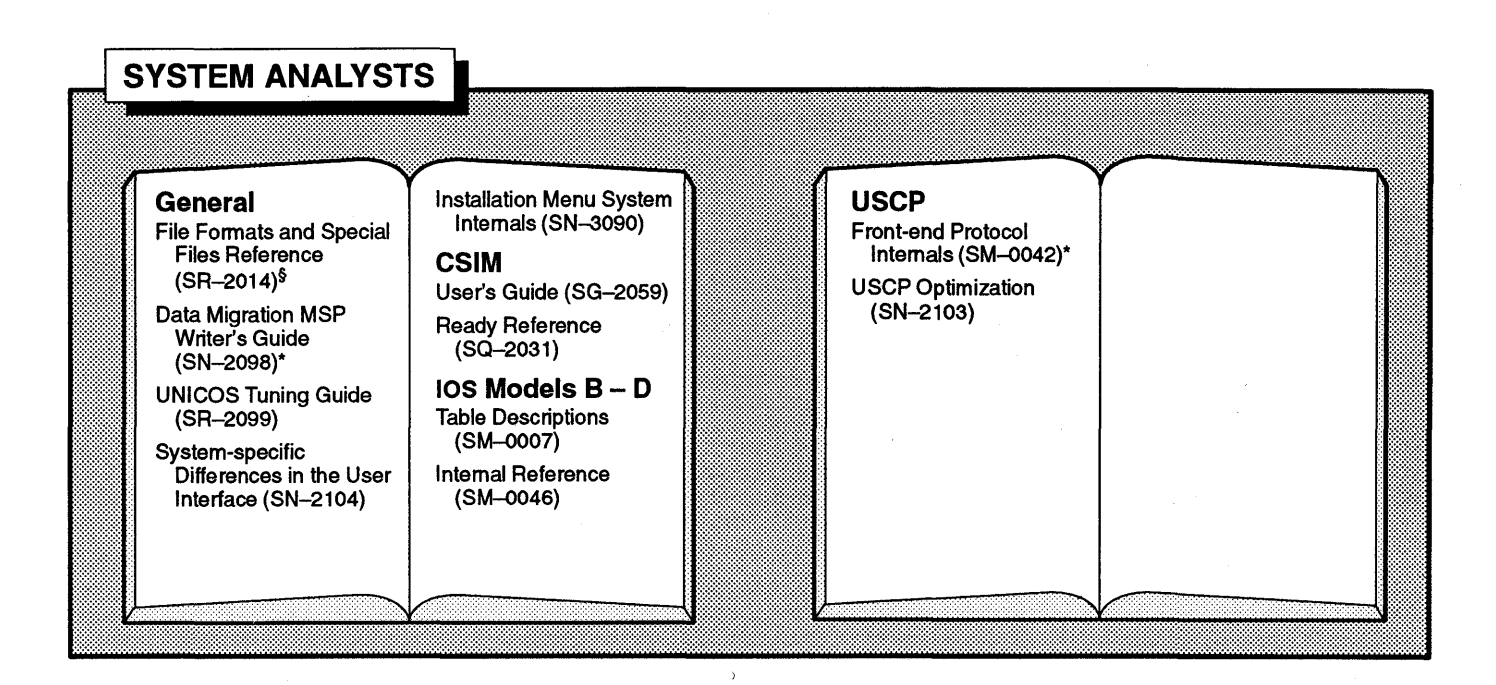

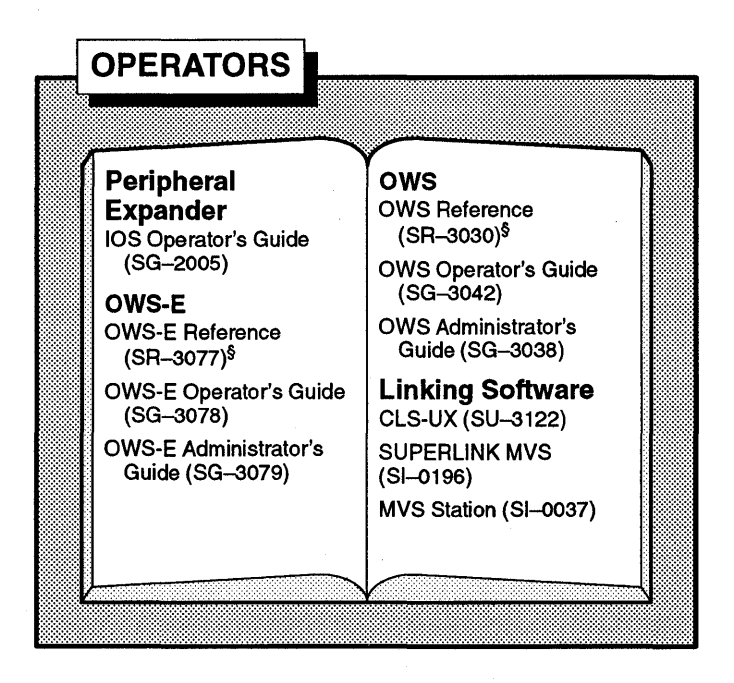

\* Available on-line with Docview

§ Man pages available with the man command

### New. Features

#### *OWS-E Operator Workstaion Administrator's Guide* **80-3079 2.0**

This rewrite of *OWS-E Operator Workstation Administrator's Guide* supports the 2.0 release of OWS-E. It contains the following changes:

- The new edump(8) file format is explained.
- The bootios, booteiop, bootmux, and bootall scripts have been deleted.
- You can now use /etc/lapfile to set line arbitration priorities.
- Many parameters have been added and deleted in/etc/configfile; additions are noted in the "System Configuration File" section. Other changes are noted.
- Various changes due to the new fy driver are noted. (The  $cy$  and  $cz$  drivers are no longer supported).
- Three new buttons have been added to the xsnmpmon(8) network monitor Setup window.

a de la companya<br>La companya de la companya  $\mathcal{A}(\mathcal{A})$  ,  $\mathcal{A}(\mathcal{A})$  $\mathcal{L}^{\text{max}}_{\text{max}}$  $\mathcal{L}_{\text{eff}}$  $\label{eq:2.1} \mathcal{L}(\mathcal{L}(\mathcal{L})) = \mathcal{L}(\mathcal{L}(\mathcal{L})) = \mathcal{L}(\mathcal{L}(\mathcal{L})) = \mathcal{L}(\mathcal{L}(\mathcal{L})) = \mathcal{L}(\mathcal{L}(\mathcal{L})) = \mathcal{L}(\mathcal{L}(\mathcal{L})) = \mathcal{L}(\mathcal{L}(\mathcal{L})) = \mathcal{L}(\mathcal{L}(\mathcal{L})) = \mathcal{L}(\mathcal{L}(\mathcal{L})) = \mathcal{L}(\mathcal{L}(\mathcal{L})) = \mathcal{L}(\mathcal{L}(\mathcal{L})) = \math$  $\label{eq:2.1} \begin{split} \frac{1}{\sqrt{2}}\frac{1}{\sqrt{2}}\frac{1}{\$  $\label{eq:2.1} \begin{split} \mathcal{L}_{\text{max}}(\mathbf{X}) &= \mathcal{L}_{\text{max}}(\mathbf{X}) \mathcal{L}_{\text{max}}(\mathbf{X}) \mathcal{L}_{\text{max}}(\mathbf{X}) \mathcal{L}_{\text{max}}(\mathbf{X}) \mathcal{L}_{\text{max}}(\mathbf{X}) \mathcal{L}_{\text{max}}(\mathbf{X}) \mathcal{L}_{\text{max}}(\mathbf{X}) \mathcal{L}_{\text{max}}(\mathbf{X}) \mathcal{L}_{\text{max}}(\mathbf{X}) \mathcal{L}_{\text{max}}(\mathbf{X}) \mathcal{L}_{\text{max}}(\mathbf{X}) \$  $\label{eq:4} \nu$  *The date of printing or software version number is indicated in the footer. In reprints with revision, changes are noted by revision bars along the margin of the page.* 

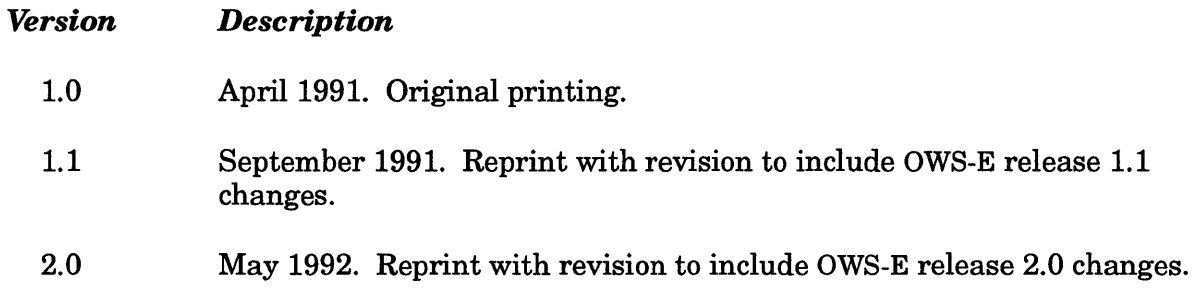

 $\label{eq:1} \eta_{\mathcal{S}_X}$ 

### **Preface**

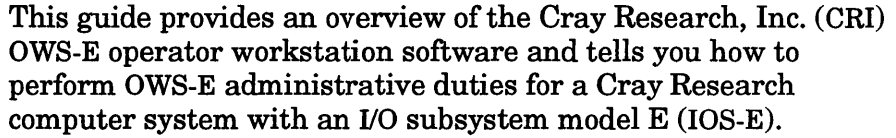

#### **Assumptions**

This guide was written for administrators of the OWS-E operator workstation. Readers should have a minimum of 16 hours training in either the UNICOS or the UNIX operating system; if you have no experience with UNICOS or UNIX, you should complete the CRI UNICOS Command Language (UCL-I) course.

It is assumed that you are running UNICOS operating system release 6.0 or later.

#### **Conventions**

The following typographic conventions are used throughout this manual:

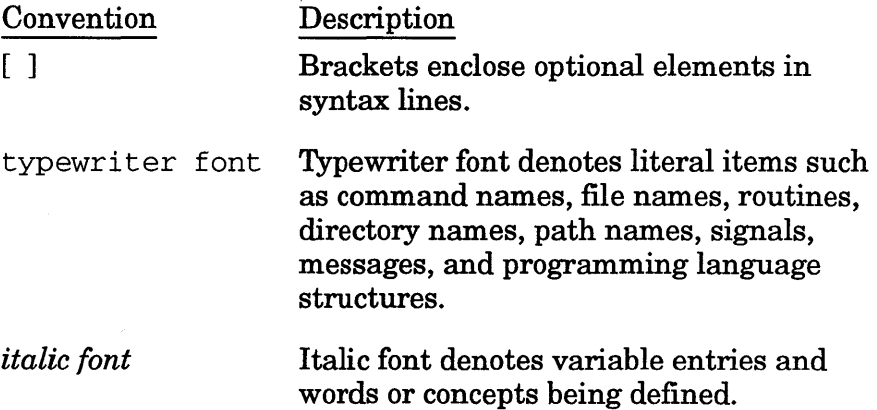

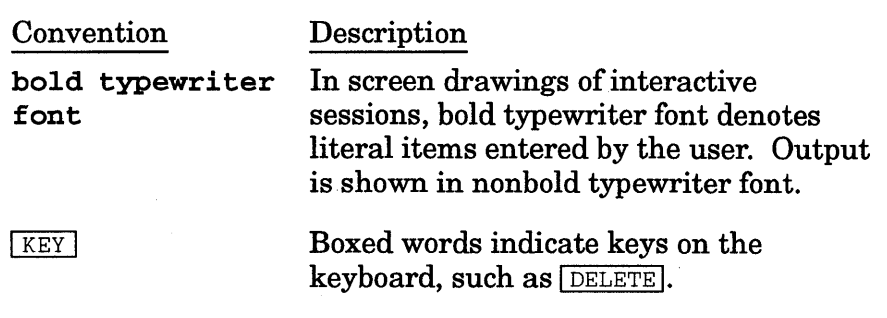

In this publication, *Cray Research, CRI,* and *Cray* refer to Cray Research, Inc. and/or its products.

#### Note

In this manual, *CRAYY-MP* always refers to a CRAYY-MP mainframe with an I/O subsystem model E (IOS-E).

#### Man page references

Throughout this document, reference is made to the on-line man pages available through the man command. A *man page* is a discussion of a particular element of the software.

Each man page includes a general description of one or more commands, routines, or other topics and provides details of their usage (command syntax, routine parameters, system call arguments, and so on). If more than one topic appears on a page, the entry will appear in the printed manual alphabetized only under its major name.

You can access a man page by entering the following:

man *subject* 

For example, to access the Is man page, enter the following:

man Is

Man pages are grouped into numbered sections; each section contains entries of a particular type. Types of entries include user commands, administrator commands, system calls, library routines, file formats, and device descriptions.

I

The following table lists the type of entry associated with each section number shown and the manual in which the section is published.

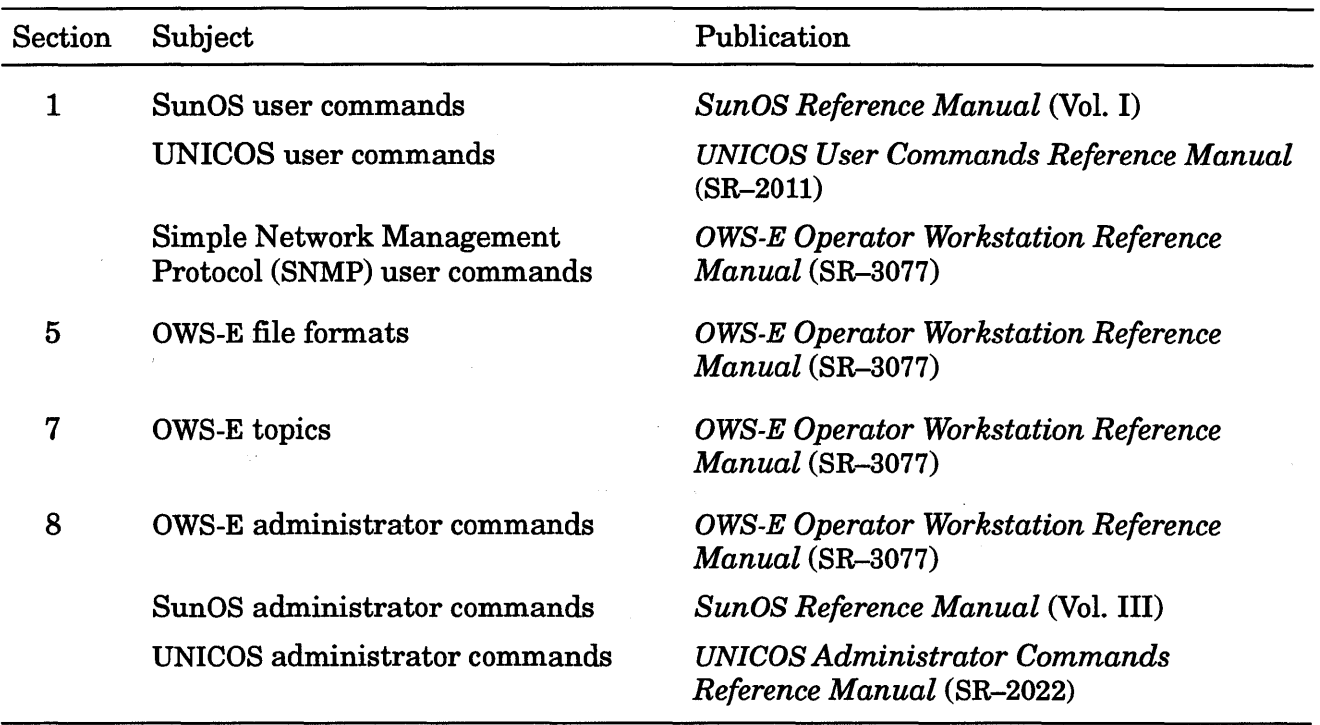

Section numbers appear in parentheses after man page names. Man pages are referenced in text by entry name and section number, as shown in the following example:

To take a system dump, enter the dumpsys $(8)$  command in an OWS-E window.

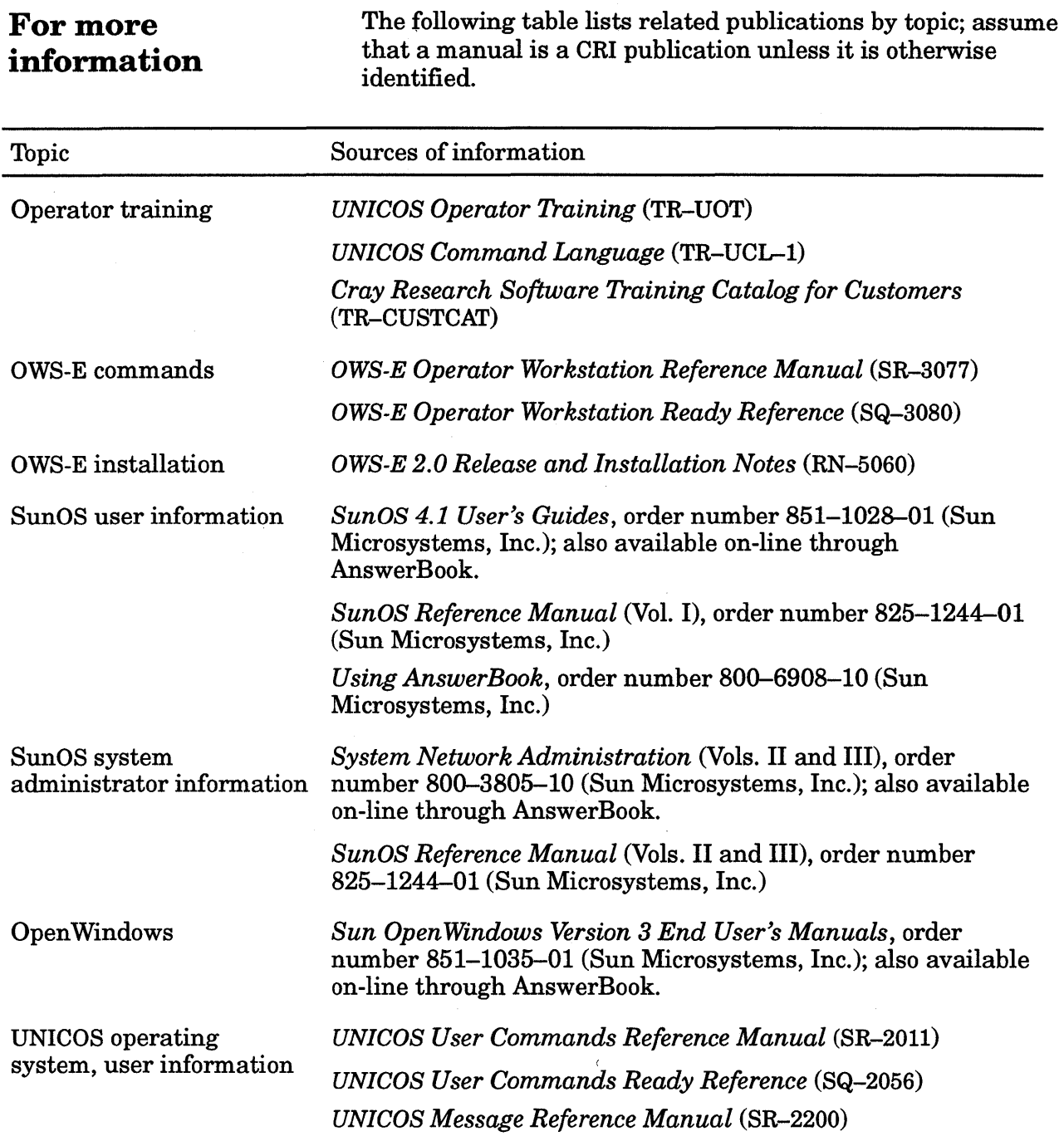

I

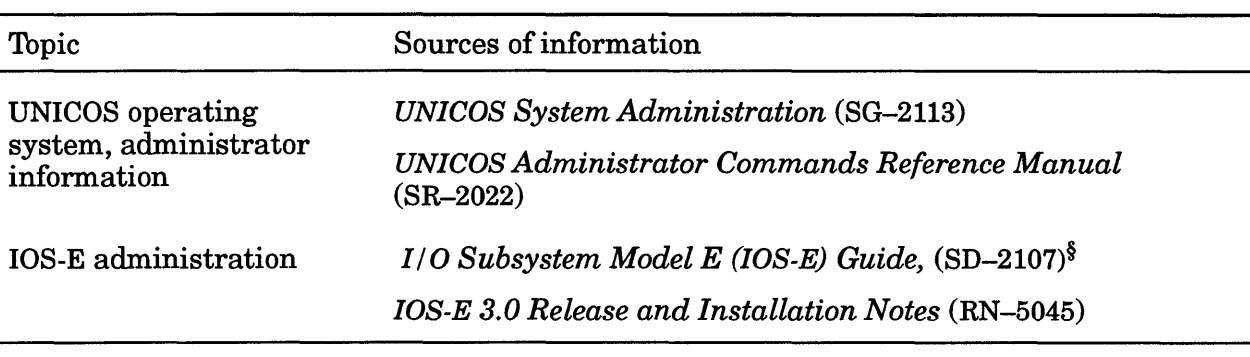

§ This document is CRAY RESEARCH PRIVATE. It can be distributed to non-CRI personnel only with approval of the appropriate Cray Research manager.

> For a more detailed list of Sun Microsystems, Inc., documentation, see *OWS-E Release and Installation Notes.*

### **Ordering publications**

The *User Publications Catalog,* publication CP-0099, lists all Cray Research hardware and software manuals that are available to customers.

To order a manual, either call the Distribution Center in Mendota Heights, Minnesota, at (612) 681-5907 or send a facsimile of your request to fax number (612) 681-5920. Cray Research employees may choose to send electronic mail to order. desk (UNIX system users) or order desk (HPDesk users).

#### **Reader comments**

If you have comments about the technical accuracy, content, or organization of this manual, please tell us. You can contact us in any of the following ways:

• Send us electronic mail from a UNICOS or UNIX system, using the following UUCP address:

uunet!cray!publications

• Send us electronic mail from any system connected to Internet, using the following Internet addresses:

> pubs3079@timbuk.cray.com(comments specific to this manual)

publications@timbuk.cray. com (general comments)

- Contact your Cray Research representative and ask that a Software Problem Report (SPR) be flied. Use PUBLICATIONS for the group name, PUBS for the command, and NO-LICENSE for the release name.
- Call our Software Information Services department in Eagan, Minnesota, through the North American Support Center, using either of the following numbers:

(800) 950-2729 (toll free from the United States and Canada)

(612) 683-5600

- Send a facsimile of your comments to the attention of "Software Information Services" in Eagan, Minnesota, at fax number (612) 683-5599.
- Use the postage-paid Reader's Comment form at the back of this manual.

We value your comments and will respond to them promptly.

x

#### *Page*

#### v Preface

- v Assumptions
- v Convention
- vi Man page references
- viii For more information
- ix Ordering publications
- x Reader comments

#### 1 Introduction [1]

- 1 What is the OWS-E?
- 1 What tasks can be done with the OWS-E?
- 2 What information is in this guide?
- 2 Where can I find more information?

#### 3 Hardware Environment [2]

- 3 Hardware components
- 5 Tapes
- 5 Compact disk (CD)
- 5 Hardware connections

## <sup>9</sup>OWS-E Software System Overview [3]

- 9 Software components
- 10 Disk partitions
- 11 Directory structure

#### *Page*

#### 13 Initialization Files [4]

- 13 Required files
- 14 Changed files
- 15 Environment variable settings

#### 17 System Configuration File [5]

- 17 How does /etc/configfile work?
- 18 How can I make changes to /etc/configfile?
- 18 Order of parameters in /etc/configfile
- 18 Tokens
- 23 Configurable parameters set during installation
- 35 Configurable parameters set at release time
- 39 Security [6]
- 39 Passwords
- 39 User and group identification
- 40 OWS-E permissions file
- 43 Setting Line Arbitration Priorities [7]
- 45 edump(8) File Format [8]
- 47 File header structure
- 48 Section header structure
- 49 Register section structure

#### Contents

#### *Page*

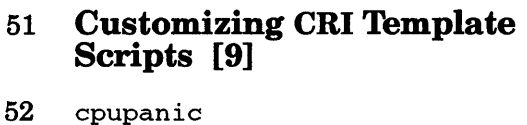

- 52 iophalt
- 53 OWS-E backup scripts: dumpdly and dumpwkly

#### 55 Shutting Down and Halting the OWS·E [10]

- 55 Normal circumstances
- 57 When the system is hung
- 59 If all else fails: forcing a halt and reboot of the OWS-E

#### 61 Manually Dumping the IOS·E and Mainframe [11]

#### 63 CPU Monitors [12]

- 63 What do the CPU monitors do?
- 63 How can I use the CPU monitors?
- 65 How do the CPU monitors work?

#### 67 Network Monitor [13]

- 67 What is xsnmpmon?
- 67 Background information on SNMP
- 69 How can I invoke xsnmpmon(8)?
- 70 What does the xsnmpmon(8) monitor look like?
- 71 Buttons
- 71 Entering text
- 72 Synopsis information
- 72 Message line
- 72 Modifying the monitor environment with the Setup button
- 74 Obtaining an overview with the System Info button
- 74 Using the statistics buttons

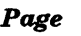

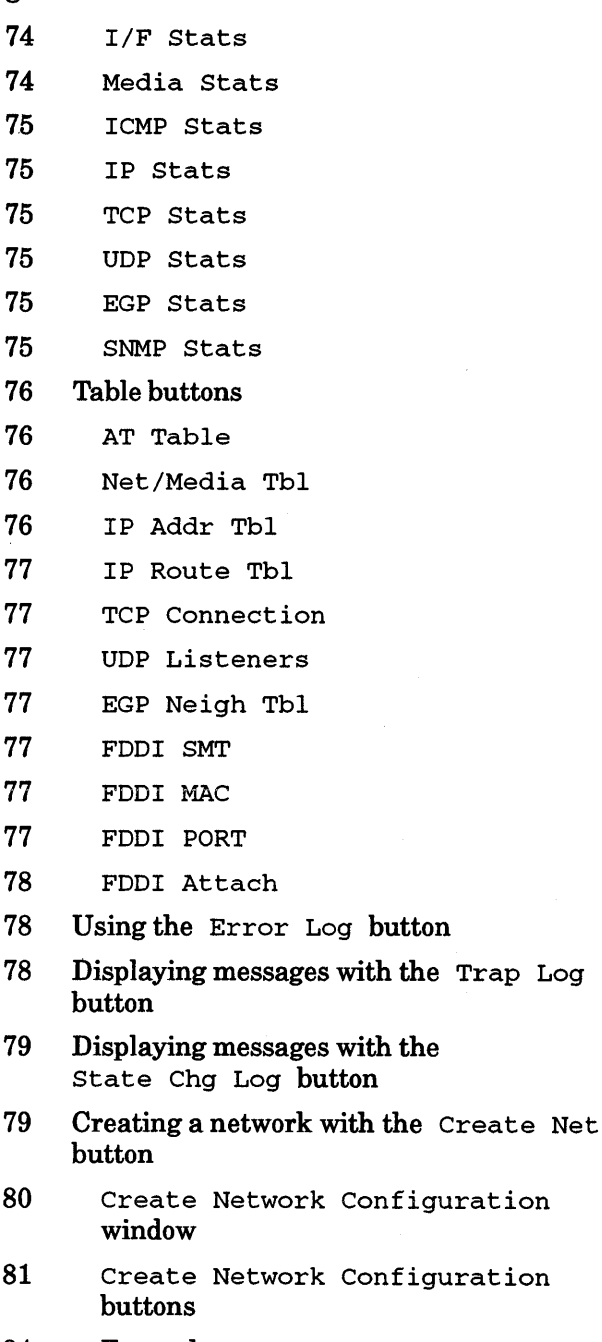

- 84 Example
- 84 Scenario
- 85 Steps to create a network map
- 94 Loading process
- 96 Scanning with the Net Status button

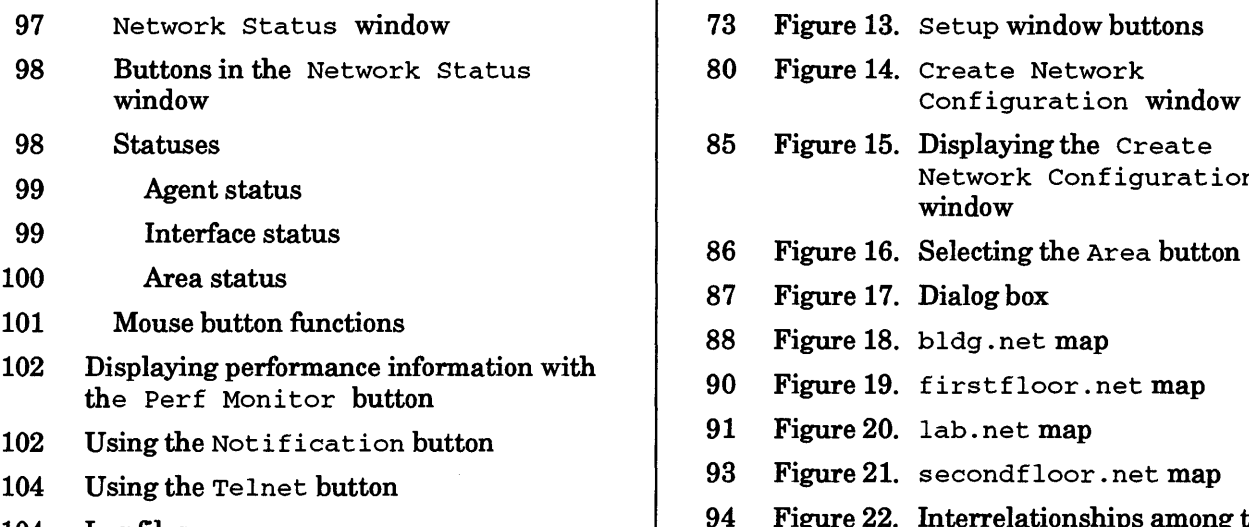

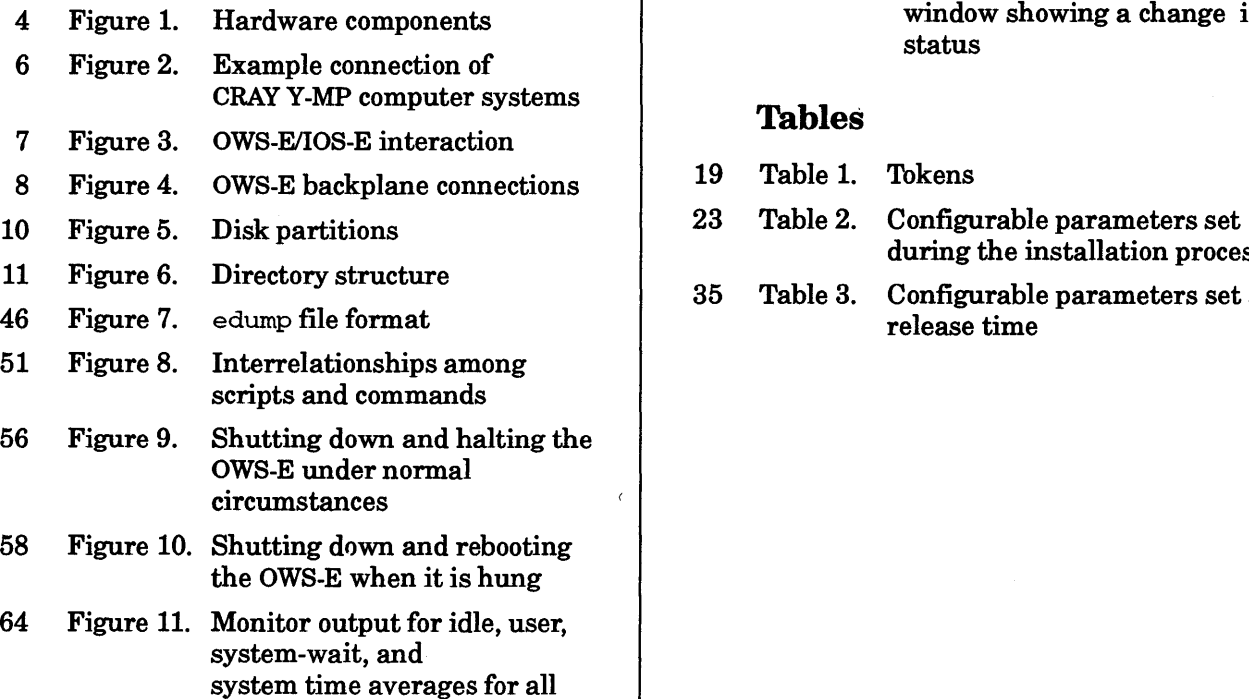

70 Figure 12. SNMP Network Monitor window

CPUs

#### *Page Page*

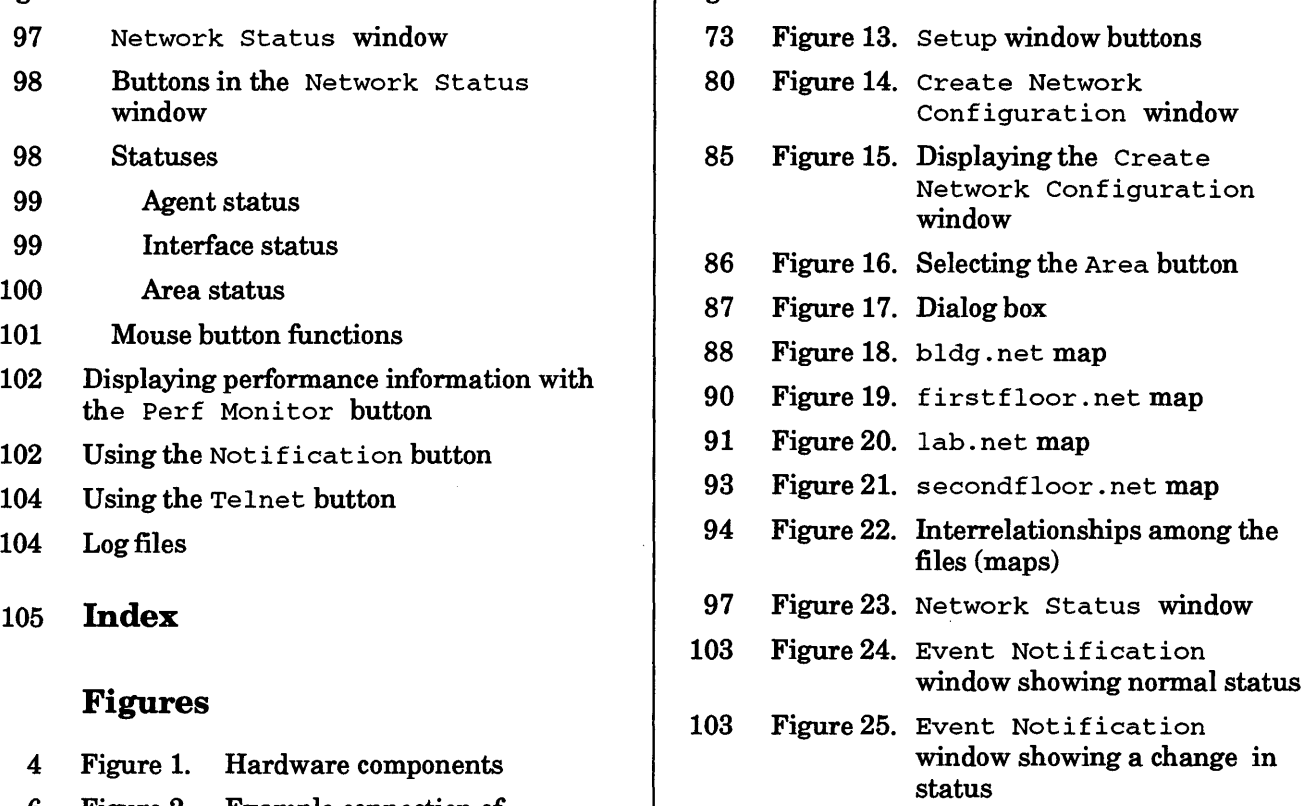

#### **Tables**

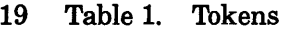

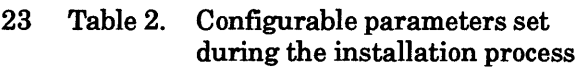

35 Table 3. Configurable parameters set at release time

 $\label{eq:2.1} \mathcal{L}(\mathcal{A}) = \mathcal{L}(\mathcal{A}) \otimes \mathcal{L}(\mathcal{A})$ 

# Introduction [1]

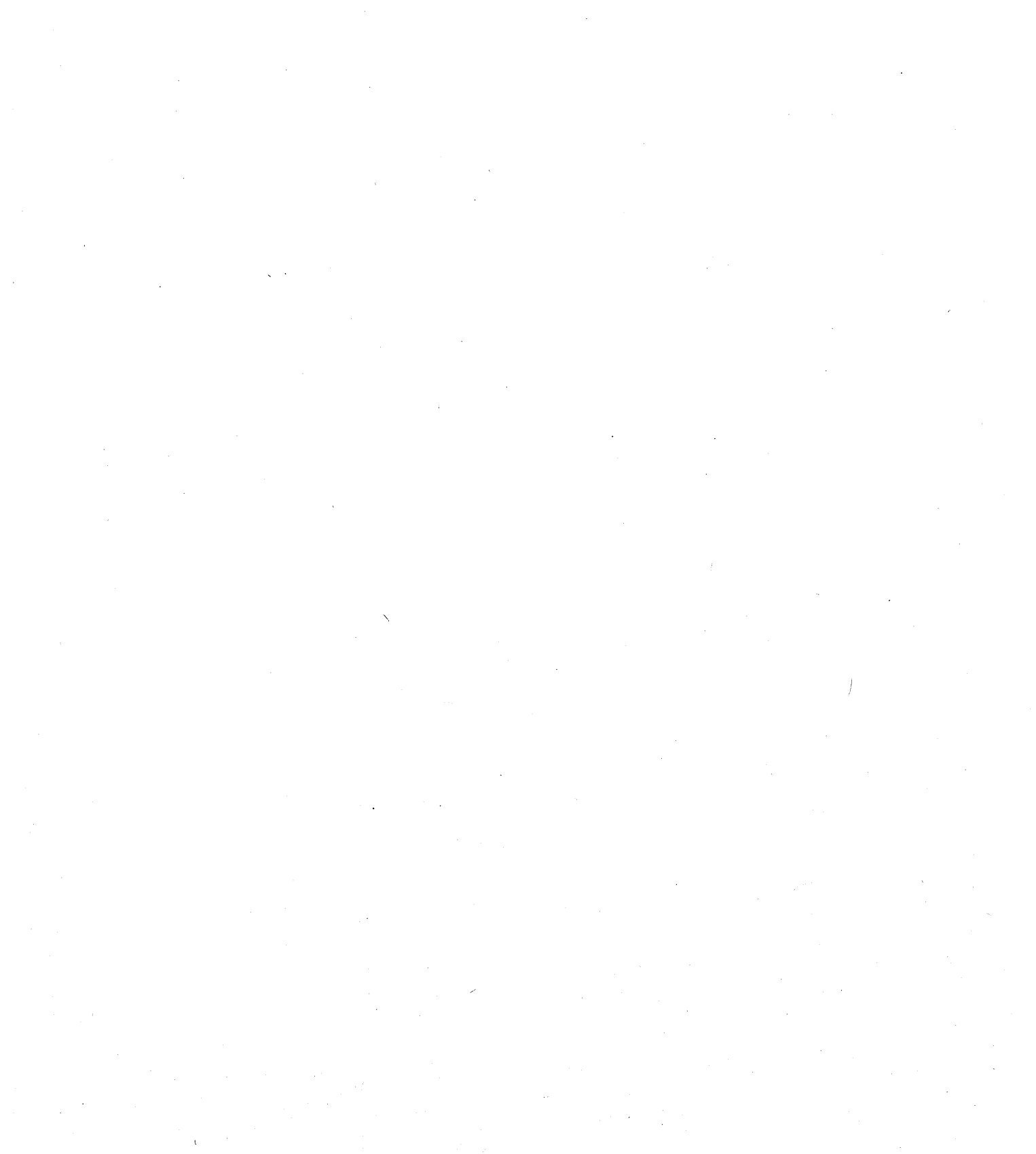

 $\label{eq:2.1} \mathcal{A}^{(2)}(t) = \mathcal{A}_{\mathcal{A}}(t) = \mathcal{A}_{\mathcal{A}}(t) = \mathcal{A}_{\mathcal{A}}(t)$ 

 $\mathcal{F}^{\text{max}}_{\text{max}}$ 

## **Introduction [1]**

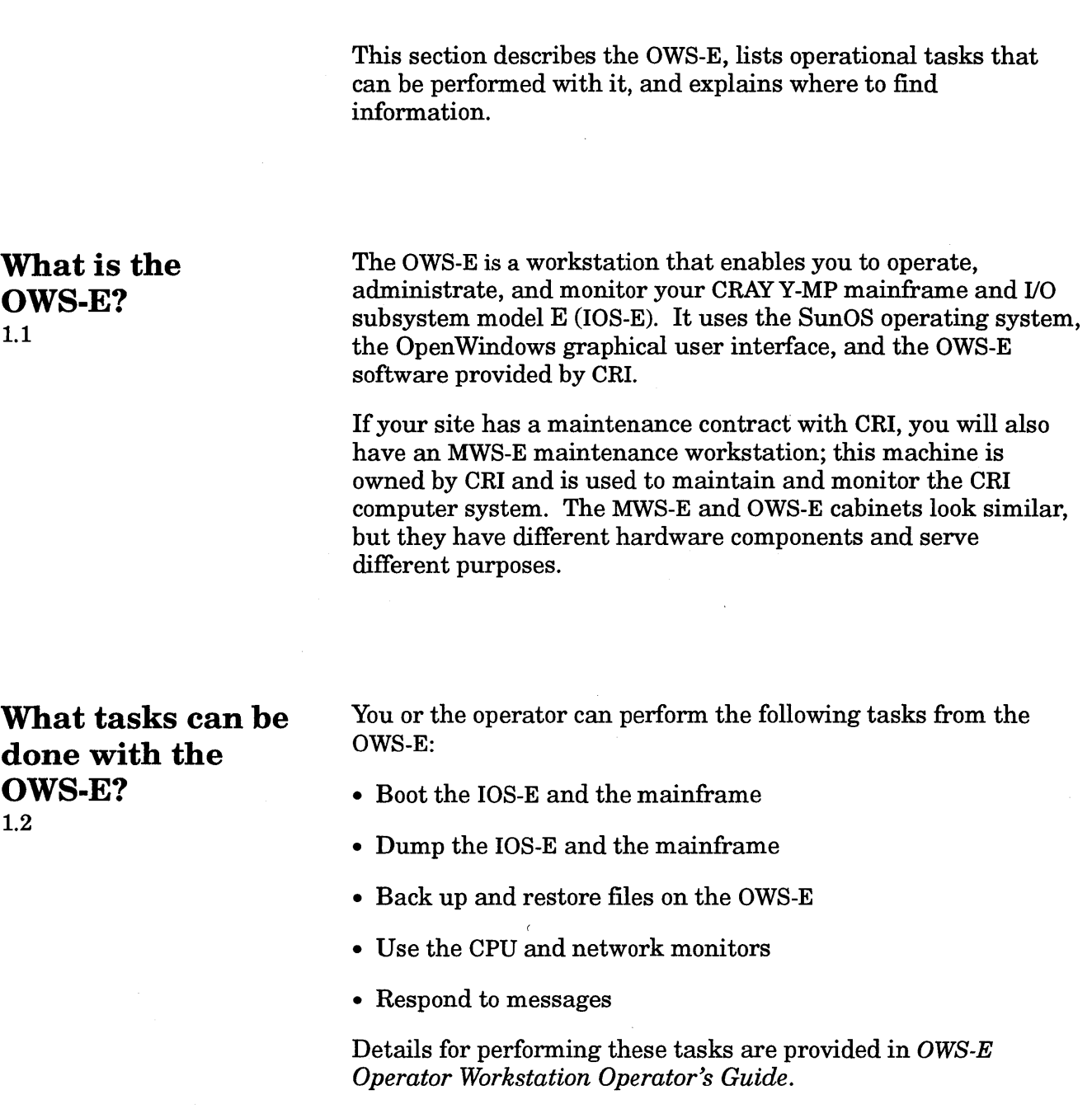

 $\sim$ 

 $\bar{\bar{1}}$ 

 $\bigg)$ 

 $\bar{z}$ 

#### What **information is in this guide?**  1.3

If you are a new administrator of the OWS-E, you will want to read through sections 2 through 5, which describe the following:

- Hardware and software environment
- Changes that CRI has made to the initialization files required for support of the Open Windows environment (this is for your information only and may be of interest if you are familiar with OpenWindows)
- Contents of the system configuration file, which allows changes to machine dependencies to be set at execution rather than at compile time

Sections 6 through 13 discuss the administrative tasks specific to the OWS-E:

- Determining user access to sensitive commands, and other security issues
- Setting line arbitration priorities
- Customizing the template scripts and system configuration file provided by CRI
- Shutting down and halting the OWS-E
- Manually dumping the IOS-E and mainframe
- Using the CPU and network monitors

#### Where **can I find more information?**  1.4

This guide discusses only topics specific to administration of the OWS-E. OWS-E *Operator Workstation Operator's Guide* discusses operational tasks. OWS-E *Operator Workstation Reference Manual* discusses the OWS-E commands in detail.

Refer to *System and Network Administration,* provided by Sun Microsystems, Inc., for information about adding and deleting users, maintaining network files, and other tasks that you must perform as an administrator of a Sun system. For a detailed list of stock numbers, see OWS-E 2.0 *Release and Installation Notes.* 

For information about OWS-E installation, see OWS-E 2.0 *Release and Installation Notes.* 

I

# Hardware Environment [2]

 $\label{eq:2.1} \frac{1}{2}\sum_{i=1}^n\frac{1}{2}\sum_{i=1}^n\frac{1}{2}\sum_{j=1}^n\frac{1}{2}\sum_{i=1}^n\frac{1}{2}\sum_{i=1}^n\frac{1}{2}\sum_{j=1}^n\frac{1}{2}\sum_{i=1}^n\frac{1}{2}\sum_{j=1}^n\frac{1}{2}\sum_{i=1}^n\frac{1}{2}\sum_{i=1}^n\frac{1}{2}\sum_{j=1}^n\frac{1}{2}\sum_{j=1}^n\frac{1}{2}\sum_{i=1}^n\frac{1}{2}\sum_{j=1}^n\$  $\label{eq:2.1} \begin{split} \mathcal{L}_{\text{max}}(\mathbf{r}) = \frac{1}{2} \sum_{i=1}^{N} \mathcal{L}_{\text{max}}(\mathbf{r}) \mathcal{L}_{\text{max}}(\mathbf{r}) \end{split}$  $\label{eq:2.1} \frac{1}{\sqrt{2}}\sum_{i=1}^n\frac{1}{\sqrt{2\pi}}\sum_{i=1}^n\frac{1}{\sqrt{2\pi}}\sum_{i=1}^n\frac{1}{\sqrt{2\pi}}\sum_{i=1}^n\frac{1}{\sqrt{2\pi}}\sum_{i=1}^n\frac{1}{\sqrt{2\pi}}\sum_{i=1}^n\frac{1}{\sqrt{2\pi}}\sum_{i=1}^n\frac{1}{\sqrt{2\pi}}\sum_{i=1}^n\frac{1}{\sqrt{2\pi}}\sum_{i=1}^n\frac{1}{\sqrt{2\pi}}\sum_{i=1}^n\frac{$ 

## Hardware Environment [2]

This section describes the OWS-E hardware environment.

#### Hardware components 2.1

The OWS-E contains the following hardware components:

- Sun-4/370 Workstation (SPARCstation) with 16-Mbyte memory
	- VME chassis
	- Color graphics monitor
	- Keyboard
	- Optical mouse and pad
	- CPU board that contains memory, Ethernet controller, SCSI controller, and serial ports
	- Removable 669-Mbyte hard disk drive (SCSI)
	- Compact-disk read-only memory (CD-ROM) reader (SCSI)
	- $-150$ -Mbyte  $1/4$ -in. streaming tape drive (SCSI)
	- $-2$  FEI-3 board sets
- Laser printer

Figure 1 and Figure 4 show the hardware components.

#### Note

If your site has a maintenance contract with CRI, you will also have an MWS-E maintenance workstation. The MWS-E and OWS-E cabinets look similar, but they have some different hardware components and serve different purposes. The MWS-E is owned by CRI and is used to maintain and monitor the CRI computer system; the OWS-E is owned by your site and is used to operate and administrate the CRI computer system.

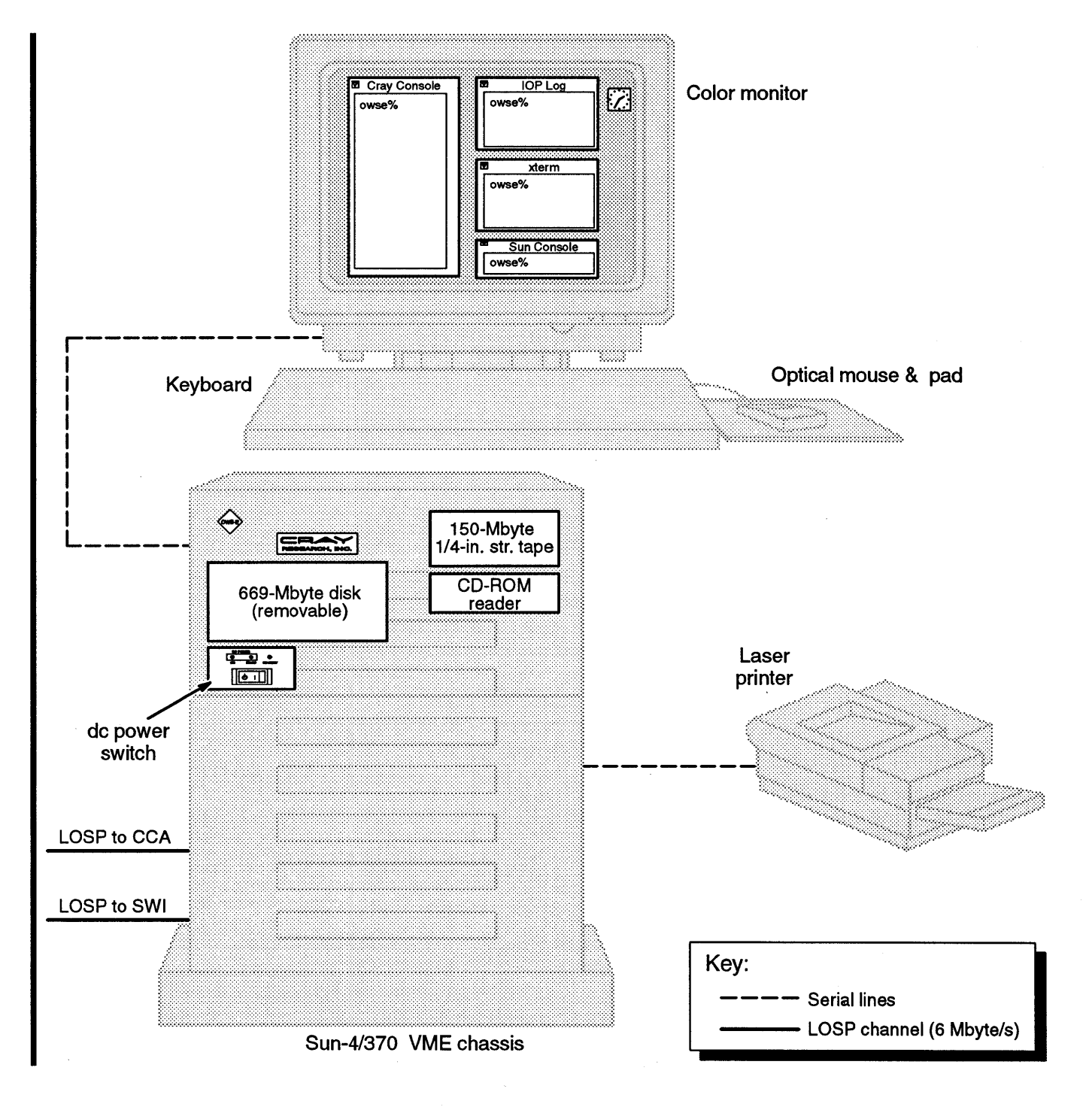

Figure 1. Hardware components

I

#### **Tapes**  2.2 The OWS-E uses 1/4-in. streaming tapes. It writes QIC-150 format tapes and reads both QIC-150 and QIC-24 format tapes. The tape device is usually /dev/rst0.

**Compact disk (CD)**  2.3

The OWS-E is equipped with a compact-disk, read-only memory (CD-ROM) drive. The SunOS operating system,Open Windows, NEWSprint, AnswerBook, and OWS-E software are released on CD.

#### Note

All CDs must be loaded by use of the CD caddy. For more information, see *OWS-E 2.0 Release and Installation Notes.* 

#### **Hardware connections**  2.4

Each CRI mainframe has its own OWS-E. If there are several OWS-E machines and they are connected by Ethernet, you can view the messages from all of the systems and perform functions from any of the OWS-E machines by logging into the other machines. The OWS-E is connected to the I/O subsystem model E (IOS-E) through two front-end interfaces (FE Is) to the service workstation interface (SWI) and to the Cray channel adaptor (CCA). For example, if your site has three CRI computer systems, they might be connected as shown in Figure 2.

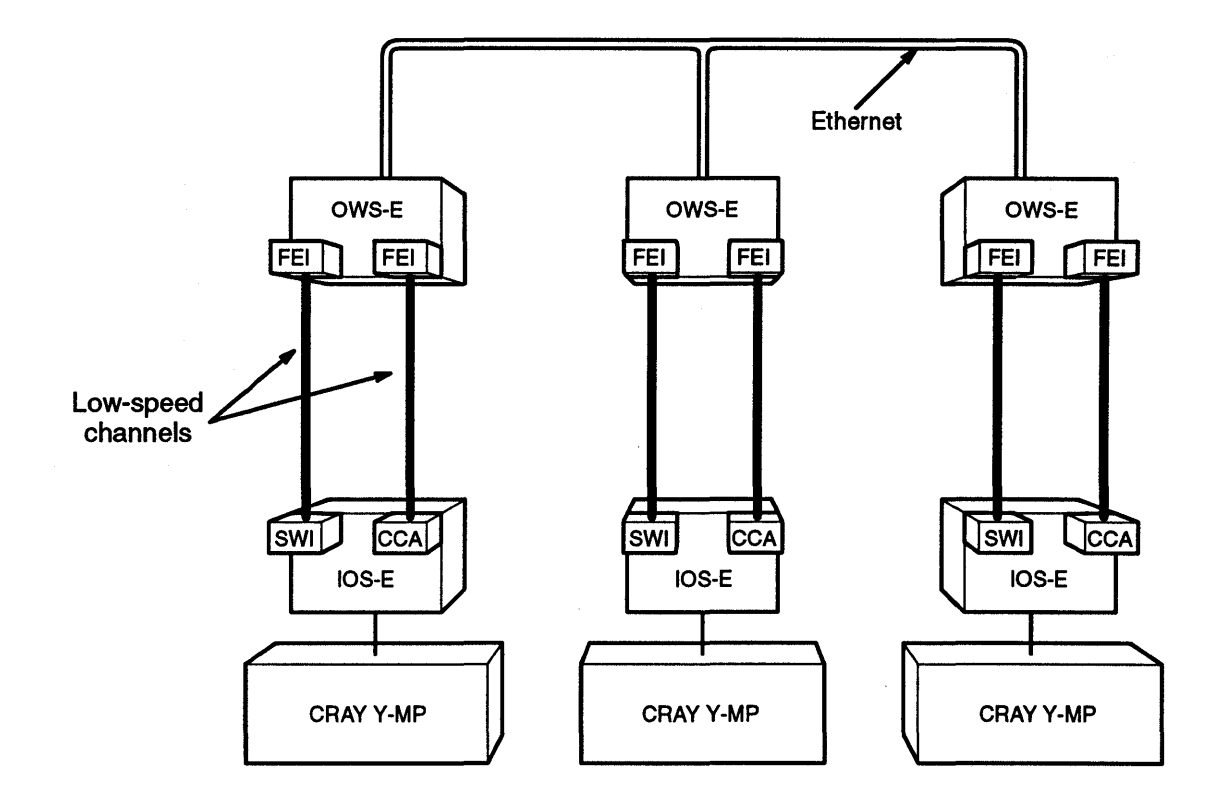

Figure 2. Example connection of CRAYY-MP computer systems

The IOS-E consists of up to 16 I/O clusters, each with up to five 110 processors: one MUXIOP and one to four EIOPs. A MUXIOP communicates with the mainframe by sending response packets across the low-speed channel after request packets have been received and processed by the lOS-E. The MUXIOP also controls the high-speed data transfer channels to mainframe central memory and the SSD-E. An EIOP supports peripheral devices through channel adapters.

For more information about the 10S-E, see *I/O Subsystem Model E (IDS-E) Guide§* and *IOS-E 3.0 Release and Installation Notes.* 

I

<sup>§</sup> This document is CRAY RESEARCH PRIVATE. It can be distributed to non-CRI personnel only with approval of the appropriate Cray Research manager.

The OWS-E software communicates with the IOS-E software through the fy driver, the front-end interface (FEI), and the service workstation interface (SWI), which is composed of a workstation interface (WIN) for the OWS-E and a cluster interface (CIN) for each cluster. Figure 3 illustrates the interaction between the OWS-E software and the IOS-E.

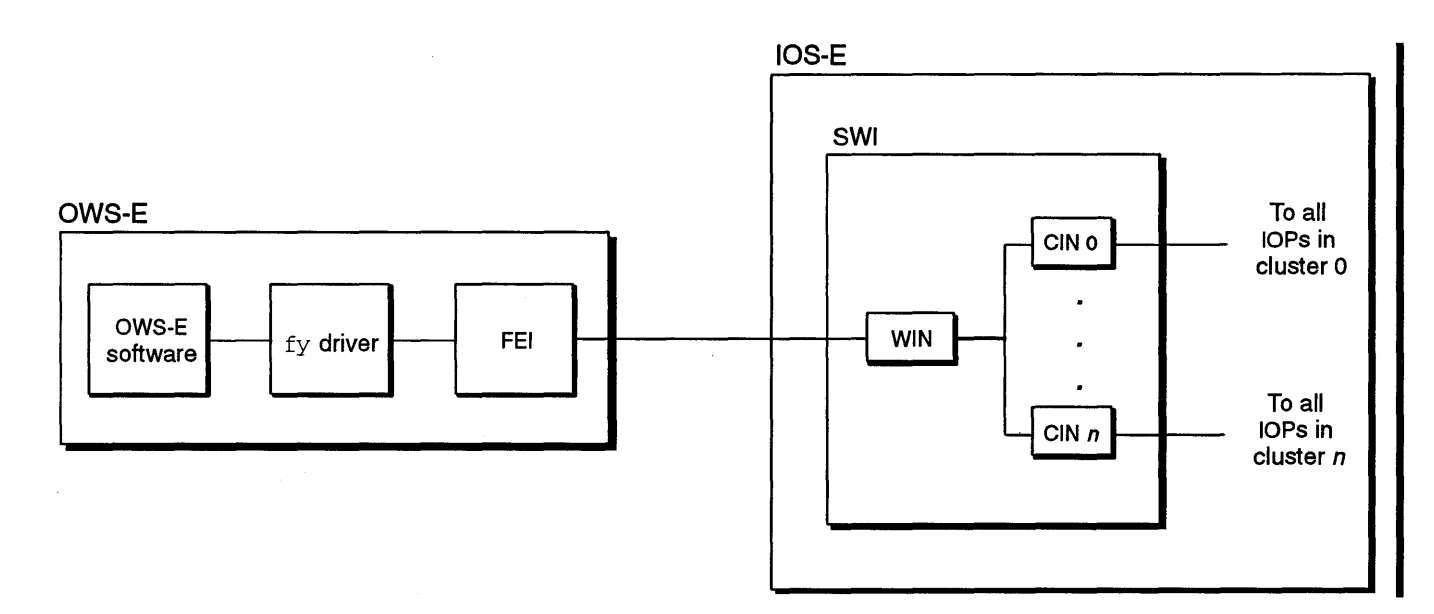

Figure 3. OWS-E/IOS-E interaction

As shown in Figure 2, page 6, the second FEI connects to the CCA, in order to support TCPIIP.

Figure 4 shows the OWS-E backplane connections.

#### Hardware Environment [2]

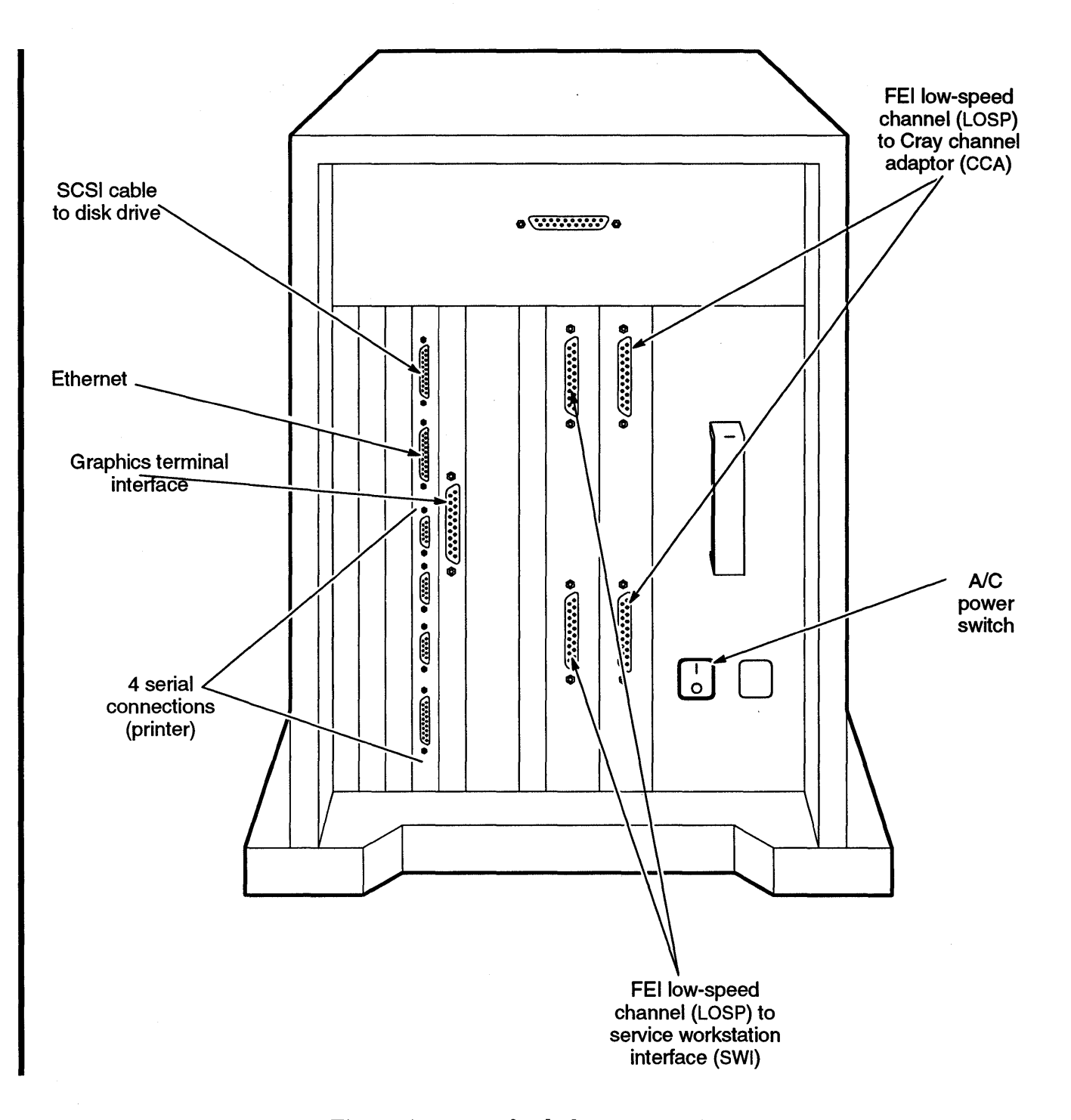

#### Figure 4. OWS-E backplane connections

 $\bar{z}$ 

# OWS-E Software System Overview [3]

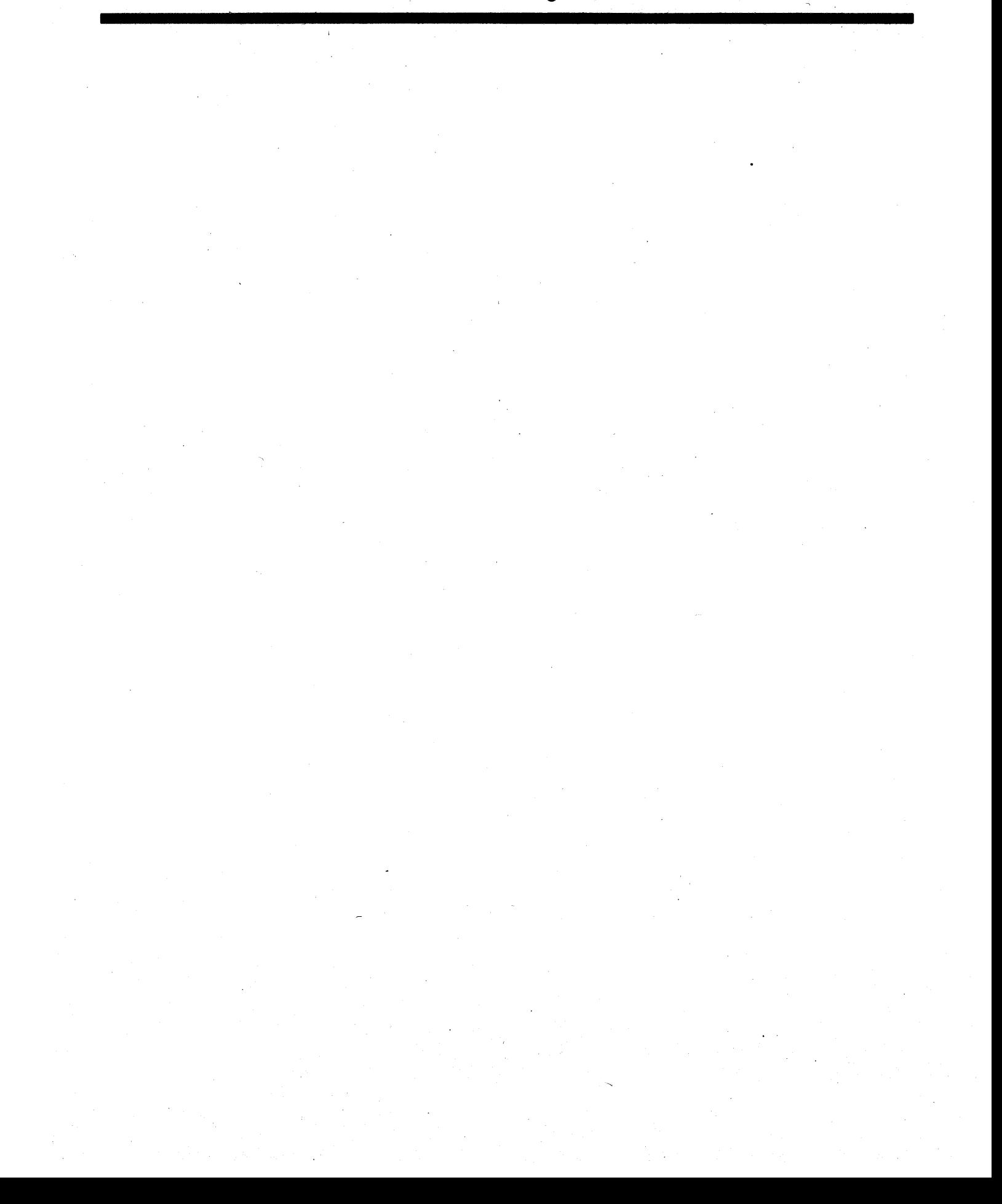

 $\label{eq:2} \frac{1}{\sqrt{2}}\sum_{i=1}^n\frac{1}{\sqrt{2}}\sum_{j=1}^n\frac{1}{\sqrt{2}}\sum_{j=1}^n\frac{1}{\sqrt{2}}\sum_{j=1}^n\frac{1}{\sqrt{2}}\sum_{j=1}^n\frac{1}{\sqrt{2}}\sum_{j=1}^n\frac{1}{\sqrt{2}}\sum_{j=1}^n\frac{1}{\sqrt{2}}\sum_{j=1}^n\frac{1}{\sqrt{2}}\sum_{j=1}^n\frac{1}{\sqrt{2}}\sum_{j=1}^n\frac{1}{\sqrt{2}}\sum_{j=1}^n\frac{1$  $\sim 10^6$  $\label{eq:2.1} \frac{1}{\sqrt{2}}\int_{0}^{\infty}\frac{1}{\sqrt{2\pi}}\left(\frac{1}{\sqrt{2\pi}}\right)^{2}d\mu_{\rm{eff}}\,d\mu_{\rm{eff}}\,.$ 

### **OWS-E Software System Overview [3]**

This section provides an overview of the OWS-E software system.

**Software components**  3.1

The OWS-E runs the following software:

- SunOS, the Sun Microsystems, Inc., operating system based on the UNIX operating system
- Open Windows, a graphical user interface based on the OPEN LOOK standard
- NeWSprint, Sun Microsystems, Inc., printer formatting software
- AnswerBook, the Sun Microsystems, Inc., on-line documentation
- OWS-E software provided by CRI

The following subsections describe the OWS-E disk partitions and directory structure.

I

#### **Disk partitions**  3.2

I

The OWS-E disk contains a total of 669 Mbytes. Figure 5 shows the partition names and sizes; it gives a graphic representation of size, although it is not drawn exactly to scale. The letters at the left correspond to the names of the various partitions, in the form /dev/sdOn; the whole disk is /dev/sdOc. There is no e partition.

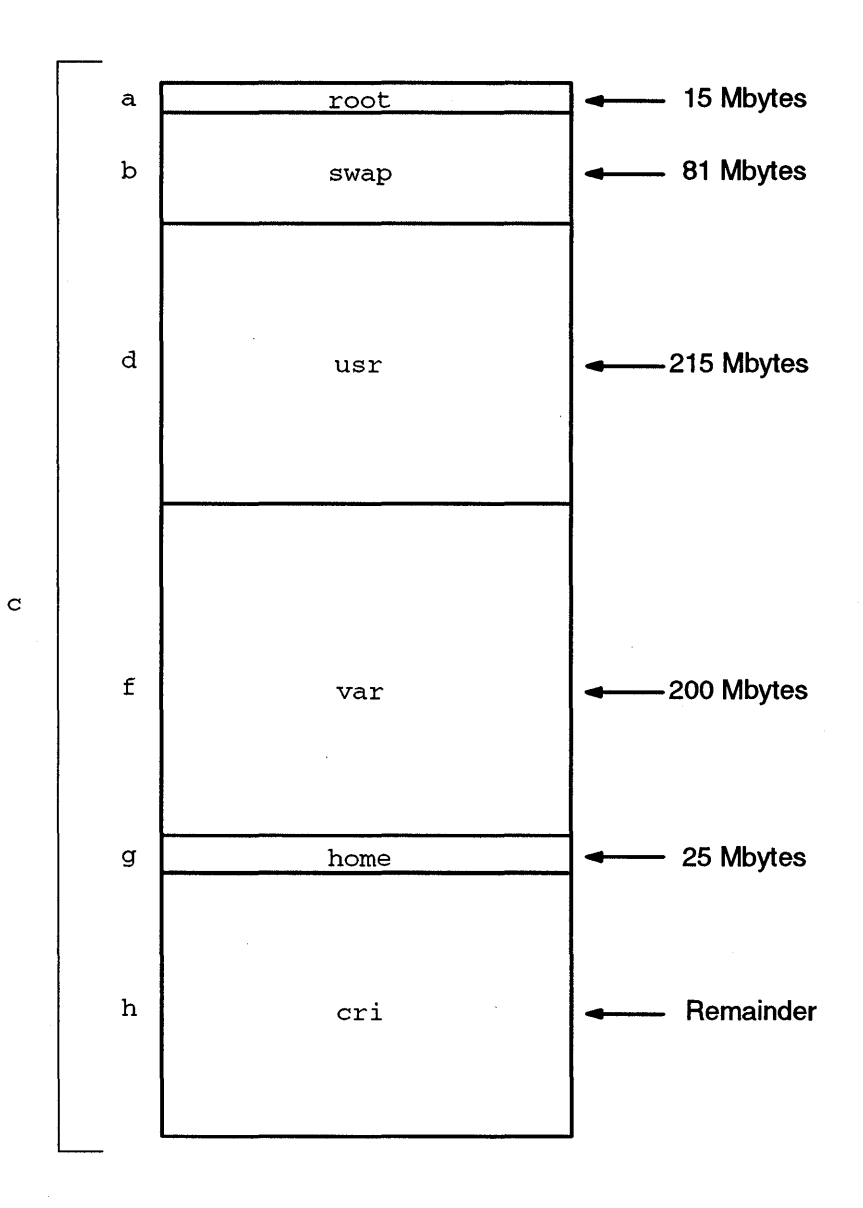

Figure 5. Disk partitions
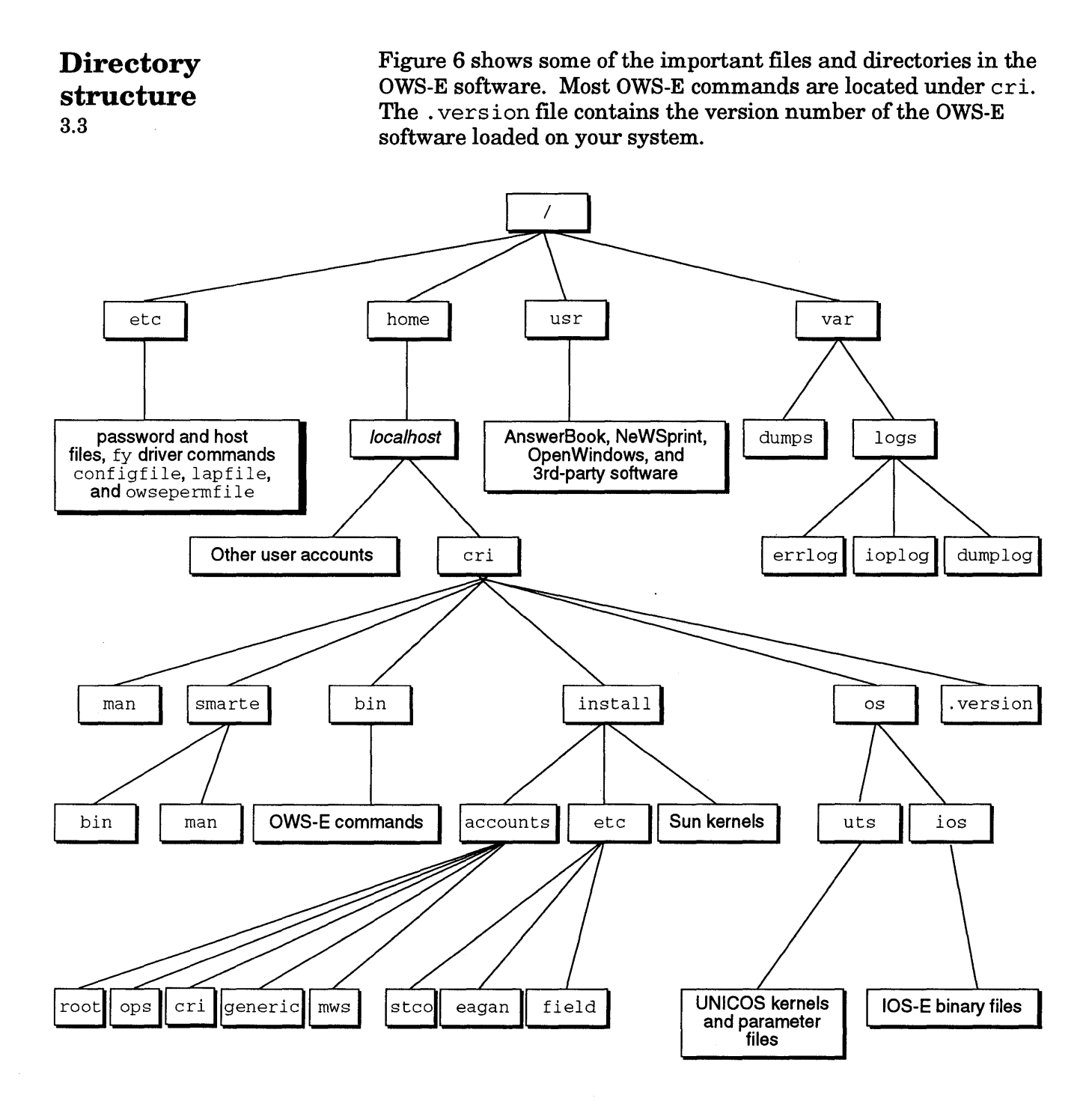

Figure 6. Directory structure

 $\label{eq:2.1} \begin{split} \mathcal{L}_{\text{max}}(\mathbf{r}) & = \mathcal{L}_{\text{max}}(\mathbf{r}) \mathcal{L}_{\text{max}}(\mathbf{r}) \\ & = \mathcal{L}_{\text{max}}(\mathbf{r}) \mathcal{L}_{\text{max}}(\mathbf{r}) \mathcal{L}_{\text{max}}(\mathbf{r}) \mathcal{L}_{\text{max}}(\mathbf{r}) \mathcal{L}_{\text{max}}(\mathbf{r}) \mathcal{L}_{\text{max}}(\mathbf{r}) \mathcal{L}_{\text{max}}(\mathbf{r}) \mathcal{L}_{\text{max}}(\mathbf{r}) \mathcal{L}_{\text{max}}(\mathbf$ 

## Initialization Files [4]

 $\mathcal{A}^{\mathcal{A}}_{\mathcal{A}}$  $\label{eq:2.1} \frac{1}{\sqrt{2}}\int_{0}^{\infty}\frac{1}{\sqrt{2\pi}}\left(\frac{1}{\sqrt{2\pi}}\right)^{2}d\mu_{\rm{eff}}\,.$  $\label{eq:2.1} \begin{split} \mathcal{L}_{\text{max}}(\mathbf{r}) & = \mathcal{L}_{\text{max}}(\mathbf{r}) \mathcal{L}_{\text{max}}(\mathbf{r}) \mathcal{L}_{\text{max}}(\mathbf{r}) \\ & = \mathcal{L}_{\text{max}}(\mathbf{r}) \mathcal{L}_{\text{max}}(\mathbf{r}) \mathcal{L}_{\text{max}}(\mathbf{r}) \mathcal{L}_{\text{max}}(\mathbf{r}) \mathcal{L}_{\text{max}}(\mathbf{r}) \mathcal{L}_{\text{max}}(\mathbf{r}) \mathcal{L}_{\text{max}}(\mathbf{r}) \mathcal{L}_{\text{max}}(\mathbf$ 

The default graphical user interface for the OWS-E is Open Windows from Sun Microsystems, Inc. The components of this software include an X11INeWS merged server, the XView toolkit, and the OPEN LOOK window manager (olwm).

This section describes the initialization files required by the Open Windows environment and changes that have been made by CRI to other files and variables in order to support the Open Windows environment.

#### **Required files**  4.1

The following files are required for support of the Open Windows environment:

#### File

#### Description

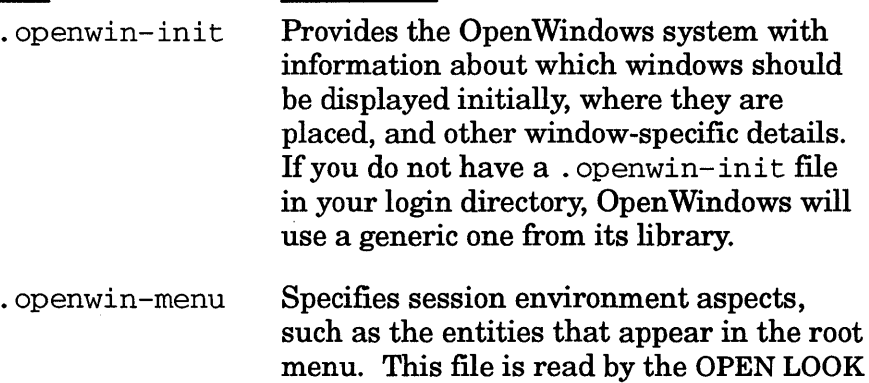

window manager  $(01$  wm).

#### **Changed files**  4.2

The following SunOS files have been changed to support the OpenWindows environment:

Description of changes

File

.cshrc (C shell)

. login (C shell)

Sets the OPENWINHOME variable to the directory in which the Open Windows software is installed and adds the following path names to the PATH variable:

\$OPENWINHOME/bin \$OPENWINHOME/bin/xview

Executes openwin, which then proceeds to read the .xinitrc file in setting up the user session environment.

.profile (Bourne shell) Performs the same actions as . login and · cshrc combined.

.xinitrc Reads the. Xdefaults file to the resource  $database$ , starts the olwm window manager. and then calls and executes the · openwin-init file to start the user's default display configuration. Normally, the operator should have the following line set in the · xini trc file:

craymon &

This specifies that craymon(8) will execute in the background for as long as the operator is logged in.

.Xdefaults

Specifies various environmental aspects for the window manager, such as how many lines should be saved when scrolling. Several items not required for a pure Xll environment have been added for the Open Windows system environment. For example, the OpenWindows . Set Input attribute is set so that the cursor follows the mouse as it moves across the screen; the alternative would be a click to focus option.

#### **Environment variable settings**  4.3

By default, the following environment variable is set to the value shown in. cshrc (for the C shell) or .profile (for the Bourne shell):

#### Variable Value

MANPATH /usr/man:/usr/contrib/man:/usr /man/mann:\$OPENWINHOME/share/man: /home/\$HOST/cri/man

ţ

For more information about these environment variables and settings, see the SunOS manual pages for openwin(l) and xnews(l) in *SunOS Reference Manual.* 

 $\label{eq:2.1} \mathcal{L}(\mathcal{L}^{\text{max}}_{\mathcal{L}}(\mathcal{L}^{\text{max}}_{\mathcal{L}})) = \mathcal{L}(\mathcal{L}^{\text{max}}_{\mathcal{L}}(\mathcal{L}^{\text{max}}_{\mathcal{L}})) = \mathcal{L}(\mathcal{L}^{\text{max}}_{\mathcal{L}}(\mathcal{L}^{\text{max}}_{\mathcal{L}}))$ 

 $\label{eq:2.1} \mathcal{F}(\mathcal{F}) = \mathcal{F}(\mathcal{F}) \mathcal{F}(\mathcal{F}) = \mathcal{F}(\mathcal{F}) \mathcal{F}(\mathcal{F})$ 

### System Configuration File [5]

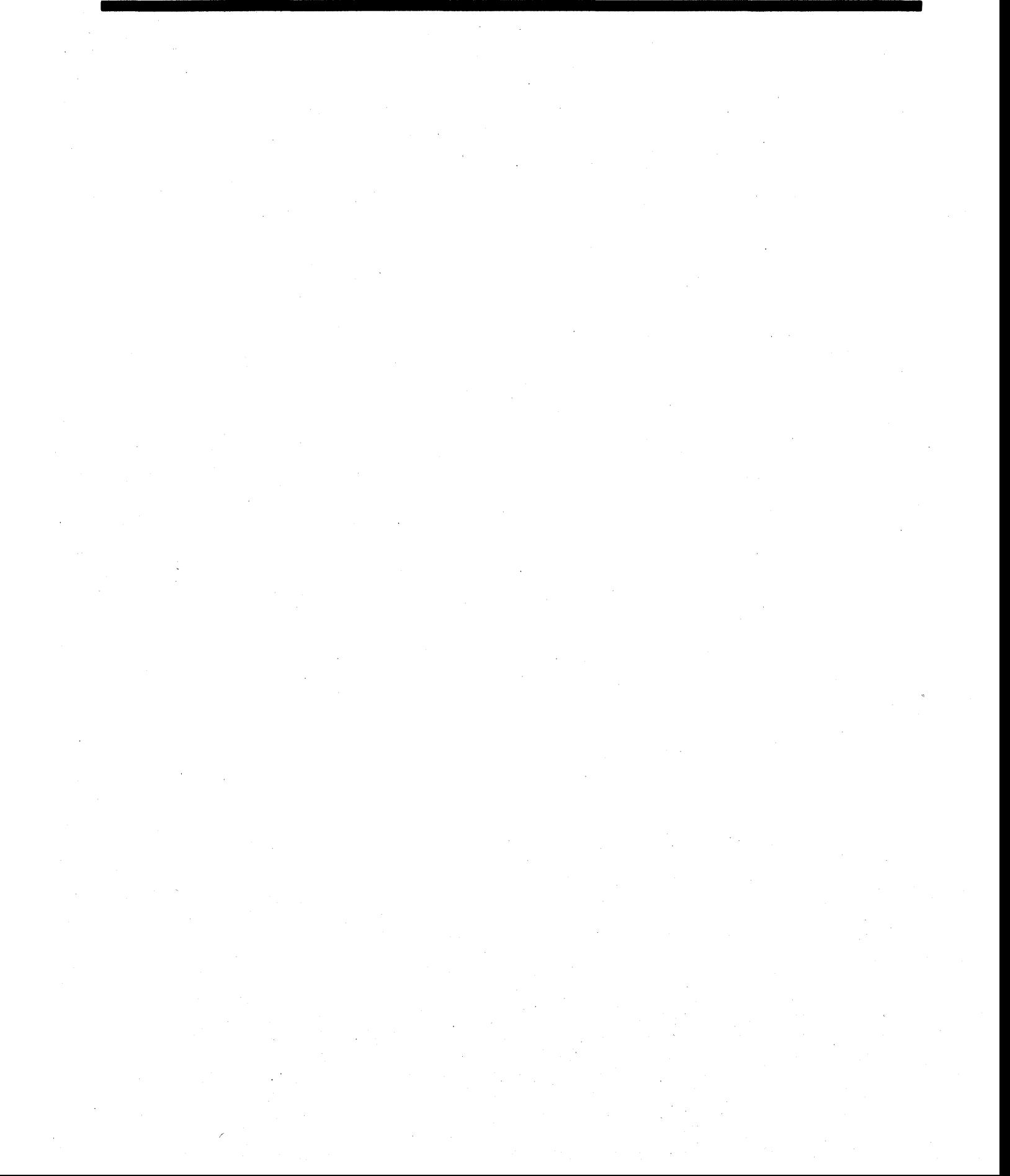

 $\label{eq:2.1} \frac{1}{\sqrt{2}}\int_{0}^{\infty}\frac{1}{\sqrt{2\pi}}\left(\frac{1}{\sqrt{2\pi}}\right)^{2\alpha} \frac{1}{\sqrt{2\pi}}\int_{0}^{\infty}\frac{1}{\sqrt{2\pi}}\left(\frac{1}{\sqrt{2\pi}}\right)^{\alpha} \frac{1}{\sqrt{2\pi}}\frac{1}{\sqrt{2\pi}}\int_{0}^{\infty}\frac{1}{\sqrt{2\pi}}\frac{1}{\sqrt{2\pi}}\frac{1}{\sqrt{2\pi}}\frac{1}{\sqrt{2\pi}}\frac{1}{\sqrt{2\pi}}\frac{1}{\sqrt{2\pi}}$  $\label{eq:2.1} \frac{1}{\sqrt{2\pi}}\sum_{i=1}^n\frac{1}{\sqrt{2\pi}}\int_{\mathbb{R}^n}\frac{1}{\sqrt{2\pi}}\int_{\mathbb{R}^n}\frac{1}{\sqrt{2\pi}}\int_{\mathbb{R}^n}\frac{1}{\sqrt{2\pi}}\int_{\mathbb{R}^n}\frac{1}{\sqrt{2\pi}}\int_{\mathbb{R}^n}\frac{1}{\sqrt{2\pi}}\int_{\mathbb{R}^n}\frac{1}{\sqrt{2\pi}}\int_{\mathbb{R}^n}\frac{1}{\sqrt{2\pi}}\int_{\mathbb{R}^n}\frac{1}{\$ 

The system configuration file, /etc/configfile, contains the system parameter labels and their corresponding values used by the OWS-E software. This file was created to allow changing machine dependencies at the time of execution. This file also contains other volatile variables, such as path names to the various binary and log files.

How does **/etc/configfile work?**  5.1

Whenever the OWS-E system needs to know the value of a particular variable that is supplied in /etc/configfile (such as the default path name to the UNICOS kernel), it calls a library routine. The config routine searches /etc/configfile for the label and then returns the associated string value. The getconf ig(8) command is the shell interface to the conf ig routine.

For more information about these commands, see *OWS-E Operator Workstation Reference Manual.* 

#### **How can I make changes to**  /etc/configfile? 5.2

Before making changes to /etc/configfile permanent, you should test those changes. To do this, follow these steps:

- 1. Copy /etc/configfile to a temporary location, such as your home directory.
- 2. Edit the file in this new location.
- 3. Set the OWSECONFIG environment variable to be the full path name of this edited configuration file.

The config routine checks the environment variable and uses the new configuration file when answering system parameter requests; other users (who do not have the OWSECONFIG variable set) continue to get their defaults from the original /etc/configfile. When you are satisfied that your changes work properly, you can replace the original /etc/configfile with your edited version and unset OWSECONFIG.

**Order of parameters in**  /etc/configfile 5.3

The system configuration file /etc/configfile is divided into two sections, as follows:

- 1. Configurable parameters set during the install process to site-specific values
- 2. Configurable parameters set at release time

The parameters are described here in Table 1, Table 2, and Table 3 in the order in which they are found in /etc/configfile.

The term lOP refers to either an EIOP or a MUXIOP.

#### **Tokens**

5.4

I

Many of the parameters contain tokens that are changed during the installation process to reflect the specific machine being installed. These tokens are designated by *\_token\_* (that is, they are preceded and followed by underscores). If any of these tokens remain in /etc/configfile following completion of the installation, they should be changed as instructed in Table 1, which lists the tokens in the order in which they appear in the file.

 $\ddot{\phantom{a}}$ 

 $\bar{z}$ 

#### Table 1. Tokens

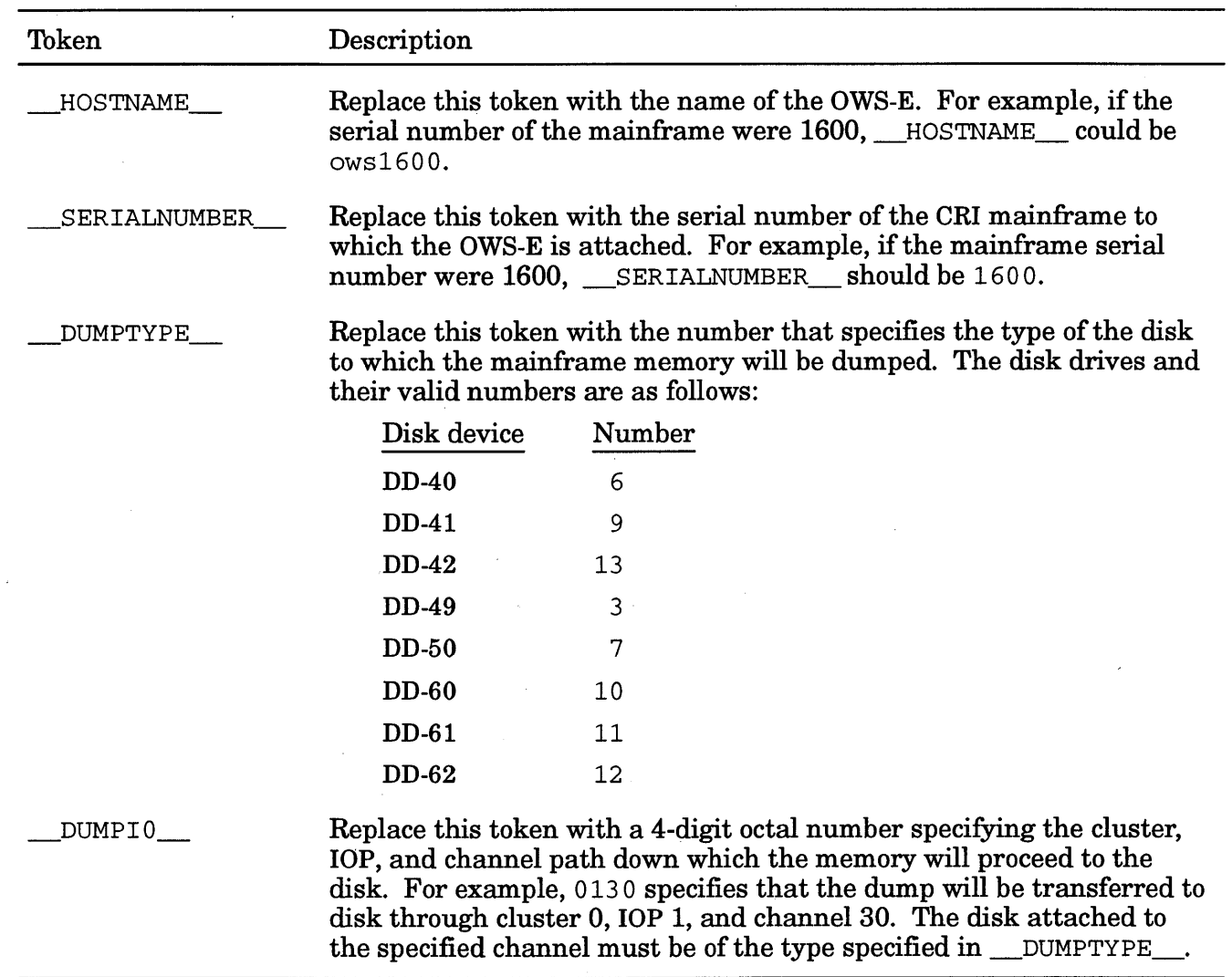

 $\bar{z}$ 

| Token           | Description                                                                                                    |                                                                                                    |        |  |
|-----------------|----------------------------------------------------------------------------------------------------|----------------------------------------------------------------------------------------------------|--------|--|
| <b>DUMPUNIT</b> | Replace this token with the default dump device unit number. DD-40s,<br>DD-42s, DD-60s, and DD-62s have unit numbers; everything else uses 0.                                      |                                                                                                    |        |  |
|                 | Disk drive                                                                                                    | Valid unit numbers                                                                                                    |        |  |
|                 | $DD-40$                                                                                                    | 0, 1                                                                                                    |        |  |
|                 | $DD-41$                                                                                                    | 0, 1                                                                                                    |        |  |
|                 | DD-42                                                                                                    | 0, 1                                                                                                    |        |  |
|                 | DD-49                                                                                                    | 0                                                                                                    |        |  |
|                 | $DD-50$                                                                                                    | $\Omega$                                                                                                    |        |  |
|                 | DD-60                                                                                                    | 0, 1, 2, 3, 4, 5, 6, 7                                                                                                    |        |  |
|                 | DD-61                                                                                                    | 0, 1, 2, 3, 4, 5, 6, 7                                                                                                    |        |  |
|                 | DD-62                                                                                                    | 0, 1, 2, 3, 4, 5, 6, 7                                                                                                    |        |  |
| DSTARTBL_       |                                                                                                    | Replace this token with the start of the slice on the disk to which the<br>memory will be dumped. This value is designated in decimal blocks. |        |  |
| <b>DUMPLEN</b>  | Replace this token with the length of the slice on the disk to which the<br>memory will be dumped. This value is designated in decimal blocks.                                     |                                                                                                    |        |  |
| MAINFRAME       | Replace this token with the number that specifies the type of the<br>mainframe to which the OWS-E is attached. The mainframe types and<br>their respective numbers are as follows: |                                                                                                    |        |  |
|                 | Mainframe type                                                                                                    |                                                                                                    | Number |  |
|                 | CRAY Y-MP C90 (1 to 16 CPUs)                                                                                                    |                                                                                                    | 100    |  |
|                 | CRAY Y-MP 8I (1 to 8 CPUs)                                                                                                    |                                                                                                    | 7      |  |
|                 |                                                                                                    | CRAY Y-MP 8E (1 to 8 CPUs)                                                                                                    | 8      |  |
|                 |                                                                                                    | CRAY Y-MP 4E (1 to 4 CPUs)                                                                                                    | 9      |  |
|                 |                                                                                                    | CRAY Y-MP 2E (1 or 2 CPUs)                                                                                                    | 6      |  |
|                 | CRAY Y-MP (8 CPUs)                                                                                                    | (only certain serial numbers)                                                                                                    | 0      |  |

Table 1. Tokens (continued)

| (continued) |                                                                                                    |        |  |  |
|-------------|----------------------------------------------------------------------------------------------------|--------|--|--|
| Token       | Description                                                                                                    |        |  |  |
| MEMORY_     | Replace this token with the number that specifies the memory size of<br>the mainframe to which the OWS-E is attached. The numbers are as<br>follows: |        |  |  |
|             | Memory size                                                                                                    | Number |  |  |
|             | 4 Mwords                                                                                                    | 4      |  |  |
|             | 8 Mwords                                                                                                    | 8      |  |  |
|             | 16 Mwords                                                                                                    | 16     |  |  |
|             | 32 Mwords                                                                                                    | 32     |  |  |
|             | 64 Mwords                                                                                                    | 64     |  |  |
|             | 128 Mwords                                                                                                    | 128    |  |  |
|             | 256 Mwords                                                                                                    | 256    |  |  |
|             | 512 Mwords                                                                                                    | 512    |  |  |
|             | 1024 Mwords                                                                                                    | 1024   |  |  |
|             | 2048 Mwords                                                                                                    | 2048   |  |  |
|             | 4096 Mwords                                                                                                    | 4096   |  |  |

Table 1. Tokens (continued)

 $\alpha$ 

 $\hat{\boldsymbol{\beta}}$ 

| (continued)  |                                                                                                    |                                                                                                    |  |  |
|--------------|----------------------------------------------------------------------------------------------------|----------------------------------------------------------------------------------------------------|--|--|
| Token        | Description                                                                                                    |                                                                                                    |  |  |
| SSD_MEMORY   | Replace this token with the number that specifies the memory size of<br>the SSD-E solid-state storage device attached to the mainframe to<br>which the OWS-E is attached. The numbers are as follows: |                                                                                                    |  |  |
|              | SSD memory                                                                                                    | Number                                                                                                    |  |  |
|              | No SSD                                                                                                    | 0                                                                                                    |  |  |
|              | 4 Mwords                                                                                                    | 4                                                                                                    |  |  |
|              | 8 Mwords                                                                                                    | 8                                                                                                    |  |  |
|              | 16 Mwords                                                                                                    | 16                                                                                                    |  |  |
|              | 32 Mwords                                                                                                    | 32                                                                                                    |  |  |
|              | 64 Mwords                                                                                                    | $-64$                                                                                                    |  |  |
|              | 128 Mwords                                                                                                    | 128                                                                                                    |  |  |
|              | 256 Mwords                                                                                                    | 256                                                                                                    |  |  |
|              | 512 Mwords                                                                                                    | 512                                                                                                    |  |  |
|              | 1024 Mwords                                                                                                    | 1024                                                                                                    |  |  |
|              | 2048 Mwords                                                                                                    | 2048                                                                                                    |  |  |
|              | 4096 Mwords                                                                                                    | 4096                                                                                                    |  |  |
| CPUDHOSTNAME |                                                                                                    | Replace this token with the name of the machine on which $\text{cpud}(8)$ is<br>running. This passive CPU monitor normally executes on the OWS-E.<br>For example, if the serial number of the mainframe were 1600,<br>CPUDHOSTNAME <sub>__</sub> could be replaced with ows1600. |  |  |

Table 1. Tokens

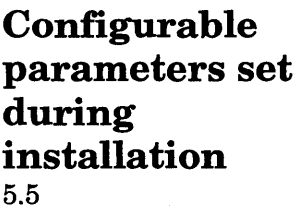

This subsection describes the parameters that are set during the installation process (see the *OWS-E 2.0 Release and Installation Notes* for more information). Parameters that you should not change are noted. Parameters are listed in the order in which they appear in the file.

Table 2. Configurable parameters set during the installation process

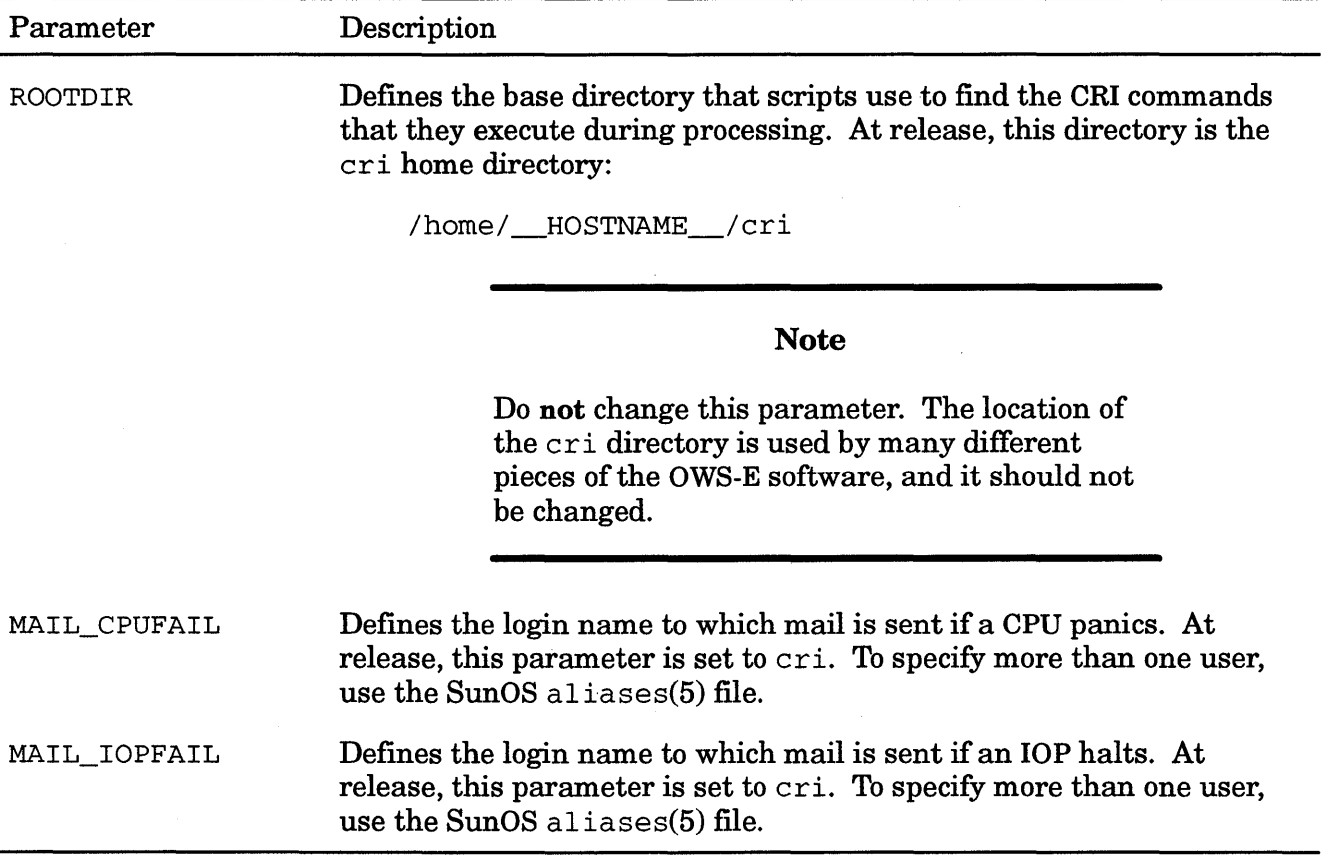

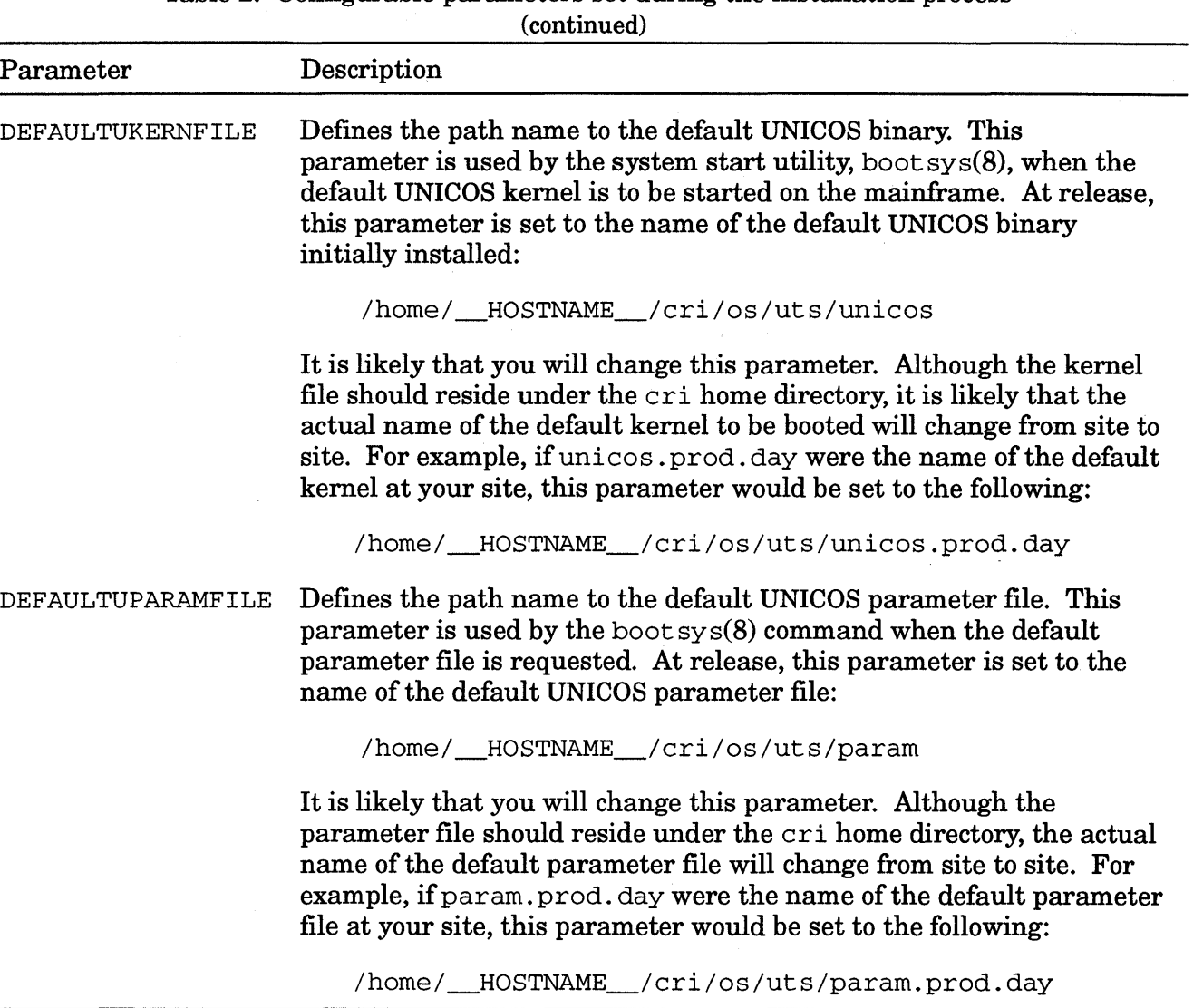

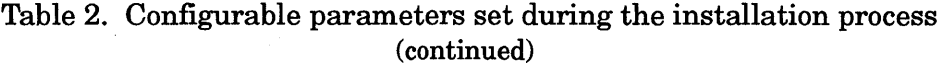

 $\bar{\chi}$ 

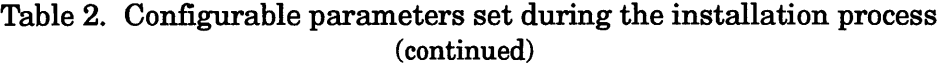

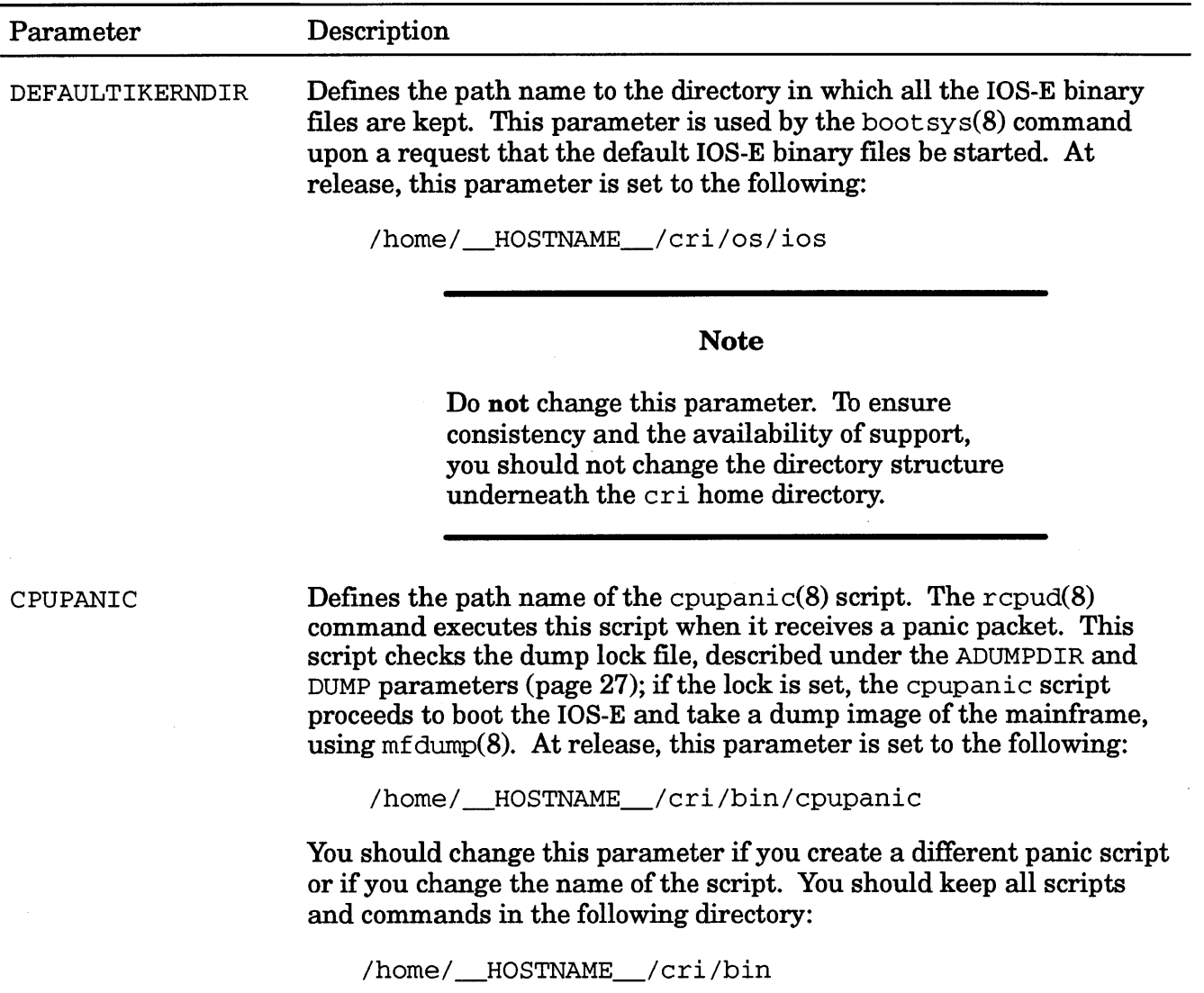

 $\label{eq:2.1} \frac{1}{2} \sum_{i=1}^n \frac{1}{2} \sum_{j=1}^n \frac{1}{2} \sum_{j=1}^n \frac{1}{2} \sum_{j=1}^n \frac{1}{2} \sum_{j=1}^n \frac{1}{2} \sum_{j=1}^n \frac{1}{2} \sum_{j=1}^n \frac{1}{2} \sum_{j=1}^n \frac{1}{2} \sum_{j=1}^n \frac{1}{2} \sum_{j=1}^n \frac{1}{2} \sum_{j=1}^n \frac{1}{2} \sum_{j=1}^n \frac{1}{2} \sum_{j=1}^n \frac{$ 

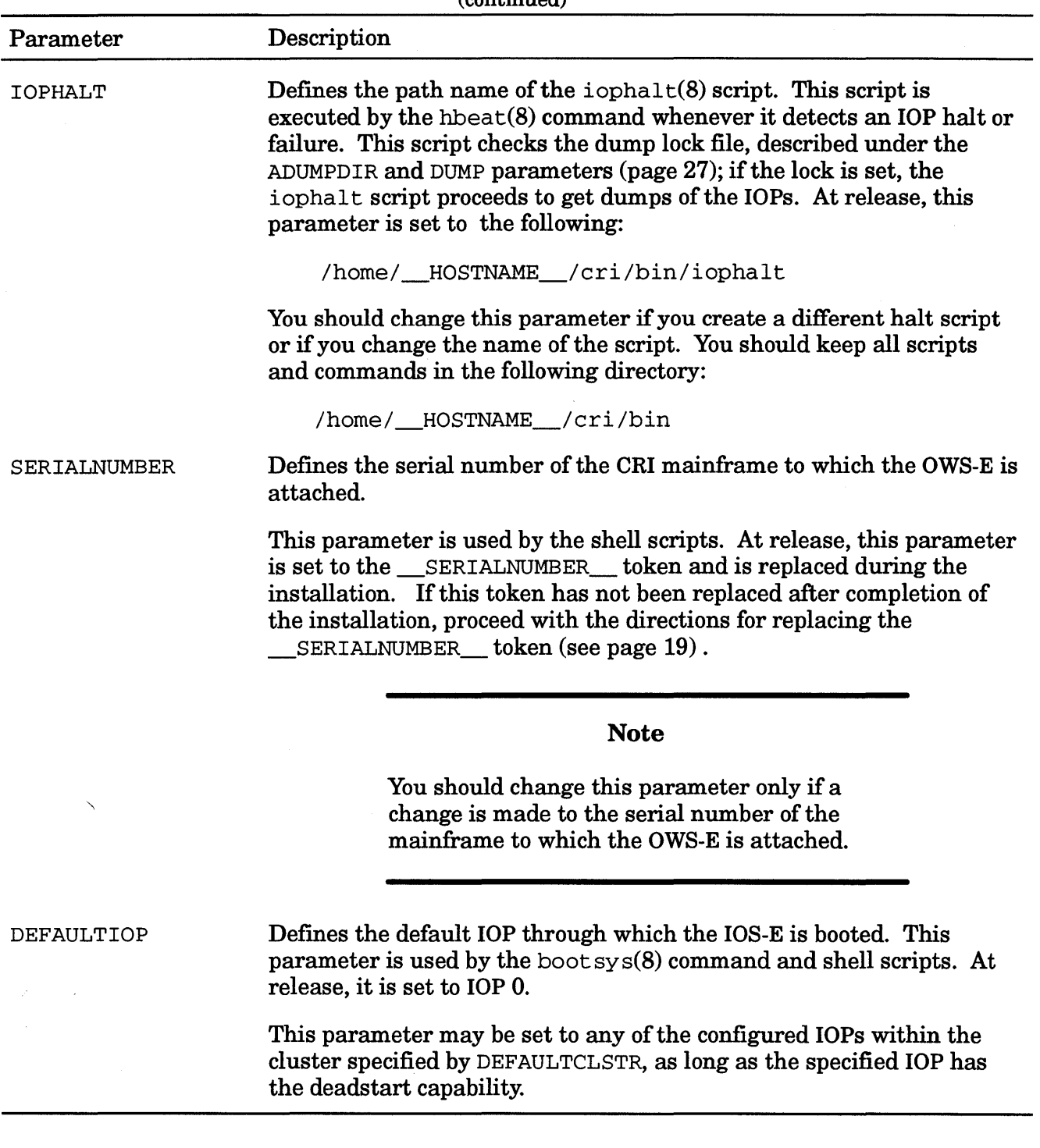

#### Table 2. Configurable parameters set during the installation process (continued)

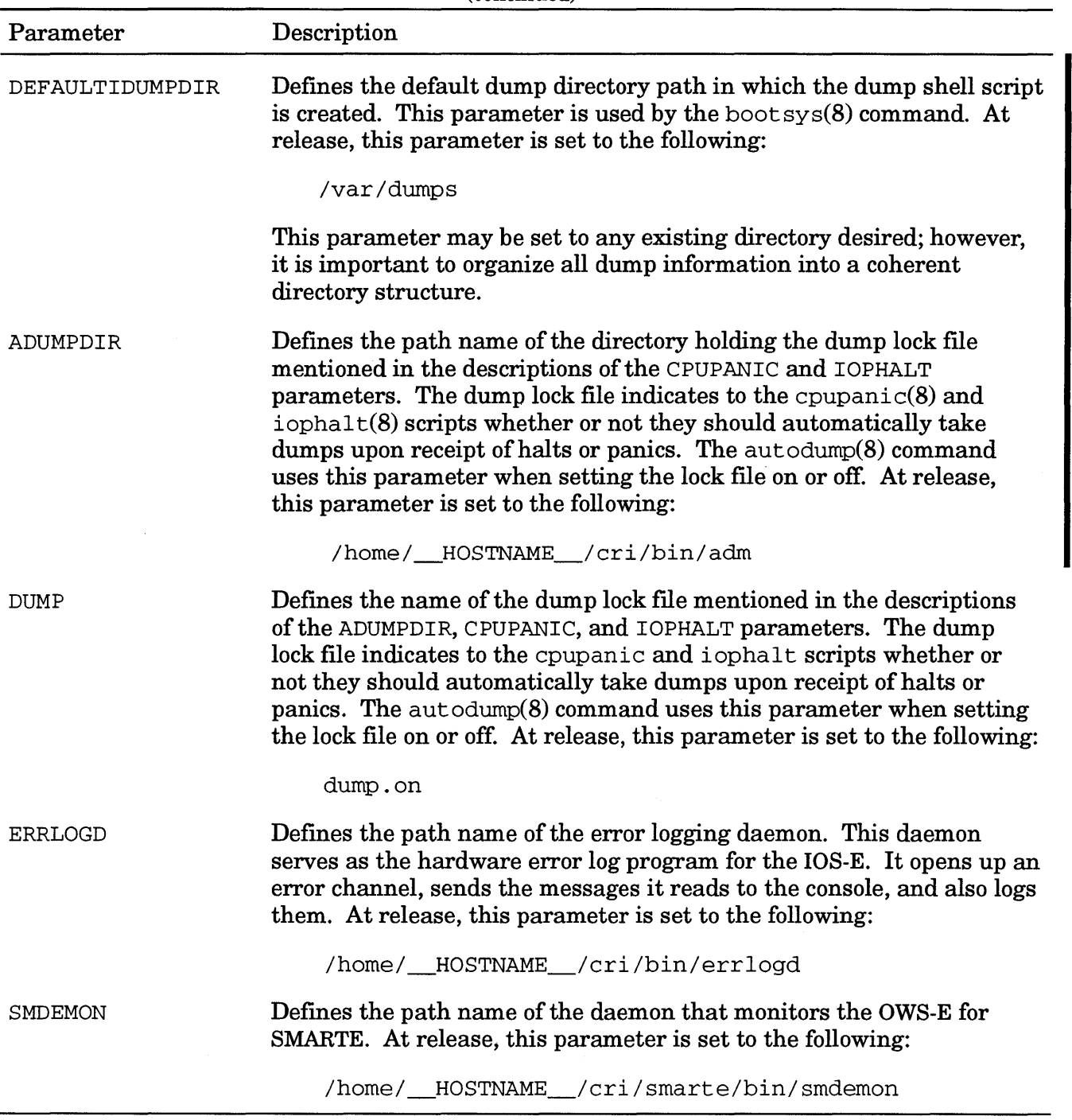

#### Table 2. Configurable parameters set during the installation process ( continued)

| Parameter    | (comentaca)<br>Description                                                                                                    |  |  |
|--------------|----------------------------------------------------------------------------------------------------|--|--|
| <b>HBEAT</b> | Defines the path name of the IOP monitor. This monitor opens up a<br>heartbeat channel to the IOS-E, polls for halted or hung IOPs, and<br>invokes the iophalt script. Messages are logged and sent to the<br>console for operator intervention. At release, this parameter is set to<br>the following:                                                           |  |  |
|              | /home/__HOSTNAME__/cri/bin/hbeat                                                                                                    |  |  |
| <b>RCPUD</b> | Defines the path name of the remote CPU request daemon. This<br>daemon handles requests from the mainframe to perform workstation<br>functions on behalf of the mainframe. It opens up a CPU channel and<br>receives requests in the form of O packets. This command invokes the<br>$c$ pupani $c(8)$ script. At release, this parameter is set to the following: |  |  |
|              | /home/__HOSTNAME__/cri/bin/rcpud                                                                                                    |  |  |
| CPUD         | Defines the path name of the command that gathers data and<br>disperses CPU time statistics. At release, this parameter is set to the<br>following:                                                                                                    |  |  |
|              | /home/__HOSTNAME__/cri/bin/cpud                                                                                                    |  |  |
| EDIAG        | Defines the path name of the command that boots deadstart<br>diagnostics into a specified IOP. At release, this parameter is set to<br>the following:                                                                                                    |  |  |
|              | /home/__HOSTNAME__/cri/smarte/bin/ediag                                                                                                    |  |  |
| <b>EBOOT</b> | Defines the path name of the command that boots an IOP from the<br>OWS-E. At release, this parameter is set to the following:                                                                                                    |  |  |
|              | /home/__HOSTNAME__/cri/bin/eboot                                                                                                    |  |  |
| AUTODUMP     | Defines the path name of the command that controls automatic<br>dumping of the mainframe and the IOS-E. At release, this parameter<br>is set to the following:                                                                                                    |  |  |
|              | /home/__HOSTNAME__/cri/bin/autodump                                                                                                    |  |  |

Table 2. Configurable parameters set during the installation process ( continued)

 $\sim$ 

 $\hat{\boldsymbol{\beta}}$ 

 $\bar{1}$ 

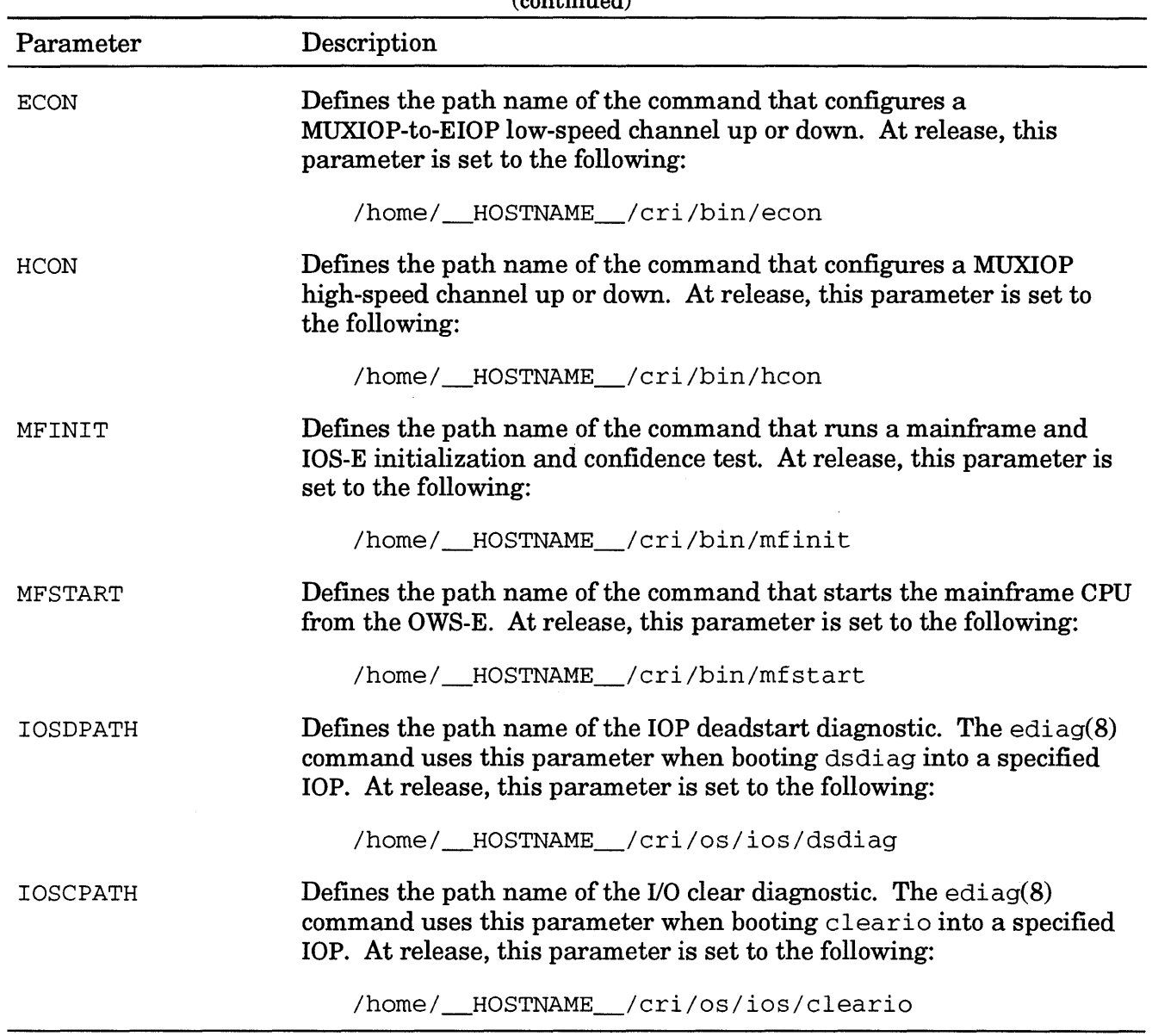

#### Table 2. Configurable parameters set during the installation process ( continued)

 $\bar{z}$ 

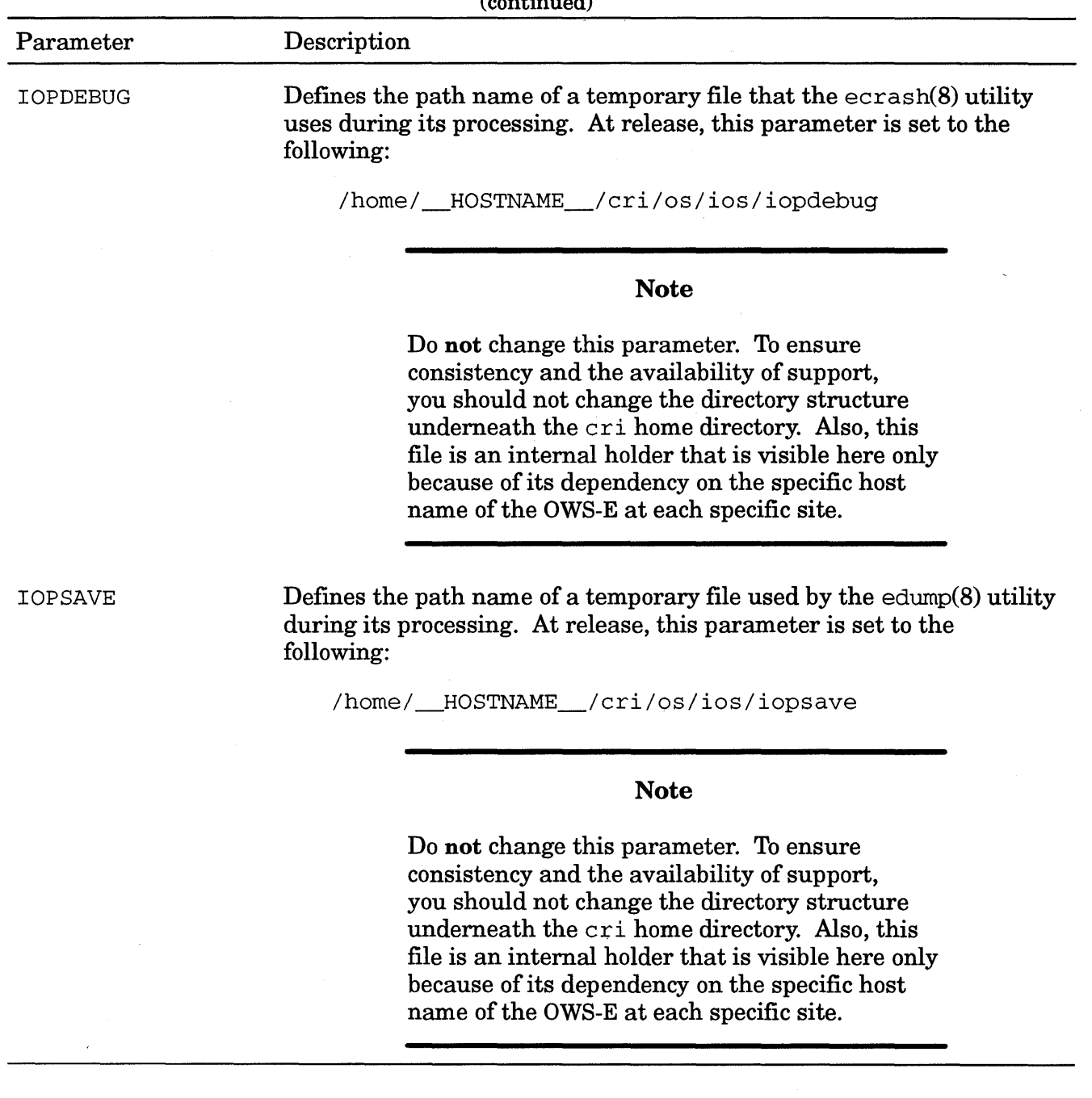

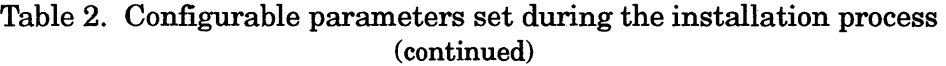

 $\alpha$  .

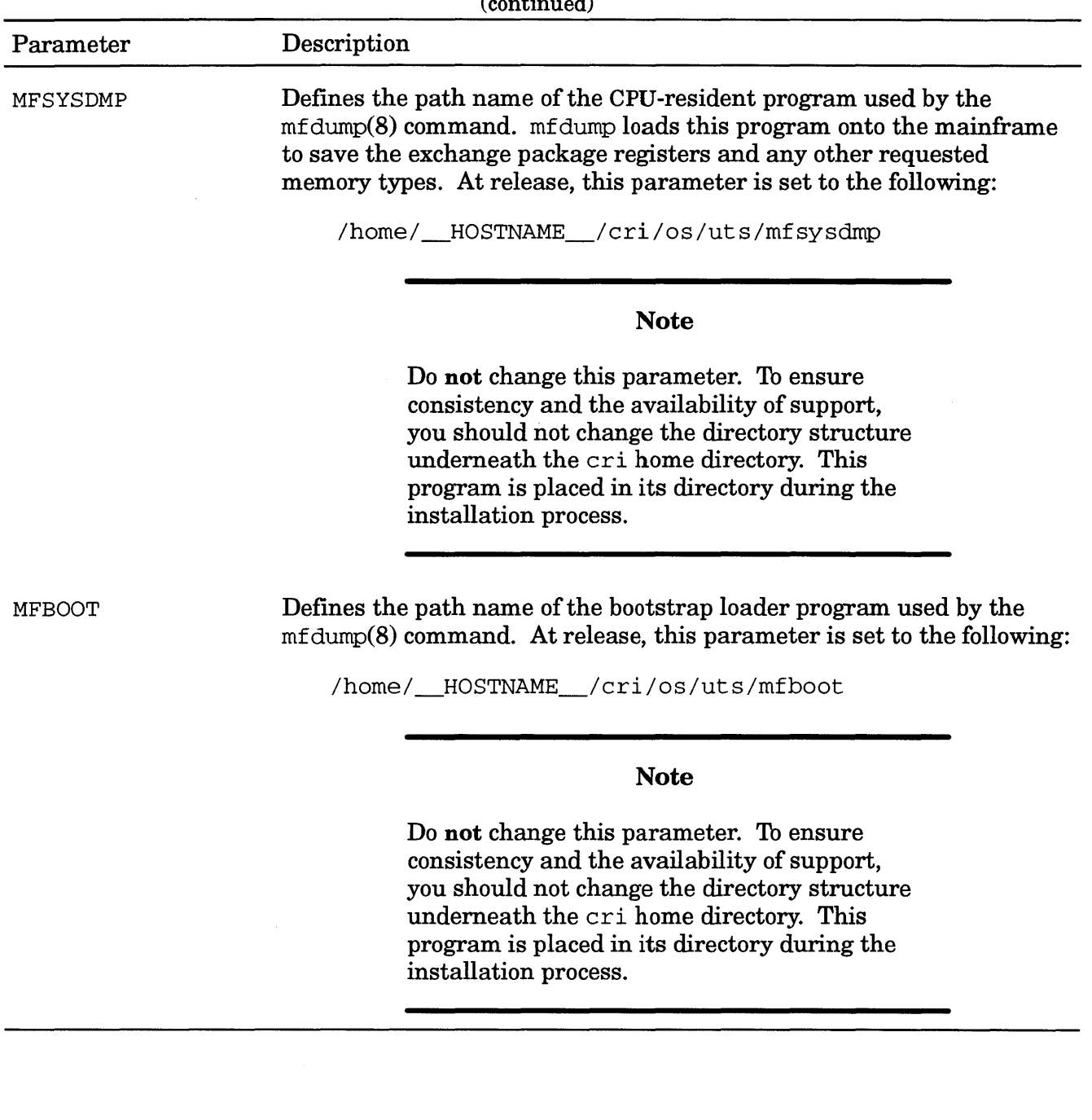

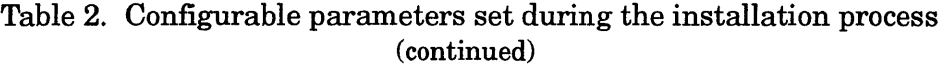

 $\hat{\boldsymbol{\beta}}$ 

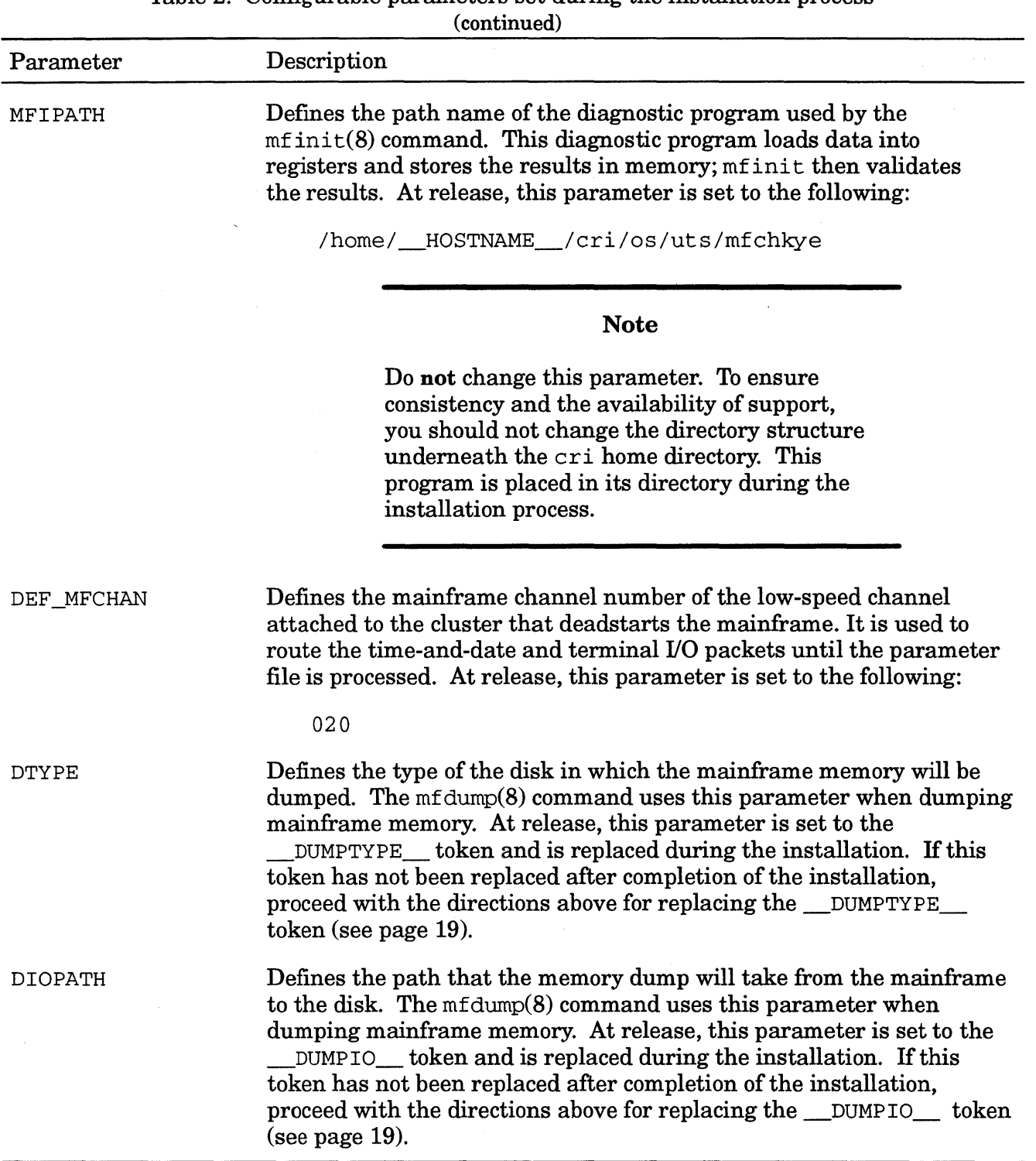

### Table 2. Configurable parameters set during the installation process

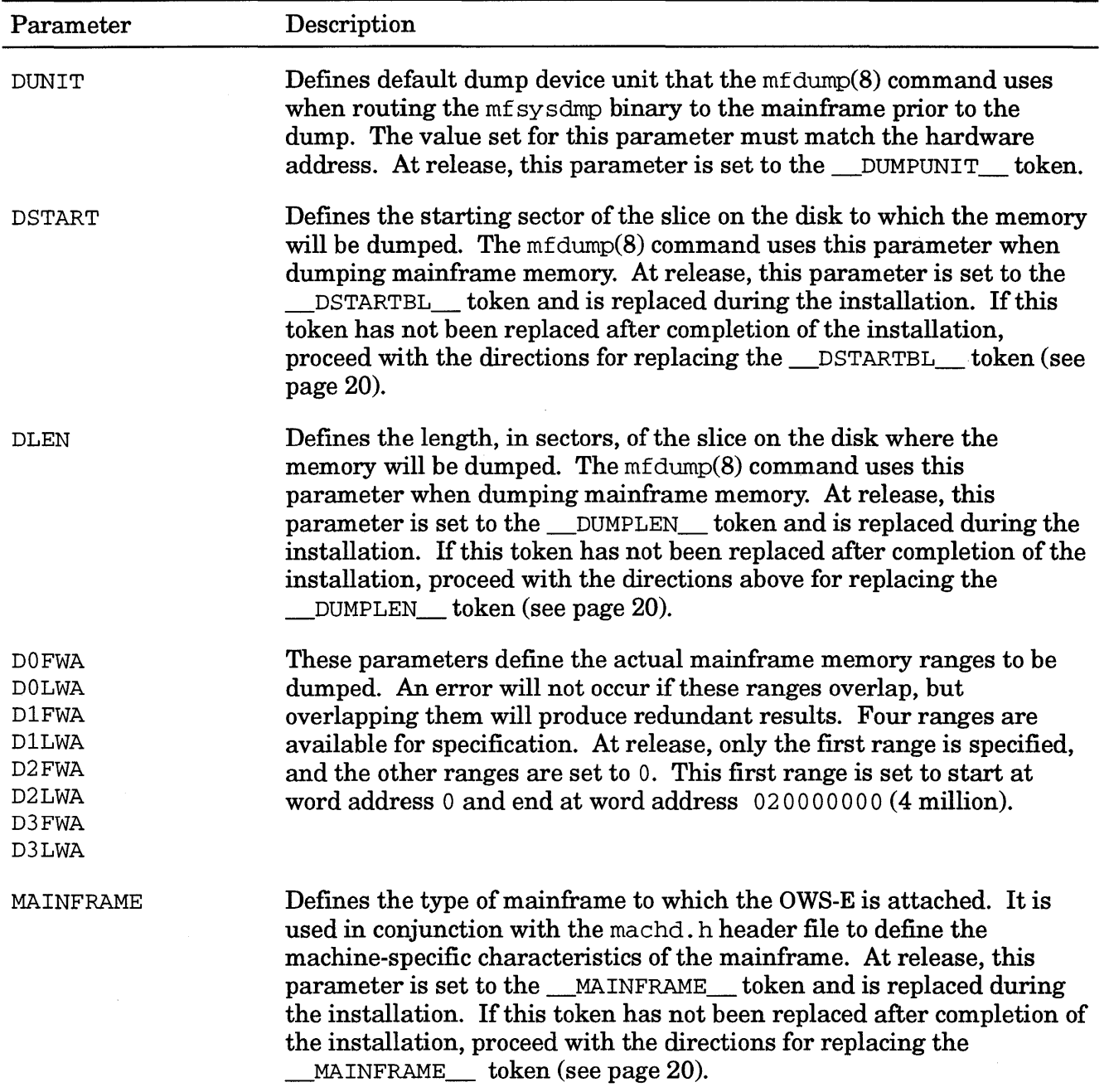

#### Table 2. Configurable parameters set during the installation process (continued)

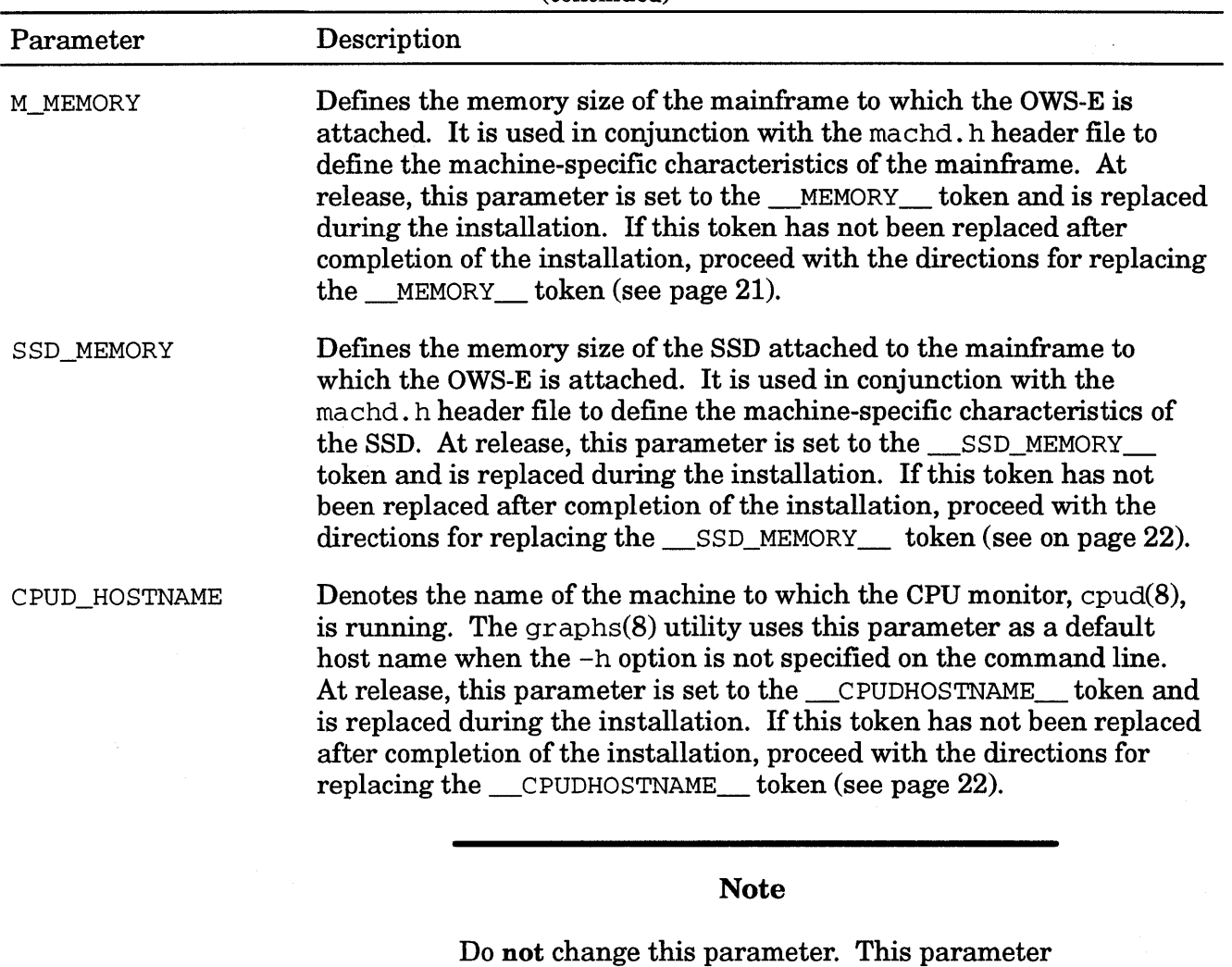

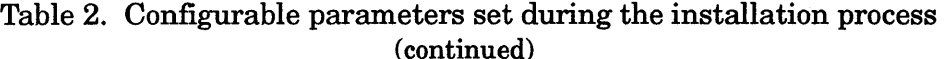

Do not change this parameter. This parameter should always be the name of the OWS-E attached to the mainframe. cpud must execute on the OWS-E because it must use the low-speed channel (from the OWS-E to the lOS-E) for viewing mainframe memory when gathering statistics.

#### **Configurable parameters set at release time**  5.6

This subsection describes the parameters that are set at release time but are configurable if changed with caution. Parameters that you should not change are noted. Parameters are listed in the order in which they appear in the file.

Parameter UPDATESECS BASEPORT **SSTBACKUP** Description Defines (in seconds) the polling rate for the passive CPU monitors. Every UPDATESECS seconds, the pw kernel data structure is read from mainframe memory across the MUXIOP. At release, this rate is set to 5 seconds. **Note**  This value must be set to at least 1 second. Defines the starting port value used by the  $\text{cpud}(8)$  daemon, which adds 2 to the value for BASEPORT and uses that value as its port on which to listen. At release, BASEPORT is set to the following: 4370 This value would be changed if the particular range that the ports are using is already designated for a different use by the site. Changing BASEPORT to an acceptable starting port value will move all ports used into that range. Specifies the back-up  $h$ beat $(8)$  status table. At release, this parameter is set to the following: /var/logs/sstbackup

Table 3. Configurable parameters set at release time

 $\tau = \tau_{\rm in}^{\rm c}$ 

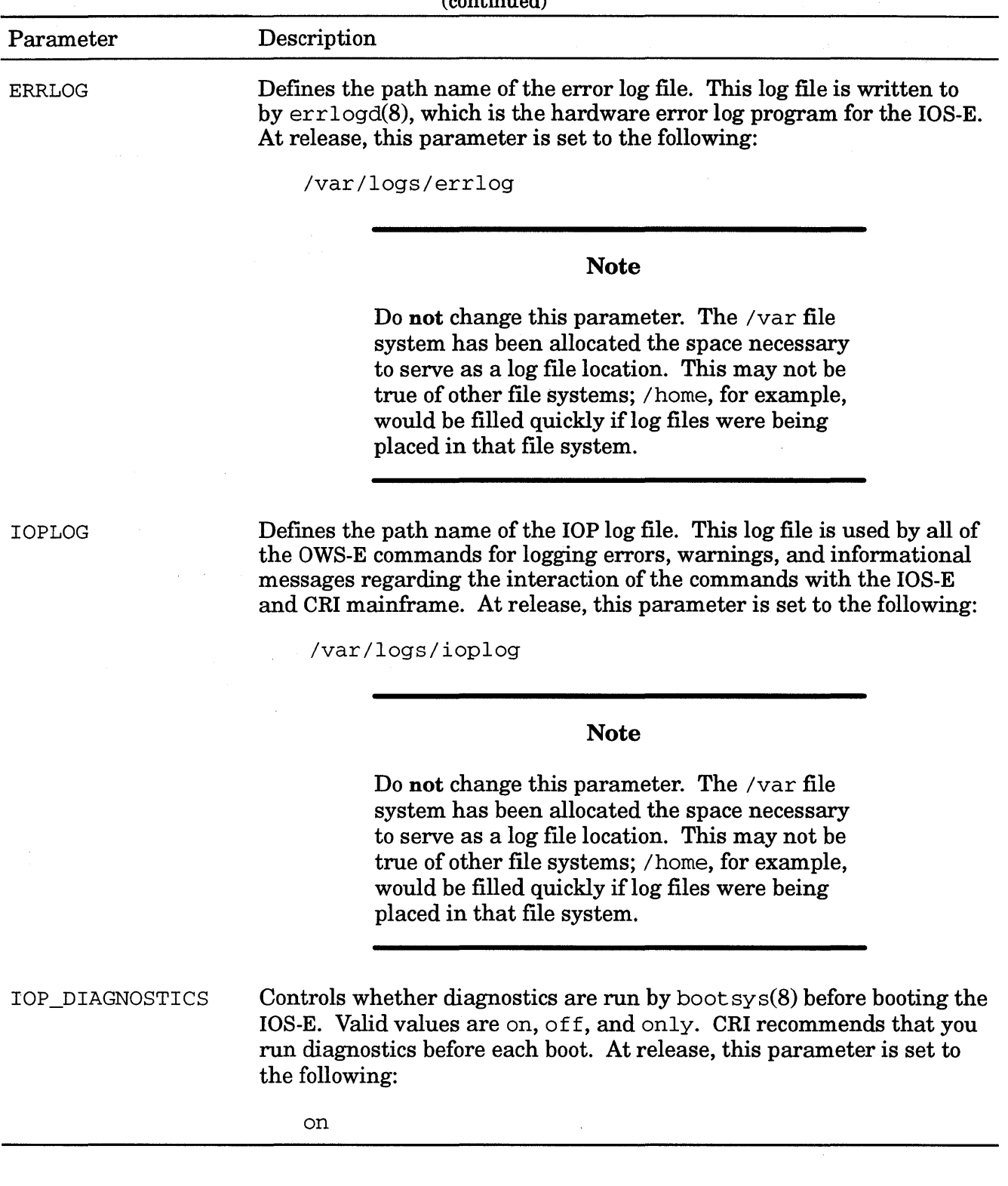

#### Table 3. Configurable parameters set at release time ( continued)

 $\bar{\alpha}$ 

 $\bar{z}$ 

 $\langle \cdot \rangle_{\mathcal{L}^{(1)}}$ 

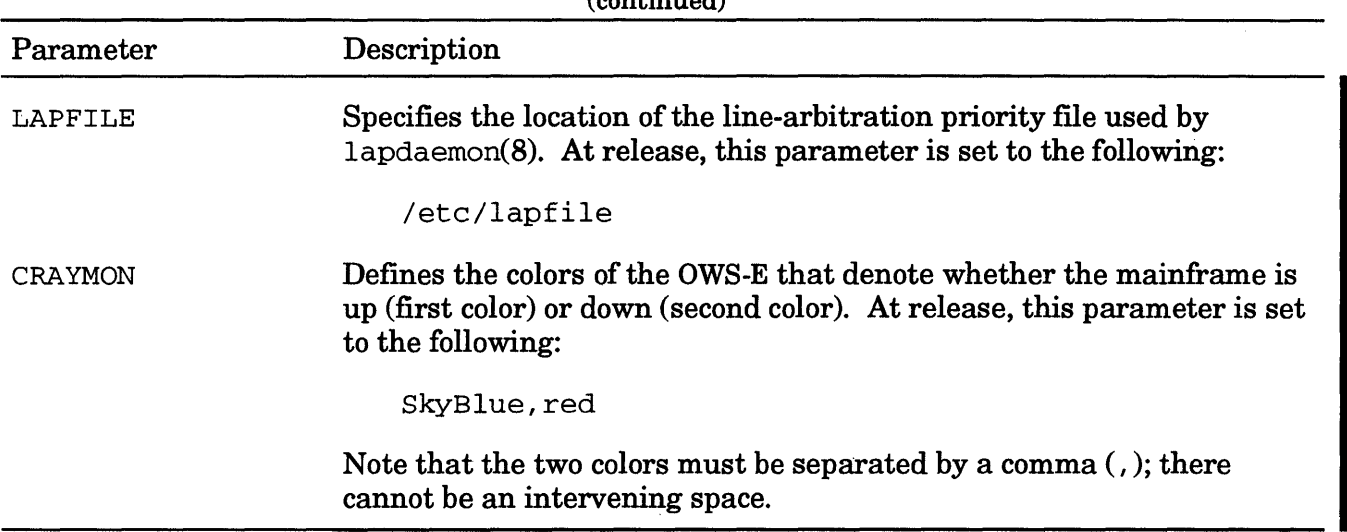

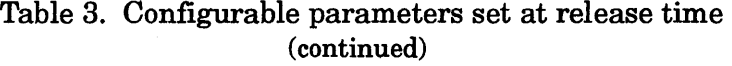

 $\mathcal{L}^{\text{max}}_{\text{max}}$ 

# Security [6]

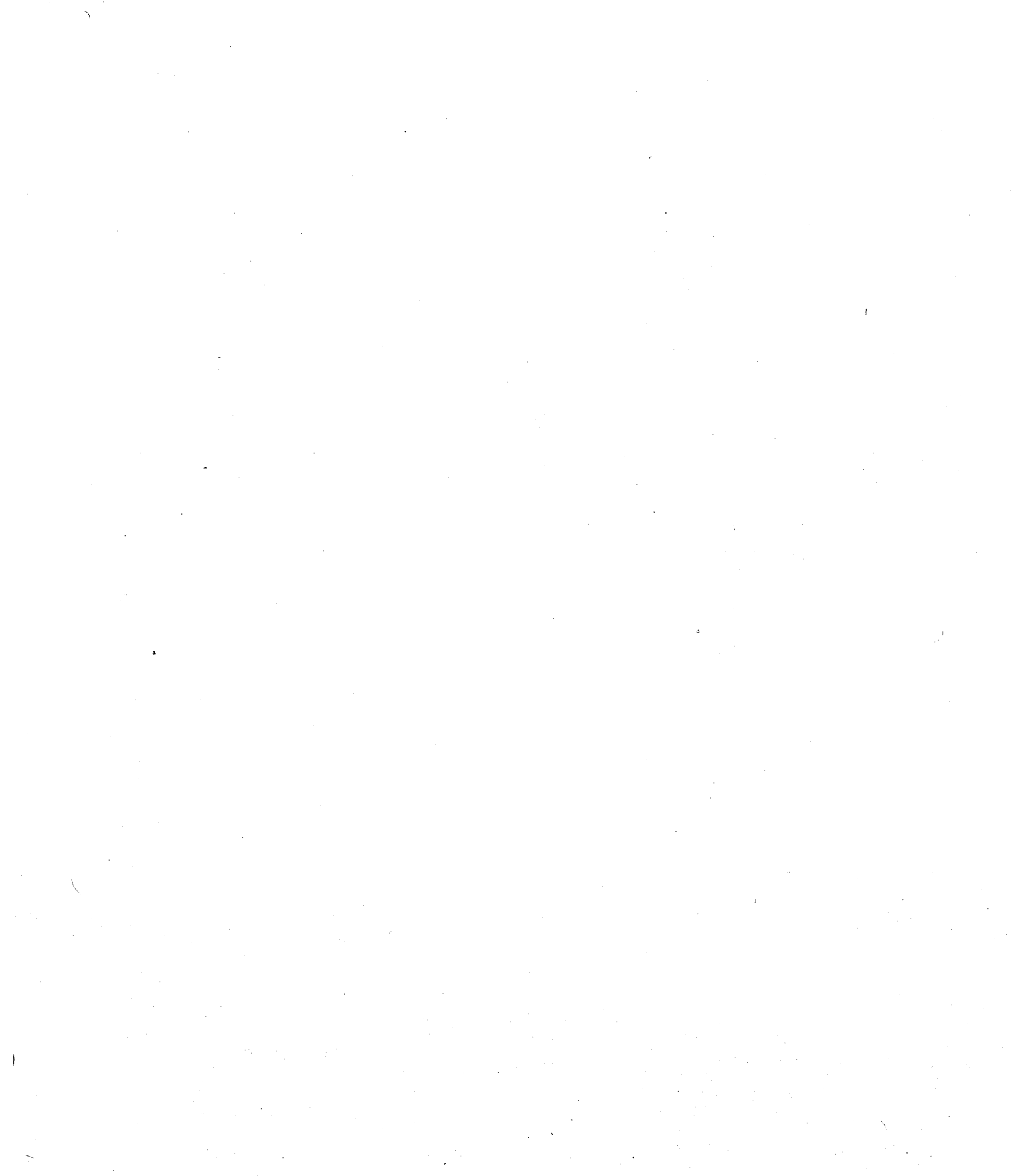

 $\sim 50\,$  km  $^{-3}$  $\label{eq:2} \frac{1}{\sqrt{2}}\sum_{i=1}^n\frac{1}{\sqrt{2}}\sum_{i=1}^n\frac{1}{\sqrt{2}}\sum_{i=1}^n\frac{1}{\sqrt{2}}\sum_{i=1}^n\frac{1}{\sqrt{2}}\sum_{i=1}^n\frac{1}{\sqrt{2}}\sum_{i=1}^n\frac{1}{\sqrt{2}}\sum_{i=1}^n\frac{1}{\sqrt{2}}\sum_{i=1}^n\frac{1}{\sqrt{2}}\sum_{i=1}^n\frac{1}{\sqrt{2}}\sum_{i=1}^n\frac{1}{\sqrt{2}}\sum_{i=1}^n\frac{1$  $\label{eq:2.1} \frac{1}{\sqrt{2}}\sum_{i=1}^n\frac{1}{\sqrt{2}}\sum_{i=1}^n\frac{1}{\sqrt{2}}\sum_{i=1}^n\frac{1}{\sqrt{2}}\sum_{i=1}^n\frac{1}{\sqrt{2}}\sum_{i=1}^n\frac{1}{\sqrt{2}}\sum_{i=1}^n\frac{1}{\sqrt{2}}\sum_{i=1}^n\frac{1}{\sqrt{2}}\sum_{i=1}^n\frac{1}{\sqrt{2}}\sum_{i=1}^n\frac{1}{\sqrt{2}}\sum_{i=1}^n\frac{1}{\sqrt{2}}\sum_{i=1}^n\frac$  $\label{eq:2} \begin{split} \mathcal{D}_{\text{max}}(\mathbf{r}) & = \mathcal{D}_{\text{max}}(\mathbf{r}) \mathcal{D}_{\text{max}}(\mathbf{r}) \,, \end{split}$ 

The following suggestions for passwords and user and group identification will help keep the OWS-E more secure. (For more details about security, see *System and Network Administration,*  produced by Sun Microsystems, Inc.) The OWS-E permissions file (described in subsection 6.3, page 40) allows you to specify who can access particular commands.

#### **Passwords**  6.1

Each person who logs into the OWS-E should have a unique password. Passwords should be at least 6 characters long, and at least one of those characters must be nonalphabetic.

The following are general guidelines you can give your operators so that they can choose secure passwords:

- DO NOT use your login name, first name, or last name, in any form.
- DO NOT use easily obtained personal information (such as telephone number, type of automobile, child's name, license plate number, and so on).
- DO NOT use any words found in the dictionary or any proper names.
- DO NOT repeat the same letter or number as the entire password.

When choosing a password, please keep in mind that the object is to make it as difficult as possible for someone to guess what you have chosen or a password.

**User and group identification**  6.2

In general, a person's login name should be the same on the OWS-E as it is on the CRI systems. To simplify administration in a networked environment, group IDs should also be the same.

 $\overline{1}$ 

#### **OWS-E permissions file**

6.3

The OWS-E permissions file, /etc/owsepermfile, allows you to specify those who can access the following OWS-E commands:

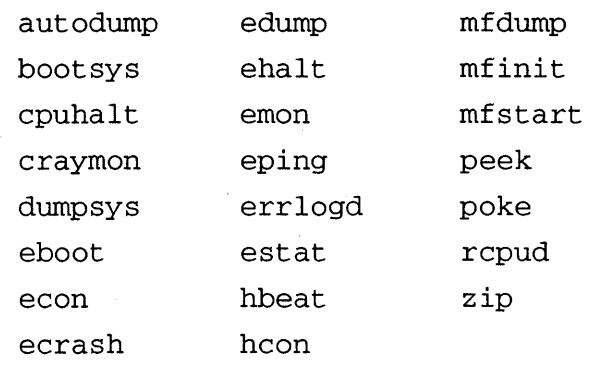

When a user logs in, the valid\_user library routine examines the access list in /etc/owsepermfile to determine which commands the user may execute. If the user tries to execute a command for which he or she does not have access, the following error message is issued:

ERROR: *progname:* User *username* not validated for use

There must be an entry in /etc/owsepermfile for every account that wants to access these commands. The user ID must be the first item on a line, followed by the commands and scripts that the user is allowed to access. You can use space, tabs, or a colon to separate the user ID from the list, and you can separate items within the list by spaces, tabs, or commas. An asterisk  $(*)$ indicates that the user is permitted to access all commands and scripts. If you want to include comments, precede them by the pound sign (#).

When you assign permission, you must be aware of the hierarchy of commands; that is, you must know which commands call other commands. For this information, see the command man pages in *OWS-E Operator Workstation Reference Manual.* 

#### **Note**

All users included in /etc/owsepermfile must also be included in the password file. If a specified user is not in the password file, errors will result.
The following is an example of an access list in / etc/ owsepermfile:

bgj mfstart, edump, eboot swj:mfstart,edump eboot<br>emh mfstart edump eboot emh mfstart elw $\quad$ # do anything!

This file allows bgj, swj, and emh to access only the mfstart(8), edump(8), and  $eboot(8)$  commands;  $e1w$  can access all commands.

 $\overline{1}$ 

# Setting Line Arbitration Priorities [7]

 $\label{eq:2.1} \begin{split} \mathcal{L}_{\text{max}}(\mathbf{r},\mathbf{r})&=\mathcal{L}_{\text{max}}(\mathbf{r},\mathbf{r})\mathcal{L}_{\text{max}}(\mathbf{r},\mathbf{r})\mathcal{L}_{\text{max}}(\mathbf{r},\mathbf{r})\mathcal{L}_{\text{max}}(\mathbf{r},\mathbf{r})\mathcal{L}_{\text{max}}(\mathbf{r},\mathbf{r},\mathbf{r})\mathcal{L}_{\text{max}}(\mathbf{r},\mathbf{r},\mathbf{r})\mathcal{L}_{\text{max}}(\mathbf{r},\mathbf{r},\mathbf{r},\mathbf$ 

The lapdaemon(8) program uses a priority file to determine the priority of users. The location of this file is specified by the LAPFILE ("line arbitration priority file") parameter in / etc/ configfile; by default, LAPFILE is set to /etc/lapfile.

Users not listed in /etc/lapfile have a default priority of 0; that is, they have no priority and cannot usurp a tty line.

You can specify a priority higher than 0 for particular users by including their priority numbers and login IDs in /etc/lapfile, as follows:

*prioritynumber login* [*, login* ... ]

The priority number must be separated from the login ID by white space, such as a tab or space. You can include comments in the file by beginning the comment with a pound sign  $(\#);$ blank lines are ignored. You can specify a single priority level for multiple users by placing their logins on one line, separating the logins with commas, as follows:

5 john, mary, louise

Logins used in /etc/lapfile must begin with an alphabetic character. The priority can be any positive integer; the higher the number, the higher the priority. (Negative numbers are not allowed.)

To put changes to /etc/lapfile into effect, you must send the lapdaemon(8) program a HUP (hang up) signal. To do this, find the process identification (PID) number of lapdaemon with the SunOS  $ps(1)$  command and then kill the PID with the following command line (in which *lpid* is the lapdaemon PID number):

ows1600% kill -HUP *lpid* 

For example, if you wanted chris and terry to have a priority greater than pat but less than cri, your /etc/lapfile file might contain the following:

```
# /etc/lapfile PRIORITY FILE 
# Logins not listed have a default priority 
# of O. 
1 root 
4 chris, terry 
20 
3 
     cri 
     pat #pat should be lower than chris
```
# edump(8) File Format [8]

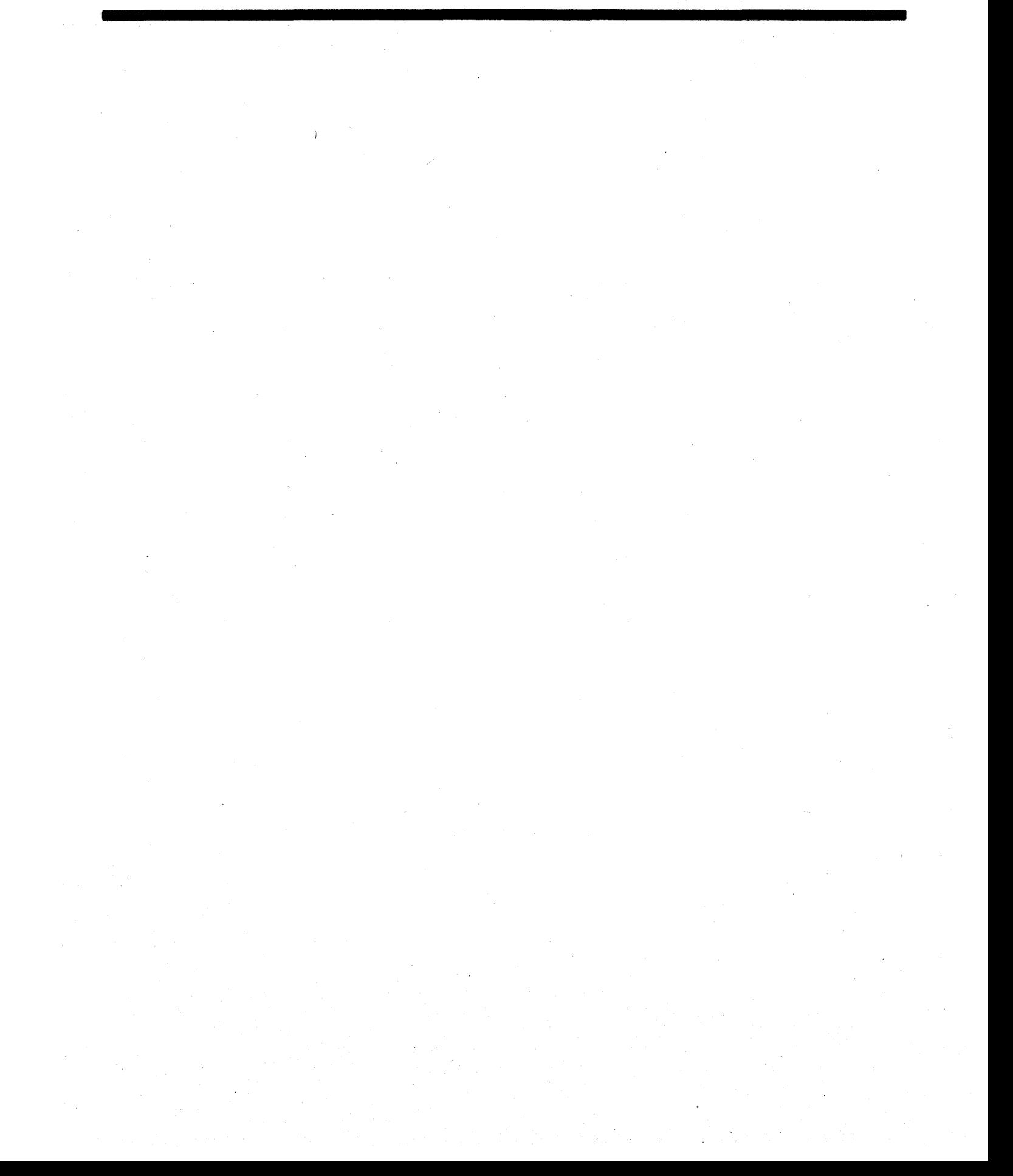

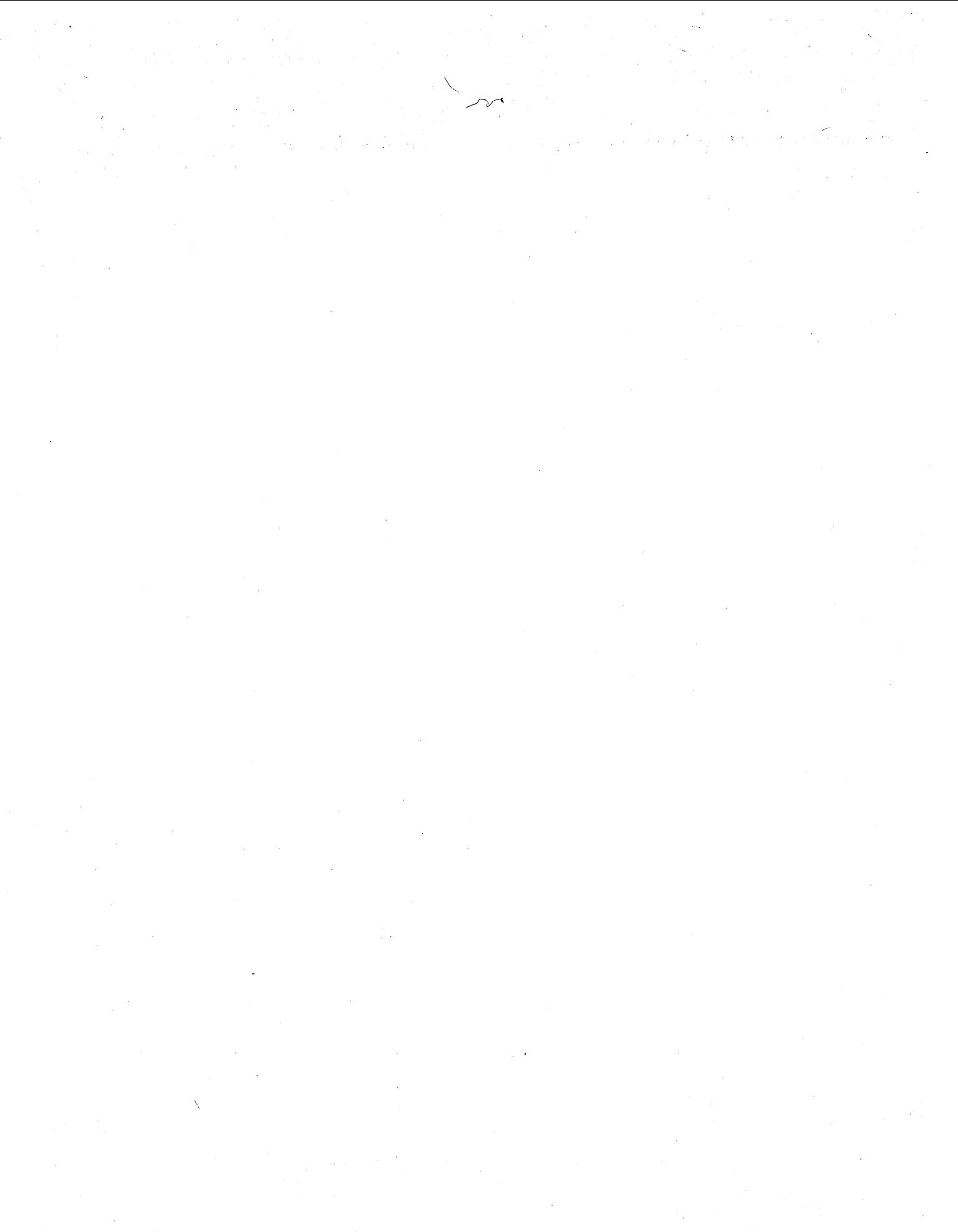

With OWS-E 2.0, the edump(8) file format has been changed so that one file can hold multiple clusters.

#### Note

If you have unprocessed dumps from previous OWS-E releases, you must convert them to the new edump file format with the conv(8) command before processing them with ecrash(8).

Figure 7 on the following page shows the sections that constitute a dump file. The remaining sections show the C language structures for the file header, section header, and register section of the dump file.

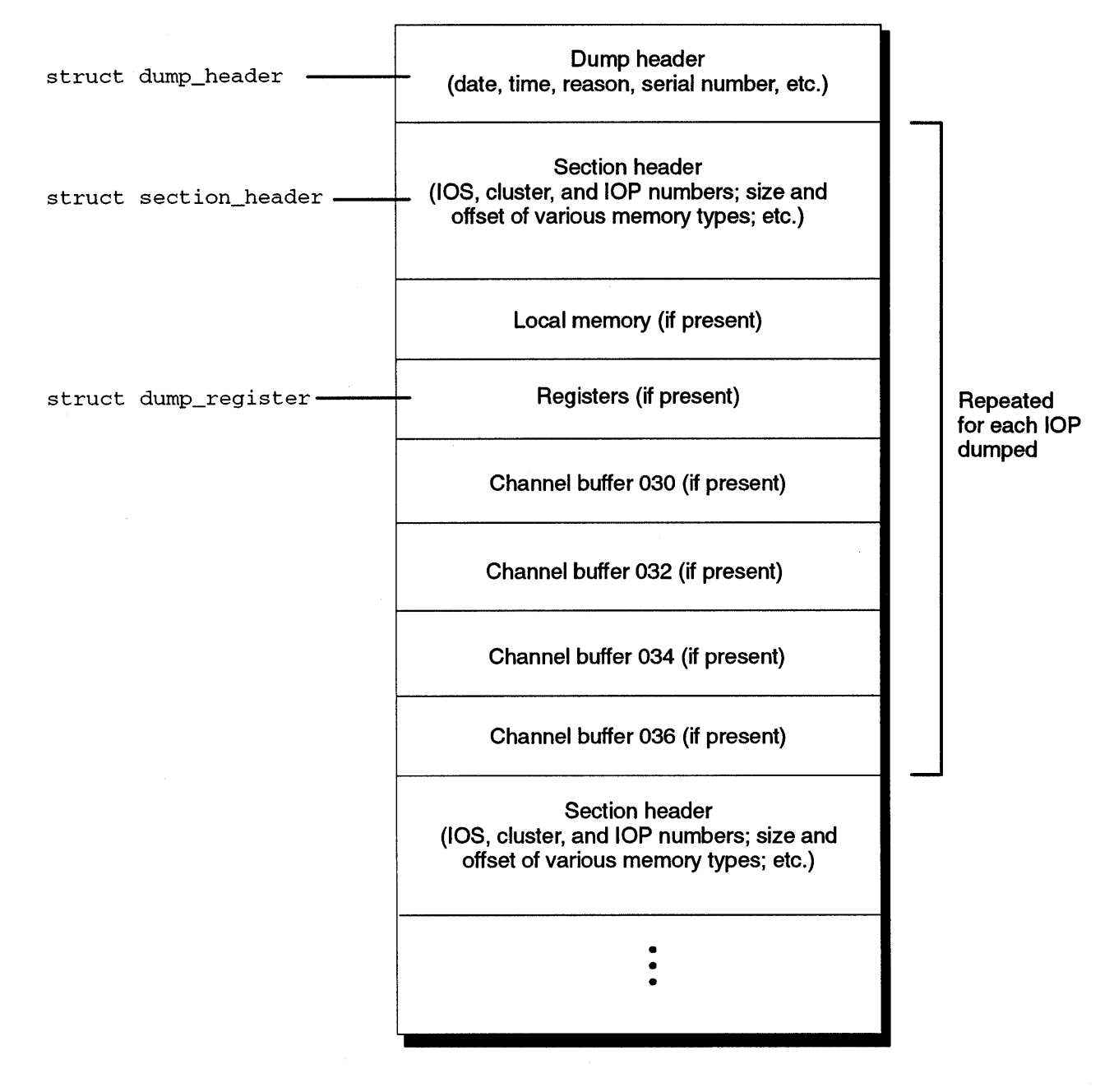

Figure 7. edump file format

## **File header structure**

The following is the C code structure for the header of an edump(8) file:

S.l

```
#define SERIAL_SIZE 
                                          /* Size of the serial # field*/ 
                                  8 
#define DUMP_REASON_SIZE 
                                  80 
                                          /* Size of the reason field */ 
/* 
 * Definition of the header of an edump file. 
 */ 
struct dump_header { 
                                                   Magic number for dumpfiles 
*/ 
                 magic ;
                                                   serial # of machine dumped */
        char serial [SERIAL_SIZE];<br>int vear:16 :
                 year:16;
        int month:8 ;<br>int day:8 ;
                                                    /* Date stamp */ 
        int day:8 i
        int hour:8 i
                                                    /* Time stamp */ 
        int min:8 i
        int completed: 8;<br>int spare[4];
                                                    /* Completed flag */ 
                 space[4] ;
         char reason [DUMP_REASON_SIZE] 
/* Reason for dump */ 
\} ;
```
 $\mathbf{I}$ 

```
Section header 
                           The following is the C code structure for the section header of an 
                           edump(8) file: 
structure 
8.2 
  #define NCB 4
                                           /* Maximum number of CBs per IOP *//* 
   * Definition of memory section. 
   */ 
  struct memory 
          int offset 
          int size i
  } i 
  typedef struct memory mem_t 
  /* 
   * Definition of the section header of an edump file. 
   * 
* There seems to be no sensible common denominator, so we just use 
   * the most natural unit for that target. 
   * 
* Note that the mem_t for local memory is referenced in parcels, the 
     mem_t for cb in words, and register_size is in bytes.
   * 
   */ 
  struct section_header {<br>int ios:8 ;
                                            /* IOS # */
                  ios:8 i
                                            /* 
Cluster # */ 
                   cluster:8 
          int 
                                            /* IOP # */
          int 
                   iop:8 i
                                            /* IOP type (currently unused)*/
          int 
                   type:8 i
                                            /* 
details of local mem */ 
                   local i
          mem_ t 
                   register_size 
/* 
size of registers dumped */ 
          int 
                                            /* 
details of channel buffers */ 
          mem_ t 
                   cb[NCB] ;
          int 
                   spare[4];
  \} ;
```
## **Register section structure**

The following is the C code structure for the register section of an edump(8) file:

8.3

```
/* Size of lOP exit stack */ 
#define NESTACK 
                     32 
#define NIOPCHAN 
                     32 
                                   /* Number of channels on an lOP */ 
#define NIOPREGS 
                     128 
                                   /* Number of registers in an lOP */ 
/* 
 * Definition of the register section (if present) 
*/ 
struct dump_register 
      parcel a ; \frac{1}{4} /* A register */
      parcel c ; / / C register */parcel b ; / B register */parcel e /* E register, also contains flags 
*/ 
      parcel e ;<br>
parcel intr ;<br>
\frac{1}{2} /* Interrupt enable flag */
      parcel base ; \frac{1}{2} /* BASE register */
      parcel p; / /* P register */
      parcel unused 
      parcel es[NESTACK] ; / /* e[0] -> e[n] */
      parcel flags [NIOPCHAN/8] ; /* channel flags (8 per parcel) */
      parcel padding[4] ; 
      parcel r[NIOPREGS]; /* r[0] -> r[n] */
\} ;
```
 $\label{eq:2.1} \frac{1}{\sqrt{2}}\int_{\mathbb{R}^3}\frac{1}{\sqrt{2}}\left(\frac{1}{\sqrt{2}}\right)^2\frac{1}{\sqrt{2}}\left(\frac{1}{\sqrt{2}}\right)^2\frac{1}{\sqrt{2}}\left(\frac{1}{\sqrt{2}}\right)^2\frac{1}{\sqrt{2}}\left(\frac{1}{\sqrt{2}}\right)^2\frac{1}{\sqrt{2}}\left(\frac{1}{\sqrt{2}}\right)^2\frac{1}{\sqrt{2}}\frac{1}{\sqrt{2}}\frac{1}{\sqrt{2}}\frac{1}{\sqrt{2}}\frac{1}{\sqrt{2}}\frac{1}{\sqrt{2}}$ 

## Customizing CRI Template Scripts [9]

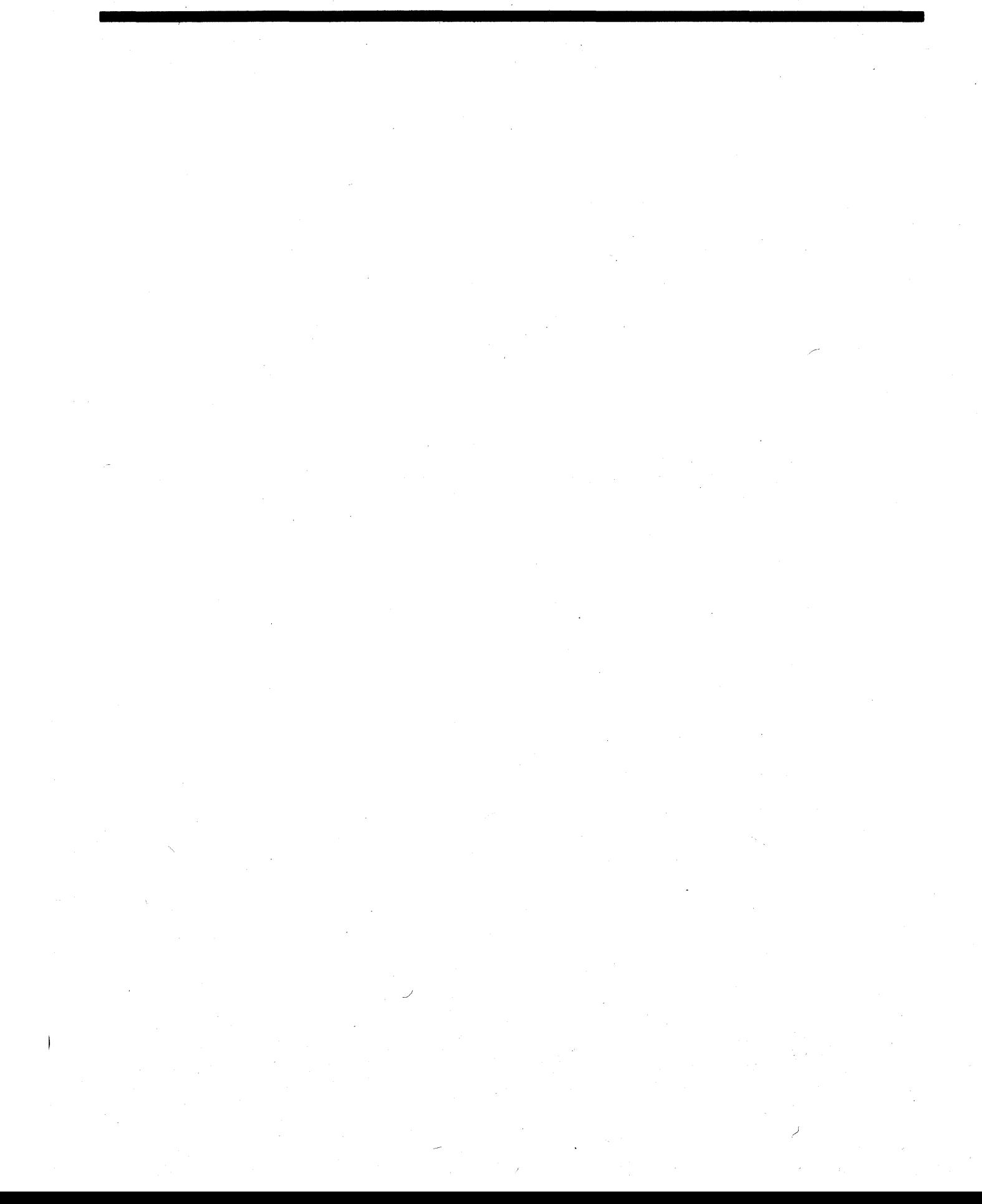

 $\frac{1}{2}$  $\label{eq:2.1} \frac{1}{2}\sum_{i=1}^n\frac{1}{2}\sum_{i=1}^n\frac{1}{2}\sum_{i=1}^n\frac{1}{2}\sum_{i=1}^n\frac{1}{2}\sum_{i=1}^n\frac{1}{2}\sum_{i=1}^n\frac{1}{2}\sum_{i=1}^n\frac{1}{2}\sum_{i=1}^n\frac{1}{2}\sum_{i=1}^n\frac{1}{2}\sum_{i=1}^n\frac{1}{2}\sum_{i=1}^n\frac{1}{2}\sum_{i=1}^n\frac{1}{2}\sum_{i=1}^n\frac{1}{2}\sum_{i=1}^n\$  $\mathcal{L}^{\text{max}}_{\text{max}}$  $\mathcal{A}^{\mathcal{A}}$  $\label{eq:2} \frac{1}{\sqrt{2}}\sum_{i=1}^n\frac{1}{\sqrt{2}}\sum_{j=1}^n\frac{1}{j!}\sum_{j=1}^n\frac{1}{j!}\sum_{j=1}^n\frac{1}{j!}\sum_{j=1}^n\frac{1}{j!}\sum_{j=1}^n\frac{1}{j!}\sum_{j=1}^n\frac{1}{j!}\sum_{j=1}^n\frac{1}{j!}\sum_{j=1}^n\frac{1}{j!}\sum_{j=1}^n\frac{1}{j!}\sum_{j=1}^n\frac{1}{j!}\sum_{j=1}^n\frac{1}{j!}\sum_{j=1}^$  $\label{eq:1} \frac{1}{\sqrt{2}}\sum_{i=1}^n\frac{1}{\sqrt{2}}\sum_{i=1}^n\frac{1}{\sqrt{2}}\sum_{i=1}^n\frac{1}{\sqrt{2}}\sum_{i=1}^n\frac{1}{\sqrt{2}}\sum_{i=1}^n\frac{1}{\sqrt{2}}\sum_{i=1}^n\frac{1}{\sqrt{2}}\sum_{i=1}^n\frac{1}{\sqrt{2}}\sum_{i=1}^n\frac{1}{\sqrt{2}}\sum_{i=1}^n\frac{1}{\sqrt{2}}\sum_{i=1}^n\frac{1}{\sqrt{2}}\sum_{i=1}^n\frac{1$ 

## **Customizing CRI Template Scripts [9]**

If you use the scripts provided by CRI, you should customize them for your site by editing them and the system configuration file (/etc/configfile). You should also provide your operators with guidelines for using these scripts.

The following are the template scripts:

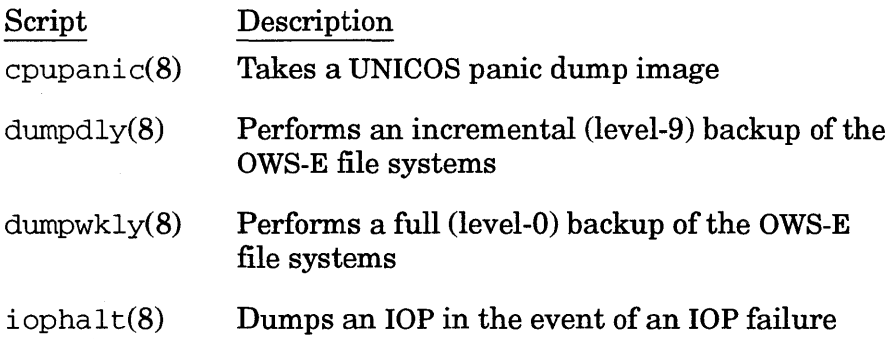

Figure S shows the interrelationships of these scripts and the OWS-E commands. (Scripts are shown in boxes.)

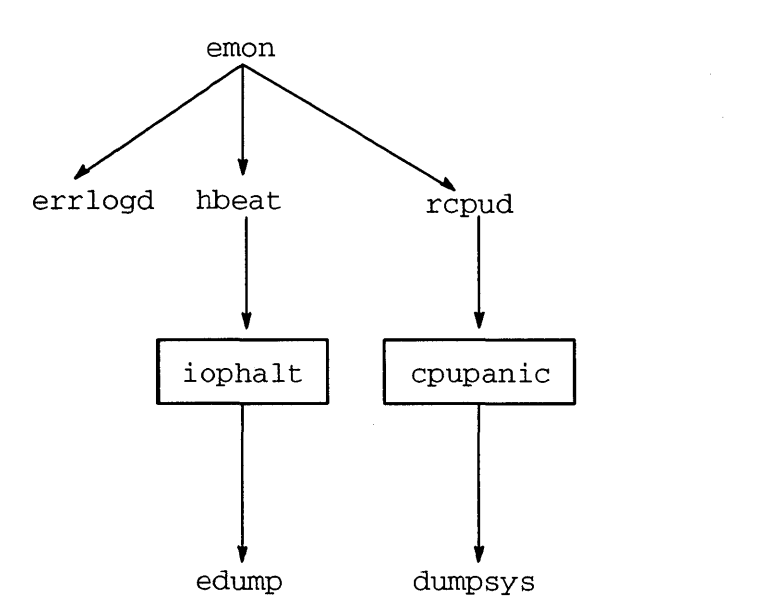

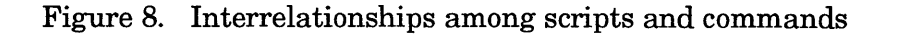

I

The subsections that follow describe the scripts you might want to modify and the modifications you should make to them and to /etc/configfile. You will have already made many changes to /etc/configfile when you install your OWS-E system; these changes are described in OWS-E 2.0 *Release and Installation Notes.* 

For more information about these scripts and commands, see OWS-E *Operator Workstation Reference Manual* or enter the following at the system prompt:

man *command (or script)* 

### cpupanic 9.1

I

I

The  $c$  cpupanic(8) script takes a UNICOS panic dump image. The only modifications you will have to make for the cpupanic script are to set the MAIL\_CPUFAIL parameter (in /etc/configfile) to the user ID of the person who should receive mail when a UNICOS panic occurs; to specify more than one person, you must use an alias (see the SunOS aliases(5) command). You might also want to reword the message sent.

iophalt 9.2

The iophalt $(8)$  script dumps an IOP in the event of an IOP failure. You will not have to modify the script for your site unless you want to change the message sent. You will want to set the DEFAULTIDUMPDIR and MAIL\_IOPFAIL parameters in /etc/configfile to the appropriate site-specific values:

- DEFAULTIDUMPDIR specifies the default dump directory on the OWS-E.
- MAIL\_IOPFAIL specifies the person who should get mail about lOP failures. To specify more than one person, you must use an alias. See the SunOS al iases(5) command.

### **OWS-E backup scripts: dumpdly and dumpwkly**  9.3

The dumpdly(8) and dumpwkly(8) scripts perform daily and weekly backups of the OWS-E, respectively. These scripts use the SunOS dump(8) command.

The dumpwkly script creates level-O (full) dumps for each file system on the workstation. The dumpdly script creates level-9 (incremental) dumps for each file system. This weekly/daily backup routine ensures that complete recovery is possible.

The dumpdly(8) and dumpwkly(8) scripts assume the following file structure:

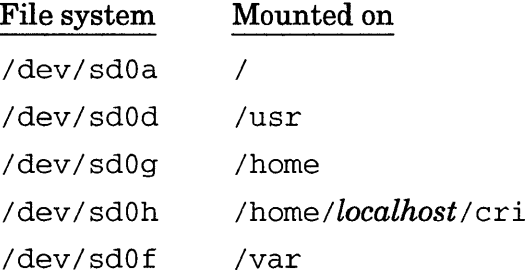

If your site's configuration does not match this, you must modify the scripts to ensure valid backups. Also, if your site does not use / export, you may want to comment it out of the scripts.

You should determine when it will be most advantageous for your site to execute these scripts. For example, if most of the work on the computers is done between 8:00 A.M. and 5:00 P.M. Monday through Friday, you might want to execute dumpdly at 6:00 P.M. every day and dumpwkly at 6:00 P.M. every Friday.

You may want to create a crontab(5) entry to run these scripts automatically, which will serve as a reminder for your operator to perform backups; an operator must be present to load tapes when the scripts are run. Your crontab entries for a daily and weekly dump at midnight could be as follows:

o 0 \* \* \* /bin/sh */home/localhost/cri/bin/dumpdly* 

o 0 \* \* 7 /bin/sh */home/localhost/cri/bin/dumpwkly* 

For more information, see the man pages for SunOS dump(8) and crontab(5).

I

# **Shutting Down and Halting the OWS-E** [10]

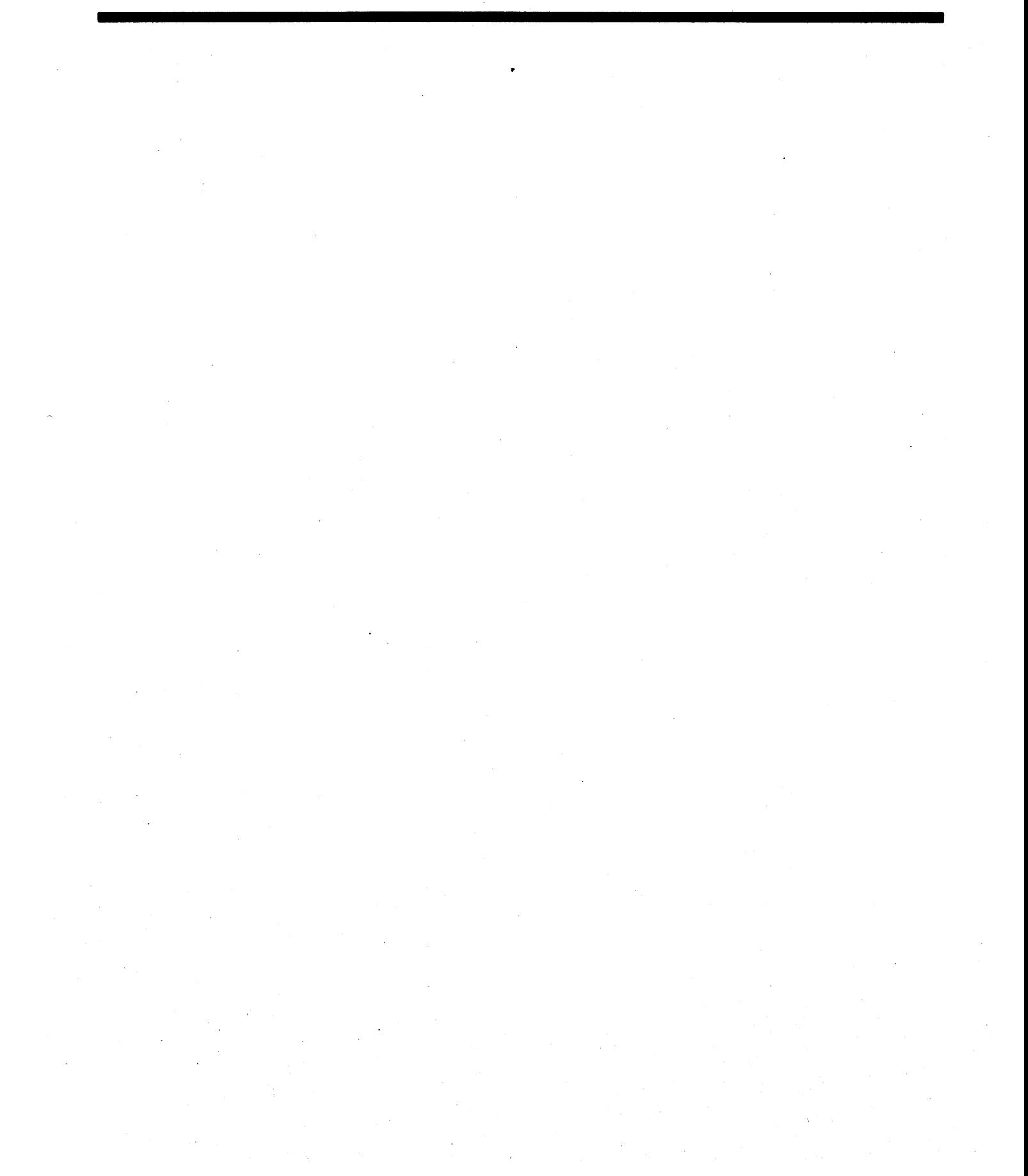

## **Shutting Down and Halting the OWS-E [10]**

**Normal circumstances**  10.1 This section tells you how to perform shutdown and halt procedures for the OWS-E machine under normal circumstances and when the system is hung. Under normal circumstances, you will shut down and halt the OWS-E before installing new software or removing power from the machine. Do the following: 1. Exit from Open Windows by placing the mouse pointer on the workspace background, holding down the right button, and sliding down the menu to Exit. Confirm your decision to exit by clicking on Exit in the notice box that pops up. 2. Log out and log back in as the root user. You will be prompted to enter the root password. The password is not echoed. 3. Flush the disk buffers to disk by entering the following command: sync 4. Bring the machine into single-user mode by entering the following command:

shutdown now

5. Enter the following command to halt the machine:

halt

You will see the  $>$  prompt after you execute the halt command. When you see this prompt, you can safely power-off the machine. Figure 9 shows an example of steps 2 through 4. What you type is shown in boldface.

ows1600 login: root Pas sword: *(what you type is not echoed)*  Last login: Sun Aug 11 19:12:39 from console SunOS Release 4.1.2 (CRI\_FY) #1 Mon April 6 15:00:27 CDT 1992 Start OpenWindows now? [y] n ows1600# sync ows1600# shutdown now \*\*\*Final System Shutdown Message from root@ows1600 \*\*\* ows1600# halt syncing file systems . . . Halted  $\geq$ 

Figure 9. Shutting down and halting the OWS-E under normal circumstances

For more information, see halt(8) and shutdown(8) in *SunOS Reference Manual.* 

### **When the system**  is hung 10.2

If the OWS-E system is hung, you may have to shut down and immediately reboot it. Do the following:

- 1. Exit from Open Windows by placing the mouse pointer on the workspace background, holding down the right button, and sliding down the menu to Exit. Confirm your decision to exit by clicking on Exit in the notice box that pops up.
- 2. Log out and log back in as the root user. You will be prompted to enter the root password. The password is not echoed.
- 3. Flush the disk buffers to disk by entering the following command:

sync

4. Bring the machine into single-user mode by entering the following command:

shutdown now

5. Enter the following command to reboot the machine immediately:

fastboot

The machine will now reboot. Figure 10, page 58, shows an example of steps 2 through 5. What you type is shown in boldface.

ows1600 login: root Password: *(what you type is not echoed)*  Last login: Sun Aug 11 19:12:39 from console SunOS Release 4.1.2 (CRI\_FY) #1 Mon June 3 15:00:27 CDT 1992 Start OpenWindows now? [y] n ows1600# sync ows1600# shutdown now \*\*\*Final System Shutdown Message from root@ows1600 \*\*\* ows1600# fastboot syncing file systems . . . rebooting . . . Boot: sd(O,8,O)  $\ddot{\phantom{a}}$ ows1600 login:

Figure 10. Shutting down and rebooting the OWS-E when it is hung

For more information, see fastboot(8) and shutdown(8) in *SunOS Reference Manual.* 

If the OWS-E system still does not respond, continue with the procedures outlined in section 10.3.

## If all else fails: forcing a halt and reboot of the OWS-E

10.3

If the procedures outlined in section 10.2 are not successful or if the OWS-E is completely unresponsive, you can use the following procedures to force a halt and reboot of your OWS-E machine:

### Caution

Reboot your OWS-E only as a last resort; this action does not sync the disks, which may cause damage to your file systems.

- 1. Press the  $\boxed{11}$  and  $\boxed{a}$  keys simultaneously to clear the machine and bring up the  $>$  prompt.
- 2. Either press the  $\boxed{b}$  key to reboot the machine or ask the service engineer to perform diagnostics on the machine.

If you accidentally press  $L_1$   $\boxed{a}$  and do not want to reboot, press the  $\boxed{c}$  ("continue") key. This will return you to where you were when you pressed  $\boxed{11}$   $\boxed{a}$ .

 $\label{eq:2.1} \mathcal{L} = \left\{ \begin{array}{ll} \mathcal{L} & \mathcal{L} \\ \mathcal{L} & \mathcal{L} \end{array} \right. \ , \quad \mathcal{L} = \left\{ \begin{array}{ll} \mathcal{L} & \mathcal{L} \\ \mathcal{L} & \mathcal{L} \end{array} \right. \ ,$ 

 $\mathcal{L}_{\text{max}}$  and  $\mathcal{L}_{\text{max}}$  are the set of the set of the set of the set of the set of the set of the set of the set of the set of the set of the set of the set of the set of the set of the set of the set of the set o

 $\label{eq:3.1} \mathbf{F}_{\mathbf{r}}^{(n)} = \mathbf{F}_{\mathbf{r}}^{(n)} \mathbf{F}_{\mathbf{r}}^{(n)} \mathbf{F}_{\mathbf{r}}^{(n)} \mathbf{F}_{\mathbf{r}}^{(n)} \mathbf{F}_{\mathbf{r}}^{(n)} \mathbf{F}_{\mathbf{r}}^{(n)} \mathbf{F}_{\mathbf{r}}^{(n)} \mathbf{F}_{\mathbf{r}}^{(n)} \mathbf{F}_{\mathbf{r}}^{(n)} \mathbf{F}_{\mathbf{r}}^{(n)} \mathbf{F}_{\mathbf{r}}^{(n)} \mathbf{F}_{\mathbf{r}}^{(n)} \math$ 

 $\label{eq:2.1} \tilde{F}_{\mu\nu} = \tilde{F}_{\mu\nu} + \tilde{F}_{\mu\nu}$ 

 $\mathcal{L}(\mathcal{A})$  ,  $\mathcal{L}(\mathcal{A})$  ,  $\mathcal{L}(\mathcal{A})$ 

## Manually Dumping the IOS-E and **Mainframe [11]**

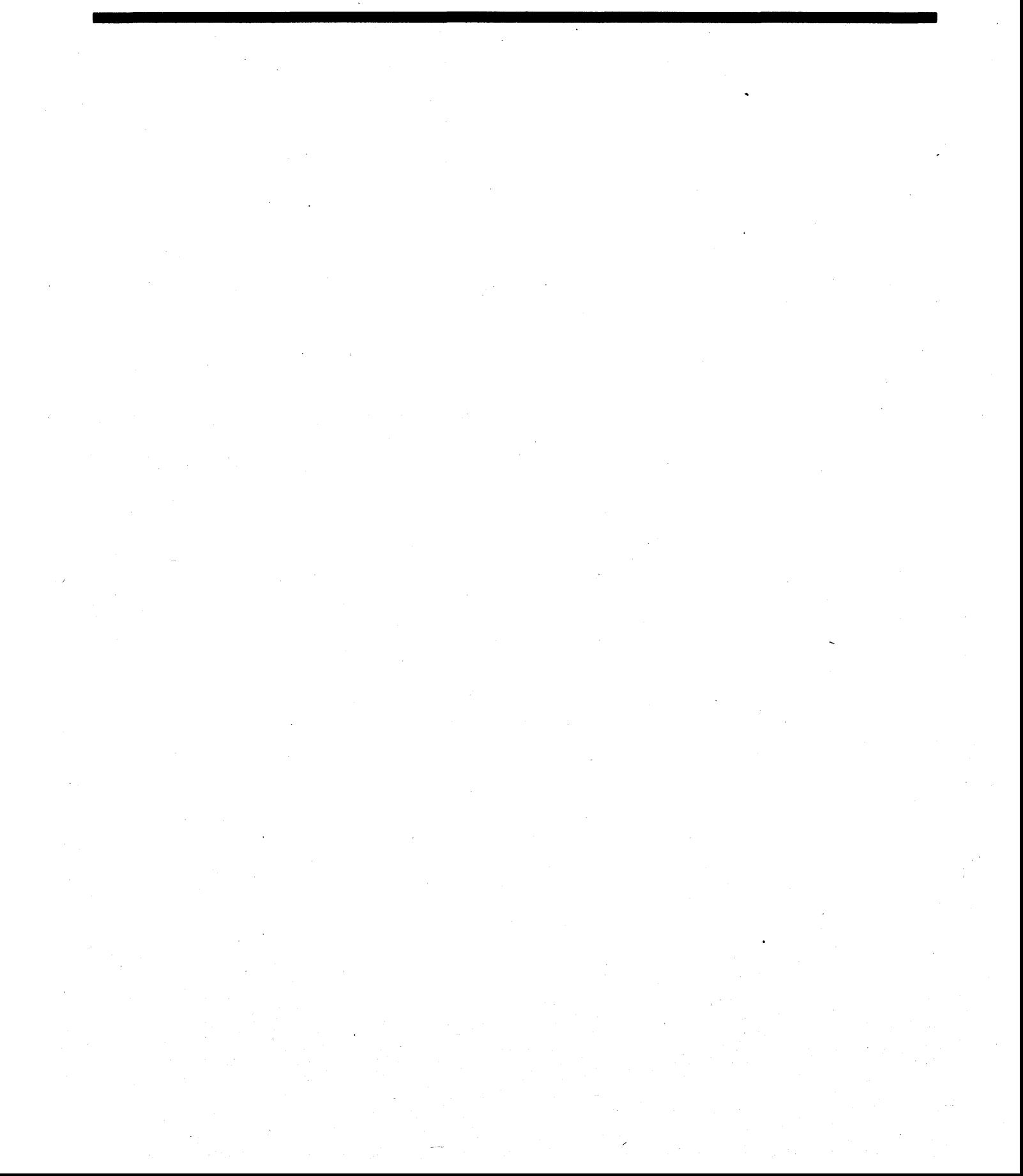

 $\label{eq:2.1} \mathcal{L}=\frac{1}{2}\sum_{i=1}^{n-1}\frac{1}{2}\sum_{i=1}^{n-1}\frac{1}{2}\sum_{i=1}^{n-1}\frac{1}{2}\sum_{i=1}^{n-1}\frac{1}{2}\sum_{i=1}^{n-1}\frac{1}{2}\sum_{i=1}^{n-1}\frac{1}{2}\sum_{i=1}^{n-1}\frac{1}{2}\sum_{i=1}^{n-1}\frac{1}{2}\sum_{i=1}^{n-1}\frac{1}{2}\sum_{i=1}^{n-1}\frac{1}{2}\sum_{i=1}^{n-1}\frac{1}{2}\sum_{i=1}^{n-1}\$ 

## Manually Dumping the IOS-E and Mainframe **[11]**

Your system may be set so that dump images of memory are taken automatically whenever UNICOS panics.

However, if autodump $(8)$  is not set to on, the operator must take dumps manually by using the dumpsys(8) command.

To dump the entire system, the operator should first halt the CPUs with cpuhalt(8), then dump IOS-E memory with edump(8), and finally dump the mainframe with dumpsys(8). If the cpuhalt and edump commands are not executed, IOS-E memory information that may be useful in a postdump analysis will be lost.

The edump( $8$ ) command, without options, has the following format:

I edump *cluster: iop* [ : *reason* <sup>1</sup>

The operator must specify values for *cluster* and *iop* (the *reason*  is optional). You should tell the operator which values should be used for *cluster* and *iop* to dump the entire IOS-E system. There is a place in *OWS-E Operator Workstation Operator's Guide* for the operator to write down this information.

If you want to specify something other than the defaults for dumpsys, you may want to verify your command line before you execute it. To do this, use the  $-n$  (no-execution) and  $-v$  (verbose) options. For example, suppose you have a parameter file named param. test that contains the following dumpinfo section:

```
dumpinfo { 
} 
        memory range is 0 to 2 Mwords; 
        memory range is 30 to 32 Mwords; 
        SSD range is 0 to 4 Mwords;
```
For example, if you want to specify cluster 1 rather than cluster  $0$ , a parameter file named param. test, and verify your syntax, you can enter the following:

```
ows1600% dumpsys -c 1 -p param.test -nv 
INFO: dumpsys: no-execute mode - mainframe will not be dumped. 
INFO: dumpsys: Analyzing the parameter file 'param.test'. 
Bootstrap binary : /home/ows1600/cri/os/uts/mfboot
Mfsysdump binary : /home/ows1600/cri/os/uts/mfsysdmp 
Dump via cluster : 1 
Boot cluster 1, iop 4 with /home/ows1600/cri/os/ios/iopmux 
Boot cluster 1, iop 0 with /home/ows1600/cri/os/ios/eiop.dca2 
Dump 2 CPUs, 3 cluster registers 
Dump table memory, cluster registers, v, b, t registers - without force 
Dump CPU from 00000000000 to 00010000000 
Dump CPU from 00170000000 to 00200000000 
Dump SSD from 00000000000 to 00020000000 
Dump date: 03/02/92 time: 16:34:46 
Dump device information :-
0: channel 022, iopath 00601034, type 10, unit 3, start 0, length 17250
```
If you want to include the dumpinfo section in the UNICOS parameter file, you must be running UNICOS 6.1.6 or later; if you are running UNICOS 6.0, you must use a separate parameter file that contains the dumpinfo section.

# CPU **Monitors** [12],

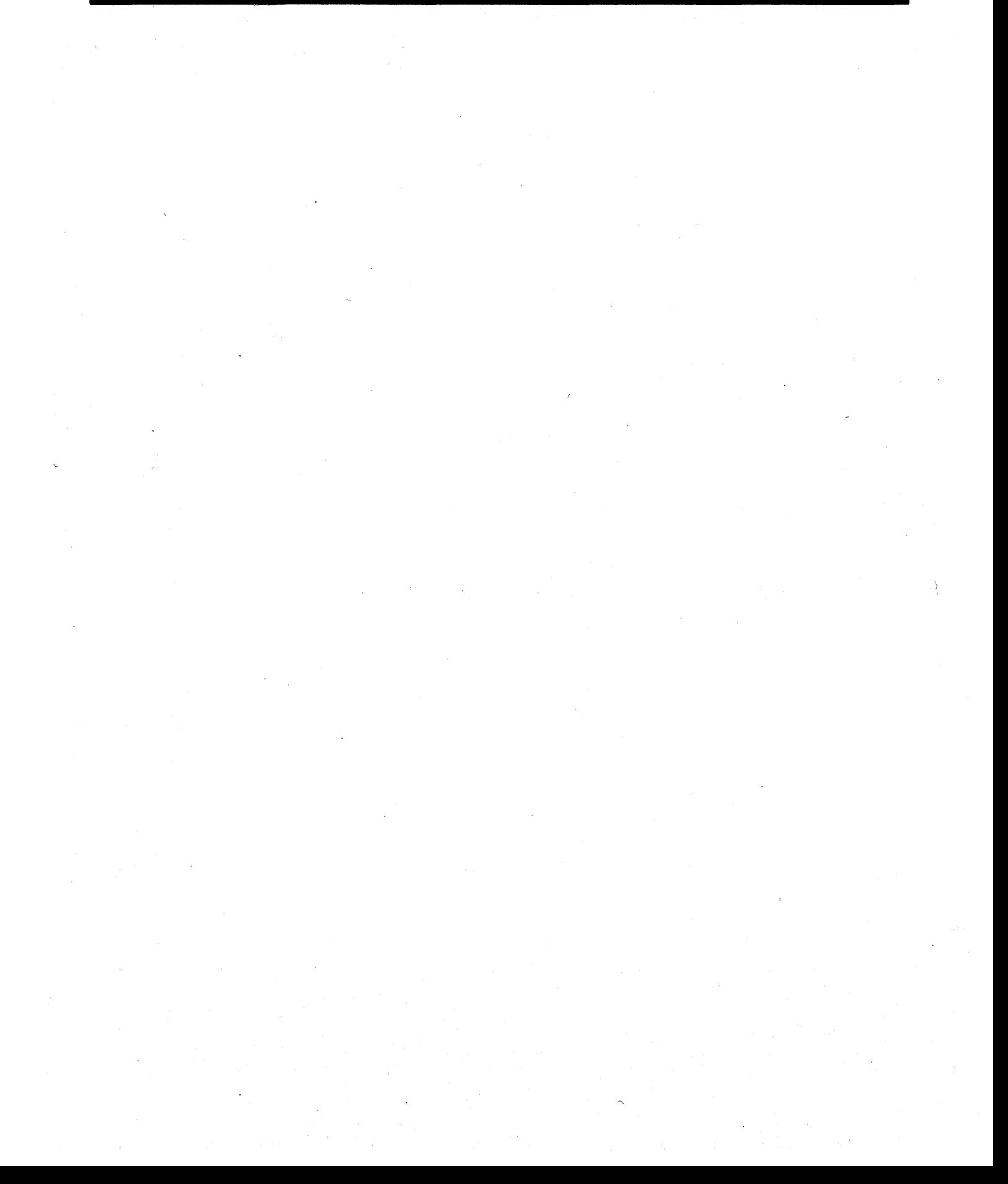

 $\label{eq:2.1} \frac{1}{\sqrt{2\pi}}\int_{\mathbb{R}^3}\frac{d\mu}{\sqrt{2\pi}}\left(\frac{d\mu}{\sqrt{2\pi}}\right)^2\frac{d\mu}{\sqrt{2\pi}}\frac{d\mu}{\sqrt{2\pi}}\frac{d\mu}{\sqrt{2\pi}}\frac{d\mu}{\sqrt{2\pi}}\frac{d\mu}{\sqrt{2\pi}}\frac{d\mu}{\sqrt{2\pi}}\frac{d\mu}{\sqrt{2\pi}}\frac{d\mu}{\sqrt{2\pi}}\frac{d\mu}{\sqrt{2\pi}}\frac{d\mu}{\sqrt{2\pi}}\frac{d\mu}{\sqrt{2\pi}}$  $\frac{1}{2}$  $\label{eq:2.1} \begin{split} \mathcal{L}^{(1)}(x) &= \mathcal{L}^{(1)}(x) \quad \text{and} \quad \mathcal{L}^{(2)}(x) &= \mathcal{L}^{(1)}(x) \quad \text{and} \quad \mathcal{L}^{(1)}(x) &= \mathcal{L}^{(1)}(x) \quad \text{and} \quad \mathcal{L}^{(2)}(x) &= \mathcal{L}^{(2)}(x) \quad \text{and} \quad \mathcal{L}^{(2)}(x) &= \mathcal{L}^{(2)}(x) \quad \text{and} \quad \mathcal{L}^{(2)}(x) &= \mathcal{L}^{(2)}(x$  $\frac{1}{2} \frac{1}{2} \frac{1}{2} \frac{1}{2} \frac{1}{2}$  $\label{eq:2.1} \frac{1}{\sqrt{2\pi}}\frac{1}{\sqrt{2\pi}}\int_{-\infty}^{\infty}\frac{1}{\sqrt{2\pi}}\frac{1}{\sqrt{2\pi}}\frac{1}{\sqrt{2\pi}}\frac{1}{\sqrt{2\pi}}\frac{1}{\sqrt{2\pi}}\frac{1}{\sqrt{2\pi}}\frac{1}{\sqrt{2\pi}}\frac{1}{\sqrt{2\pi}}\frac{1}{\sqrt{2\pi}}\frac{1}{\sqrt{2\pi}}\frac{1}{\sqrt{2\pi}}\frac{1}{\sqrt{2\pi}}\frac{1}{\sqrt{2\pi}}\frac{1}{\sqrt{2\pi}}\frac{1}{\sqrt{$ 

**What do the CPU monitors do?**  12.1 **How can I use the CPU monitors?**  12.2 This section tells you how to monitor the CPUs from the OWS-E. The CPU monitors allow you to determine whether the CPUs are spending their time on user work, on system work, in system-wait mode, or in idle mode. To use the CPU monitors, execute the graphs client by using the graphs(8) command, which is described in OWS-E *Operator Workstation Reference Manual.*  The graphs display consists of a line graph (similar to an EKG); it starts at the right side of the window and is initialized to a zero value. As the graphs client reads data from the data server's socket (see  $cpud(8)$ ), the graph shifts to the left, with the latest value drawn in at the right side of the display. Upon filling the entire length of the display window, the graph continues to shift left and be updated on the right. Descriptive text is shown beneath each graph displayed. The title bar of the window contains a System Monitors header, and additional text if specified on the graphs command line. **Note**  If the OPEN LOOK window manager (olwm) is being used, the resize corners will also appear on the base frame. At this time, you cannot resize the graphs.

Figure 11, page 64, shows an example graph.

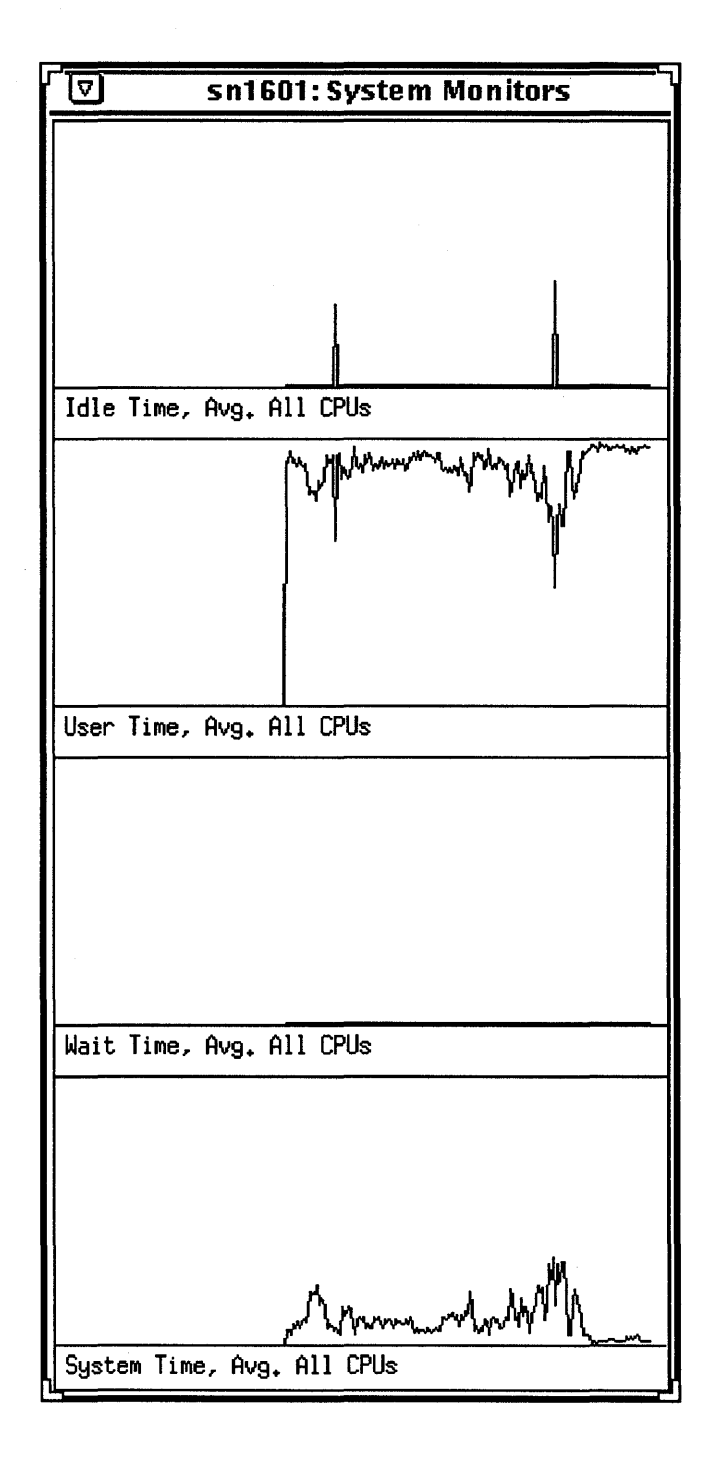

Figure 11. Monitor output for idle, user, system-wait, and system time averages for all CPUs

Cray Research, Inc. SG-3079 2.0

64
I

# **How do the CPU monitors work?**  12.3

The CPU monitors that have been created for the 10S-E systems are unique in their implementation. Unlike other available monitors, such as  $c$ rayper $f(8)$ , these monitors do not use CPU time themselves. This is because there is no monitoring process on the mainframe itself.

If the mainframe is down, the 10S-E is still able to peek (observe) mainframe memory. If the 10S-E is down, the monitors will fail with I/O errors when trying to peek through the IOP. Note that, as released, lOP 0 in cluster 0 is used as the peeking path in the monitor sources.

The monitor system consists of two main components:

• CPU daemon (cpud(8))

• graphs client (graphs(8))

The cpud(8) and graphs(8) commands run on the OWS-E. graphs(8) can be displayed on any X Window System, but can be run only from a node that supports Open Windows or XView.

The CPU daemon interacts with an OWS-E library and the graphs client. First, the CPU daemon sets up a socket upon which it listens for client connections. Upon receiving a graphs client, it then searches through mainframe memory until it finds the PWS eye catcher. With the address of the PWS thus found, cpud uses a library routine to peek at the element in the cpuw structure on which the number of configured CPUs is stored. This structure is used in determining the length in Cray words of the subsequent peeks (those that actually are gathering the desired statistics), which saves on the amount of data being channeled through the lOS-E. For example, if there were eight CPUs, the pw kernel data structure in question would have valid data of a length four times longer than if there were two CPUs.

The CPU daemon then proceeds to peek into mainframe memory every *update* seconds, as specified by the UPDATESECS parameter in /etc/configfile (see page 35 for more information about UPDATESECS). The default rate is 5 seconds. The cpuw is peeked and then dumped to a buffer consisting of a structure of unsigned integers. The elements in this structure are then converted from the 64-bit Cray word size to Sun 32-bit floating-point words. The current value is subtracted from the last value, and the result of the subtraction is divided by the time delta and then sent to the graphs client. As released, the graphs client multiplies these values by 100 in order to display them in percentage form.

The valid graphs are described by means of an array of graph structures. A single graph structure includes the name of the graph (used in the graphs client to determine which graph to display), the offset of its data into the unconverted data structure into which the mainframe peek is dumped, and the current data value for the graph in question.

The following graphs are supported:

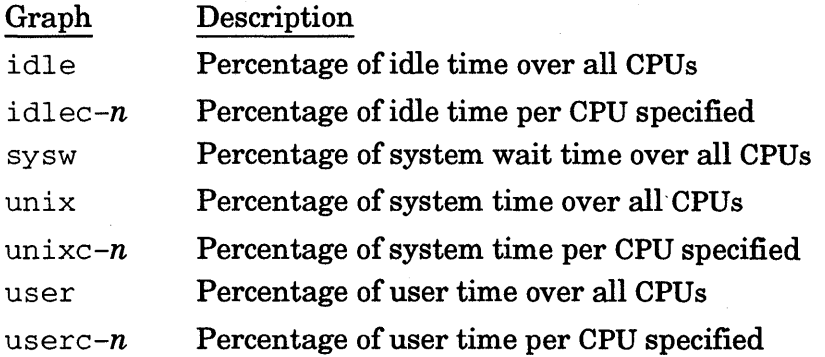

*n* is the CPU number; the CPUs begin with number O. If you had eight CPUs and you wanted to see graphs showing user time for the first CPU and the last CPU, you would enter userc-O and userc-7.

# Network Monitor [13]

This section tells you how to use the  $x$ snmpmon(8) network monitor from the OWS-E.

## **What is xsnmpmon?**  13.1

The xsnmpmon(8) monitor is a program that uses the Simple Network Management Protocol (SNMP) to monitor a network on Transmission Control Protocol/Internet Protocol (TCPIIP). The monitor uses an X Window System graphical user interface. This monitor allows you to obtain the status of any SNMP-compliant machine on your network. (The CRI mainframe is SNMP-compliant, but the OWS-E is not.)

# **Background information on SNMP**  13.2

Simple Network Management Protocol (SNMP) is a protocol that has become a *de facto* standard for managing networks based on *TCPIIP.* In a heterogeneous network environment, it is very difficult to monitor and manage the network components manufactured by different vendors without having a standard mechanism for conversing with the different nodes. Just as the UNIX system has made it easier for users to log in to a wide variety of machines made by a wide variety of computer manufacturers and do their work using the same user interface, SNMP has made it much easier to monitor and manage a multivendor network.

SNMP is defined by three Request for Comment (RFC) documents: RFC 1157, which defines the protocol itself; RFC 1155, which describes the structure in which management information is represented to the protocol; and RFC 1156, which defines all of the variables that make up the Management Information Base (MIB). The original MIB (called MIB-I) has been extended and clarified; MIB-II is a superset of MIB-I, and is in the process of becoming a standard. Not all vendors have implemented MIB-II as of yet, but the xsnmpmon monitor does support both MIB-I and MIB-II.

In SNMP, there are entities referred to as *clients* and *agents.*  The client makes requests of the agent; the agent performs the requested action (after any necessary authentication) and responds to the client. SNMP relies on some other transport protocol to deliver the request/response packets between the client and the agent. In most cases, the protocol used is User Datagram Protocol/Internet Protocol (UDPIIP). Using a protocol like UDP, which does not guarantee data delivery, actually makes for a more robust environment for SNMP, because network management is needed most when the network is having problems. If the network is having problems, packets are probably going to get lost and/or corrupted. (Therefore, a transport protocol that guarantees data delivery may, in fact, be more a hindrance than a help.) Network management must continue to function, if at all possible, when nothing else does. The transport for network management data must be the simplest possible pass-through service available on the network. Using UDP, the client can continue to issue the requests to the agent; probability says that at least one of the packets will make it successfully to the agent, and the management action will be performed.

In the case of  $x$ snmpmon(8), the client is implemented as a set of library routines (obtained from Carnegie-Mellon University) that are called by xsnmpmon to send and receive the SNMP requests and responses, respectively.

# **How can I invoke xsnmpmon(8)?**

13.3

To invoke  $x$ snmpmon $(8)$ , use the following syntax:

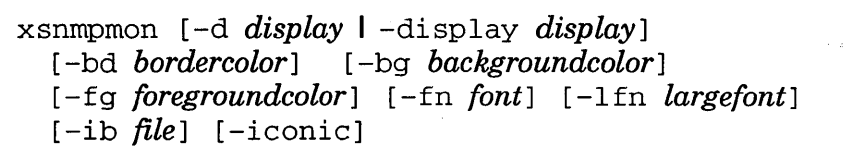

## -d *display* I -di splay *display*

Specifies the name of the terminal on which you want to display the network monitor. You can enter either -d or -display. The default is the current value of the DISPLAY environment variable.

- bd *bordercolor* Specifies the border color of each window within xsnmpmon. This can also be set using the Colors button of the Setup window from within the monitor interface. The default is black.
- bg *backgroundcolor*

Specifies the background color of each window within xsnmpmon. This can also be set using the Colors button of the Setup window from within the monitor interface. The default is dimgray.

## - f g *foregroundcolor*

Specifies the foreground color (that is, the color of the text) of each window within xsnmpmon. This can also be set using the Colors button of the Setup window from within the monitor interface. The default is black.

- -fn *font* Specifies the normal font; the default is 6-by-13 pixels.
- -1 fn *largefont* Specifies the large font, which is used for highlighting text; the default is 6-by-13 pixels, bold.

-ib *file* Specifies the icon bit-map file. This allows you to specify your own icon.

-iconic Starts xsnmpmon as an icon.

# **What does the xsnmpmon(8) monitor look like?**  13.4

When you enter the xsnmpmon(8) command, you will get the SNMP Network Monitor main window. Figure 12 shows an example of this window.

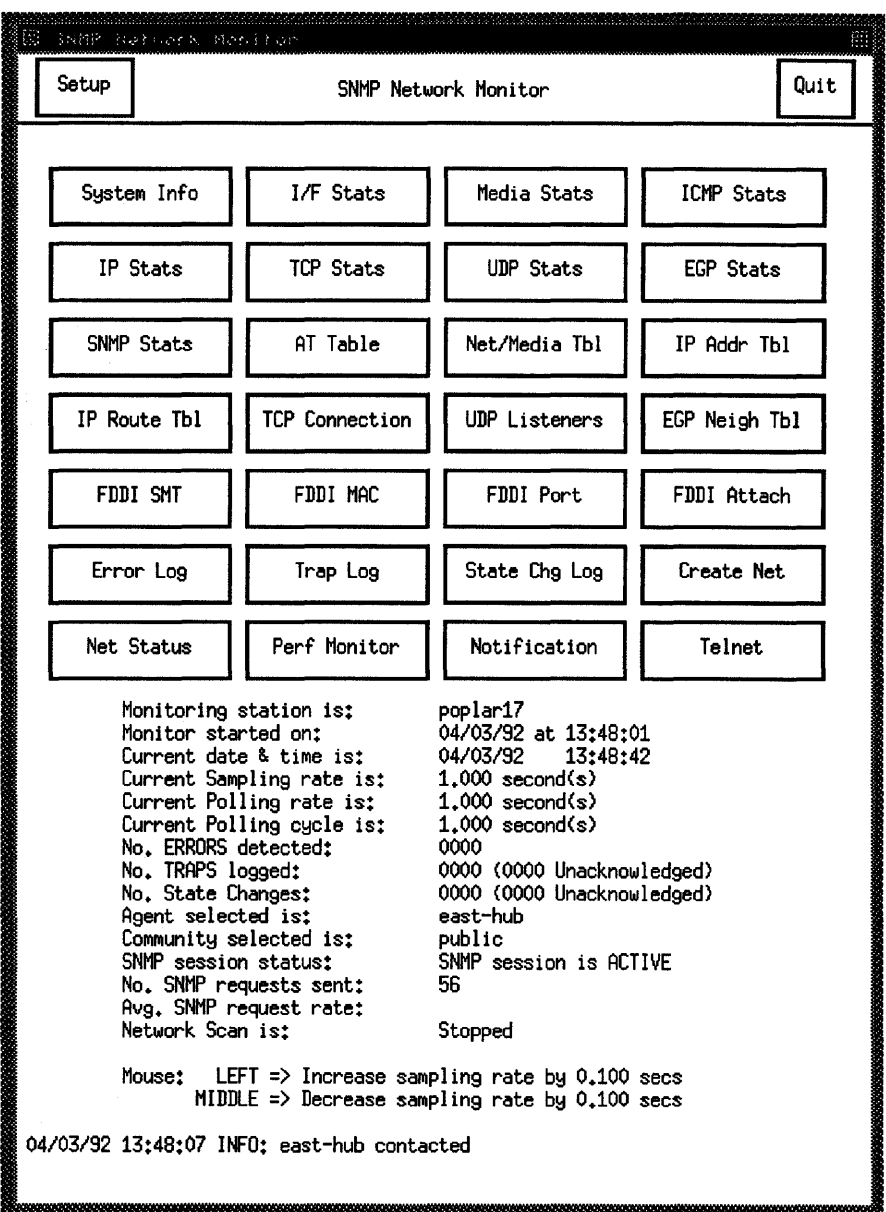

Figure 12. SNMP Network Monitor window

The main window consists of a set of buttons and synopsis information; the buttons invoke other windows that allow you to set up your monitor environment, control the monitor's actions, and perform various functions. To invoke one of these windows, place the mouse pointer on top of the button (highlighting it) and click any mouse button. You can have several windows open at one time.

At the top left corner of the main window is the Setup button, which invokes a tool that allows you to change the default settings of the program.

At the top right comer is the Quit button, which allows you to exit from  $x$ snmpmon. Most subwindows contain a Quit button that allows you to exit that function.

The first 16 buttons in the block of buttons represent the 16 SNMP MIB-II variable groups; when you click on one of these buttons, you invoke a window that contains a number of variables that are maintained by all compliant SNMP agents. In this context, *compliant* refers to agents that support the variables as they are defmed in the Request for Comment documents RFC 1156 and RFC 1158.

The eight remaining buttons allow you to perform the following functions: display the error log, trap log, and state change log; create a network; graphically show the status of the network and perform a route-trace function; run a performance monitor; start an operator notification window; and use the  $t$ elnet $(1)$ command to contact the selected SNMP agent.

Whenever the program requires that you enter text, a dialog window containing a question appears at the top of your screen; the mouse pointer must be within the window when you enter text there. Answer the question and press **RETURN**; to exit from the dialog window without changing anything, press RETURNI without entering text. If you enter inappropriate text, the window will exit without making any changes to the monitor and issue an error message.

*Buttons*  13.4.1

*Entering text*  13.4.2

I

#### *Synopsis information*  13.4.3

Beneath the block of buttons are lines of synopsis information. This information is useful when you want to determine the monitor's current status. Clicking the left mouse button in the main window increases the sampling rate; clicking the middle mouse button decreases it. The minimum is 100 ms.

## *Message line*  13.4.4

At the bottom of the window is a highlighted line used to display messages from the monitor. Any messages from the monitor will be echoed to this line, to standard error, and to a log file.

**Modifying the monitor environment with the** Setup **button**  13.5

The Setup button invokes a window containing several buttons, as shown in Figure 13. These buttons allow you to modify your monitor environment, either for this particular session (by clicking on the Done button) or permanently (by clicking on the Save button). The lines that follow the buttons show the current settings of all of the program's options.

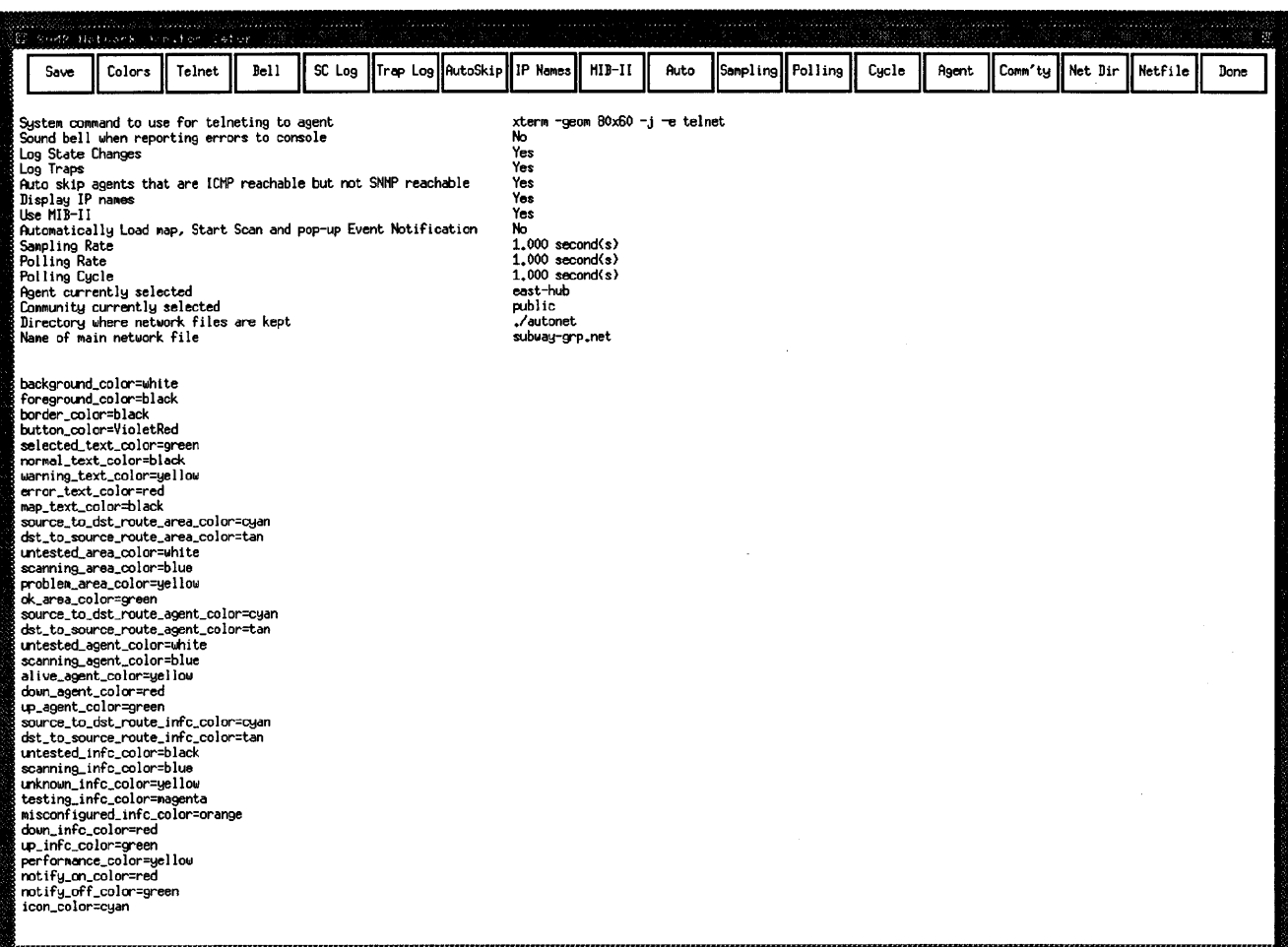

Figure 13. Setup window buttons

Typically you will want to specify the sampling rate with the Sampling button, the polling cycle time with the Polling button, the network directory (where network files are placed) with the Net Dir button, and the network file (the top "layer" file) with the Netfile button.

When you click on the Colors button, you will be asked whether you want to use a color palette program; by default, this program is hyperview xnewsdemo.hv. If you want to use another color palette program, set the SNMP\_COLORPROG environment variable to the path name of the program.

# **Obtaining an overview with the**  System Info **button**  13.6

The System Info button gives you a quick overview of what is contained in a given agent. It provides enough information to determine the following for each agent:

- The kind of machine it is (manufacturer's information)
- The networks to which it is attached
- The number of network interfaces installed
- The status (up, down, and so on) of each interface
- The length of time the machine has been up since the last reinitialization

# Using the **statistics buttons**  13.7

The statistics buttons display the contents of several MIB-II variables for a given agent. You can use these buttons to help determine where problems are. For example, if you notice that there are many input and output errors in the Interface Statistics display (accessed through the  $I/F$  Stats button), it may be an indication of a hardware problem.

The following subsections briefly describe each statistics button.

I/F Stats 13.7.1

The  $I/F$  Stats button dynamically shows the state of the variables associated with each interface within an agent. Click the left or middle mouse button to scan through each interface. Included here are counters and variables that show the activity of a given network interface.

#### Media Stats 13.7.2

This function has not yet been implemented. Statistics unique to different types of media, such as Ethernet and Fiber Distributed Data Interface (FDDI), will be provided here. The MIBs that define these media-specific variables are still in the experimental stage; when they are supported by a larger group of vendors, they will be supported by this program.

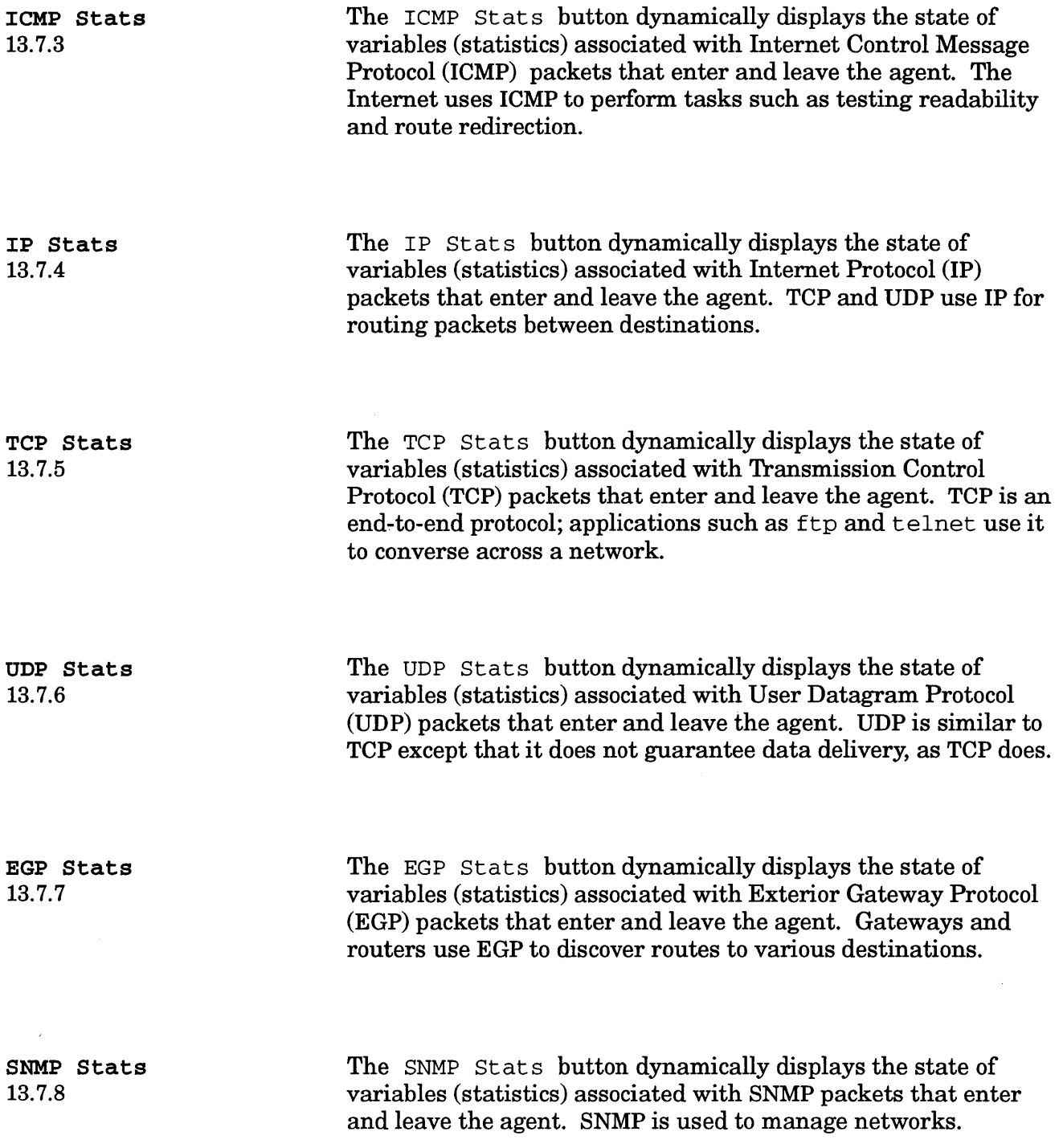

 $\bar{z}$ 

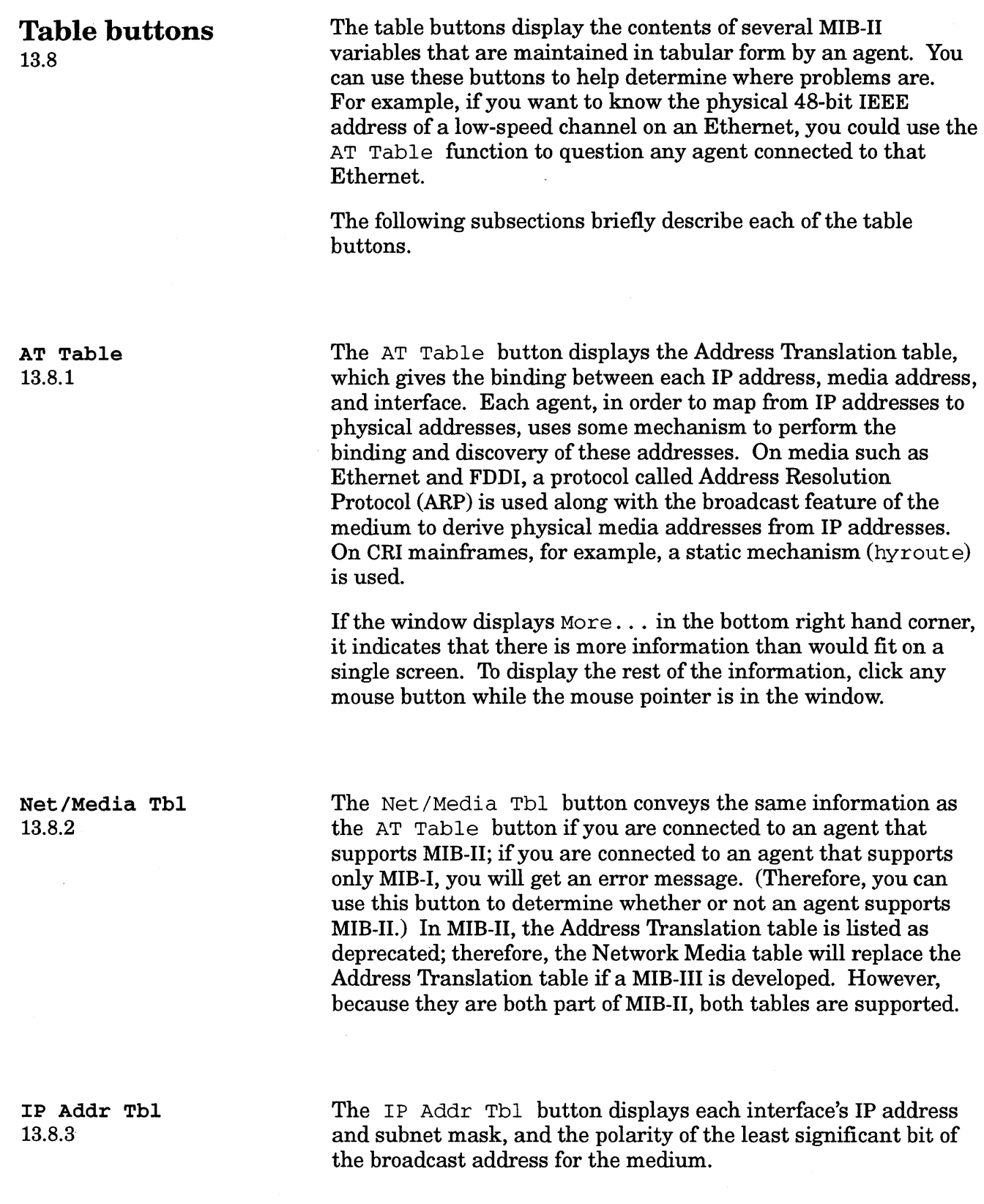

 $\hat{\mathcal{F}}$ 

76

 $\hat{\mathcal{A}}$ 

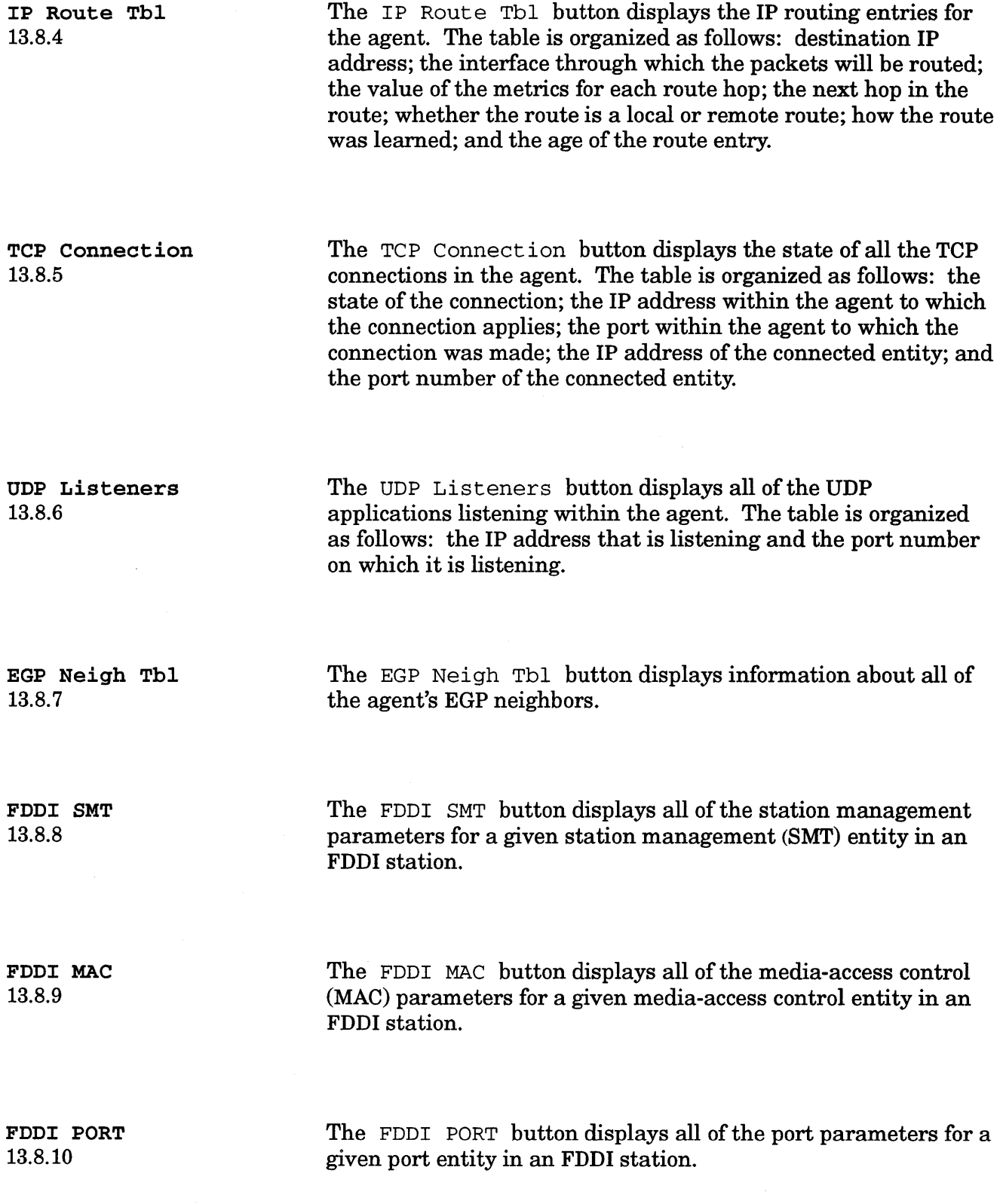

 $\ddot{\phantom{a}}$ 

FDDI Attach 13.8.11

The FDDI Attach button displays all of the attachment parameters for a given attachment entity in an FDDI station.

Using the Error Log button 13.9

The Error Log button displays errors that occur when xsnmpmon tries to issue SNMP requests to an agent. The message text includes the date and time a given message was received by the monitor; the latest message is indicated by the > symbol.

# Displaying messages with the Trap Log button 13.10

The Trap Log button displays trap messages. A *trap message*  is a message from an agent to the monitor, indicating that a significant event has occurred. The message text includes the date and time a given message was received by the monitor; the latest message is indicated by the > symbol. The message text also includes the name of the agent that sent the trap message, the message itself, and the length of time the machine has been up since the last event occurred.

For example, an agent may send a Coldstart message when it is rebooted, or an agent may send an Authentication Failure message if it suspects a security violation.

To acknowledge a trap message, first select the entry by clicking the left mouse button on it (highlight it); you can select multiple traps. When you have selected a trap, either acknowledge it by clicking the right mouse button or cancel the select on that entry by clicking the middle button. One click of the right mouse button acknowledges all selected traps. When the trap log fills up with unacknowledged traps, new traps are sent to the log file but are not placed into the trap log.

# **Displaying messages with the State Chg Log button**  13.11

The State Chg Log button displays changes detected by the network scan process. For example, when the monitor detects that an agent has gone down, it logs the change here.

1b acknowledge the message, first select an entry by clicking the left mouse button on it (highlight it); you can select multiple entries. When you have selected the state change entry, either acknowledge it by clicking the right mouse button or cancel the select on that entry by clicking the middle button. One click of the right mouse button acknowledges all selected entries. When the state change log fills up, the network scan is automatically stopped.

## **Note**

This button does not work on monochrome displays.

Creating a **network with the Create Net button**  13.12

The Create Net button displays the Create Network Configuration window, which allows you to create a network that will be monitored by  $x$ snmpmon $(8)$ . When you use the Create Net button, you are creating a graphic representation of the network you want xsnmpmon to monitor.

You can create layers as you go, starting with the top layer, the bottom layer, or some layer in between. Each picture is stored in a file that ends with the . net suffix and is stored in what is called the *net directory.* The top "layer" file is called the *net file;*  that is, the monitor will recursively load files whose names begin with names of areas within the network file (that is, *area.* net).

Before you use this tool, you should know which hardware and networks you want to monitor. You will be asked to supply the names of the agents and their communities; *community* is the SNMP authentication term; it is something like a password.

The following subsections describe the buttons and discuss an example of a network.

с,

## Create Network Configuration *window*  13.12.1

Figure 14, page 80, shows the Create Network Configuration window; when you click on the Create Net button for the first time, the map area will be blank.

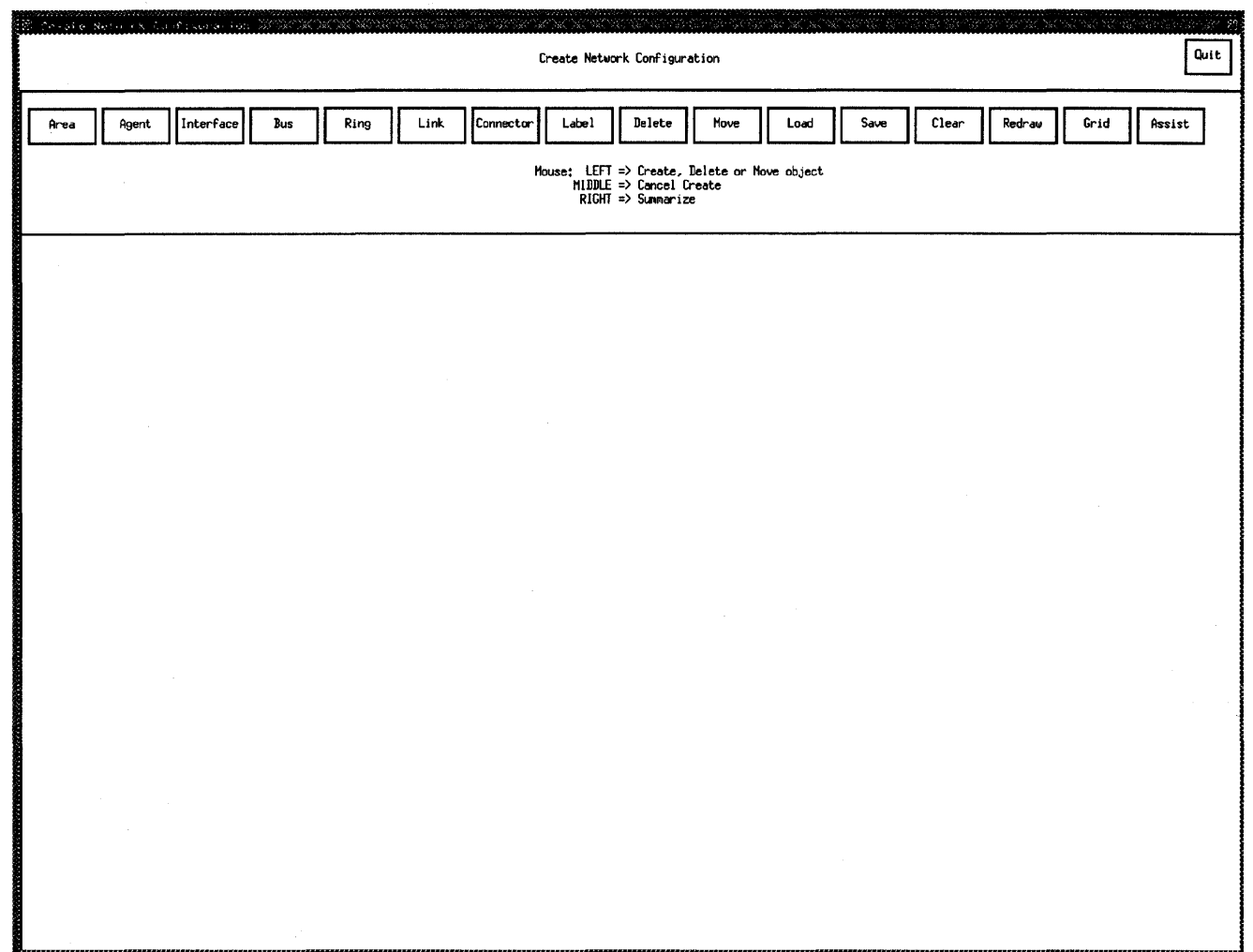

## Figure 14. Create Network Configuration window

## Create Network Configuration *buttons*  13.12.2

The buttons on the Create Network Configuration window and their functions are as follows:

Button Description

Area Creates and names a trapezoid that represents an area. An area is a box that represents any entity that is manageable by SNMP (such as a host or gateway). An area can be thought of as a room, building, city, network, and so on, that contains other areas and agents. You are asked to provide a name and description for the area. When you have moved the figure where you want it on the map, click the left mouse button to place it there.

Agent Creates and names a box that represents an agent. An agent is a trapezoid that allows you to create a layered effect in the network map; an area implies that there is another map by the name *area.* net that contains more agents. An area can be thought of as a room, building, floor, city, network, etc., that contains other areas and agents. You can have several nested areas. You are asked to provide the name of the agent, its community, and a brief description. If the name does not appear in the /etc/hosts file, the program will also ask you to provide the agent's IP address. (The description is used for the summary utility in the network scan process.) When you have moved the figure where you want it on the map, click the left mouse button to place it there.

Interface Creates and names a line or set of line segments that represents a physical network interface. (You must create an agent with the Agent button and a network with the Bus, Ring, or Link button before you can create an interface.) The line representing the interface must touch the agent and the network to which the agent is connected: to start the line, click the left mouse button; to change its direction, click the left mouse button; to complete the line, click the middle or right mouse button. When you have completed your drawing of the interface, the monitor attempts to contact the SNMP entity in the agent to which this interface is connected in order to obtain the interface number (index); if it is not successful, the monitor asks you

Button

## **Description**

to enter the number. You can find the number of the interface by connecting to the agent and displaying the system information; the leftmost column shows the interface numbers (or indexes).

Bus

Creates and names a line or set of line segments that represents a bus, which is a network topology in which all the nodes connect to a single wire. Examples of bus-type network media are Ethernet and HYPERchannel. To start the line, click the left mouse button; to change its direction, click the left mouse button; to complete the line, click the middle or right mouse button. If the name you entered does not appear in the / etc /networks file, the program will also ask you to provide the bus's IP address. When your drawing of the bus is complete, you will be prompted to place the name, IP address, and description of the bus on the map.

Ring

Creates and names an oval that represents a ring, which is a network topology in which all the nodes connect together in a closed loop. Examples of ring networks are FDDI and TOKEN Ring. Click the left mouse button to place the center of the ring on the map. You can change the size of the ring by dragging the mouse in any direction. Click the left mouse button a second time to affIX the ring to a certain spot on the map. If the name you entered does not appear in the / etc /networks file, the program will also ask you to provide the ring's IP address. When your drawing of the ring is complete, you will be prompted to place the name, IP address, and description of the ring on the map.

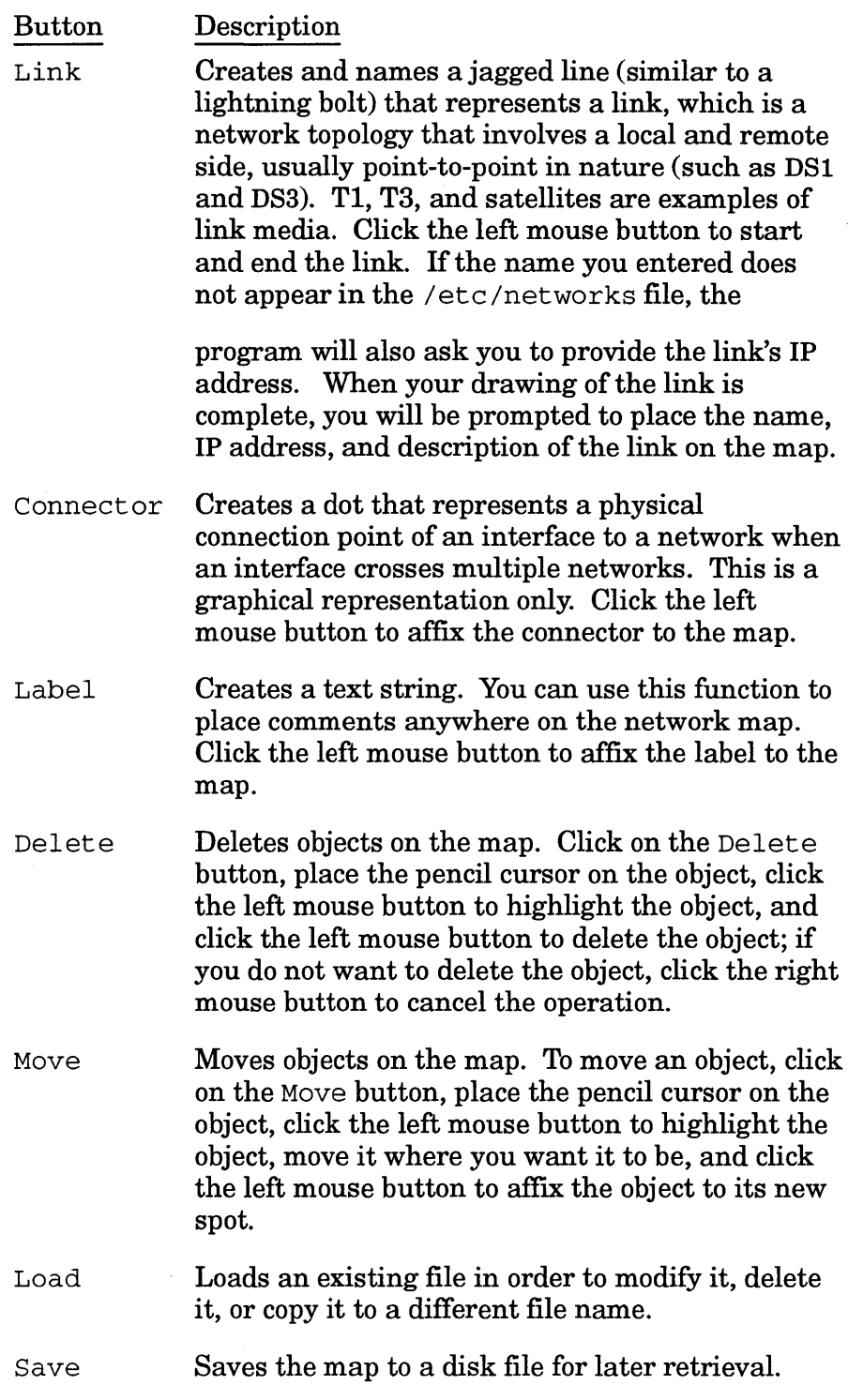

 $\bar{1}$ 

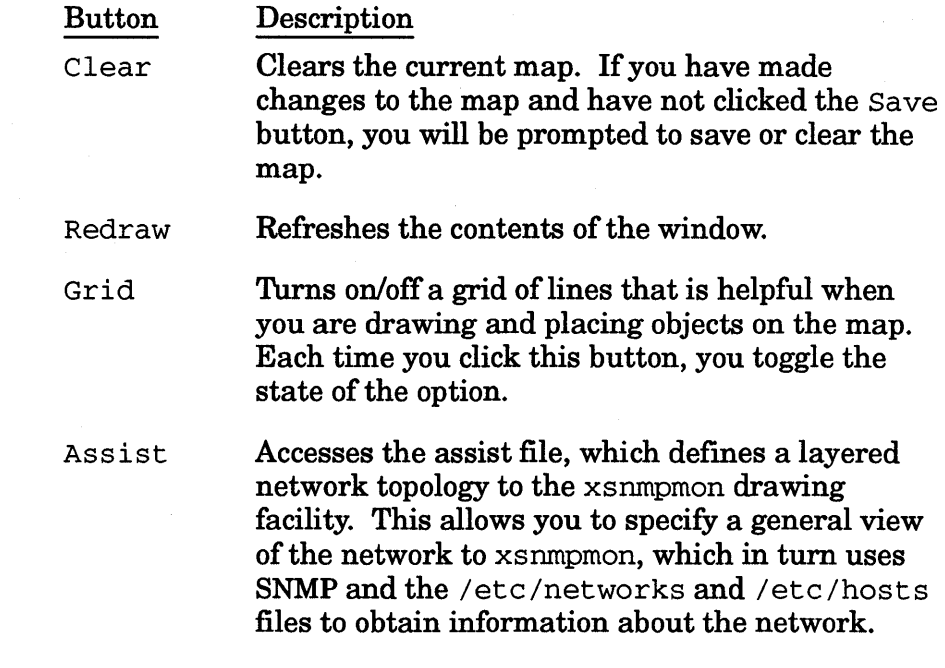

*Example*  13.12.3

*Scenario*  13.12.3.1

The example in this subsection describes one way to create a network map and illustrates how the layering effect works.

Suppose your site is a building with two floors. On the first floor, you have a lab with three workstations and an office with one workstation. On the second floor, you have three workstations. The two floors are connected by a T3 link. You might want to create the following four net files:

- bldg. net, which represents the whole building, with areas for the first and second floors
- firstfloor .net, which represents the first floor, with a workstation and an area for the lab
- lab. net, which represents the lab on first floor, with three workstations
- seeondfloor .net, which represents the second floor, with three workstations

*Steps to create a network map*  13.12.3.2

 $\hat{g}_i^{(i)}$ 

There are many ways to create network maps for this situation. One process you might follow is shown in the steps on the following pages.

1. Click on the Create Net button, as shown in Figure 15:

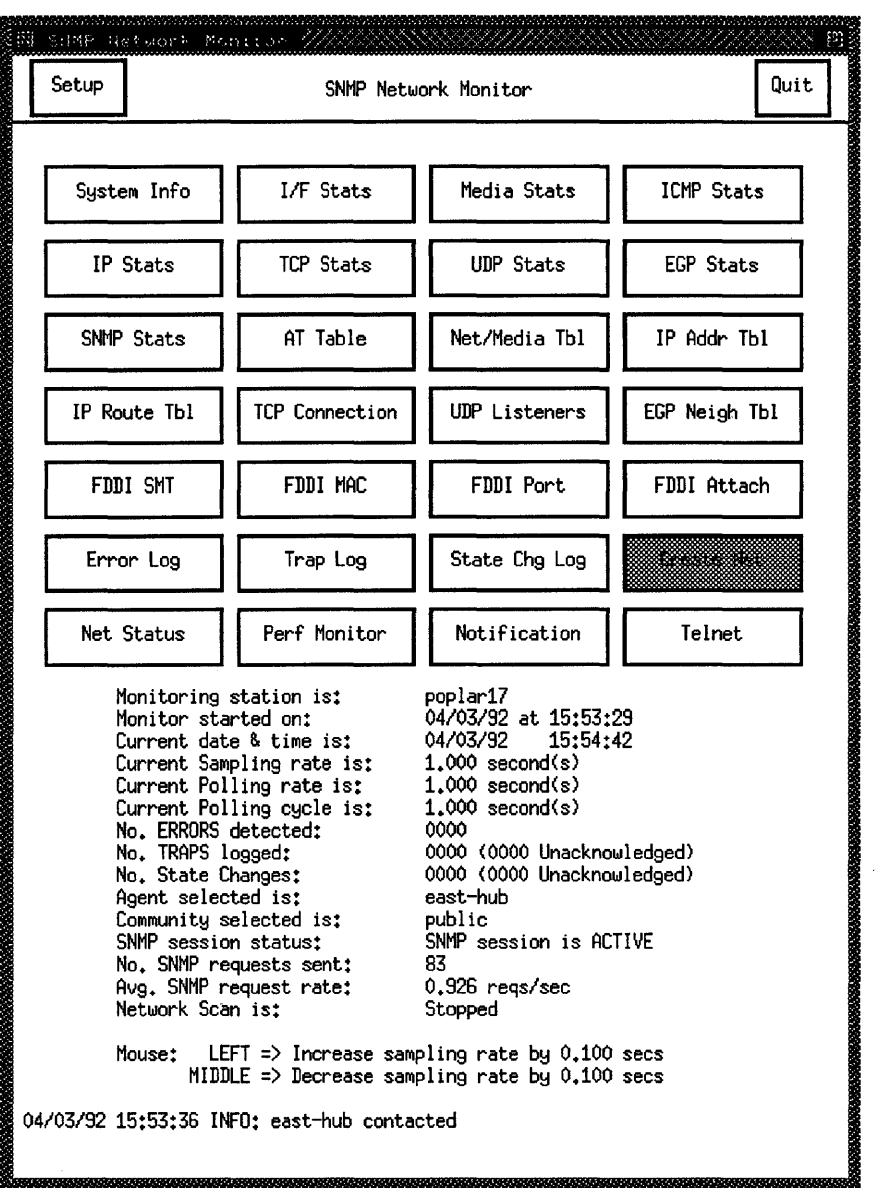

Figure 15. Displaying the Create Network Configuration window

- 2. Create a map for the building:
	- a. To select the area function, click the left mouse button on the Area button, as shown in Figure 16.

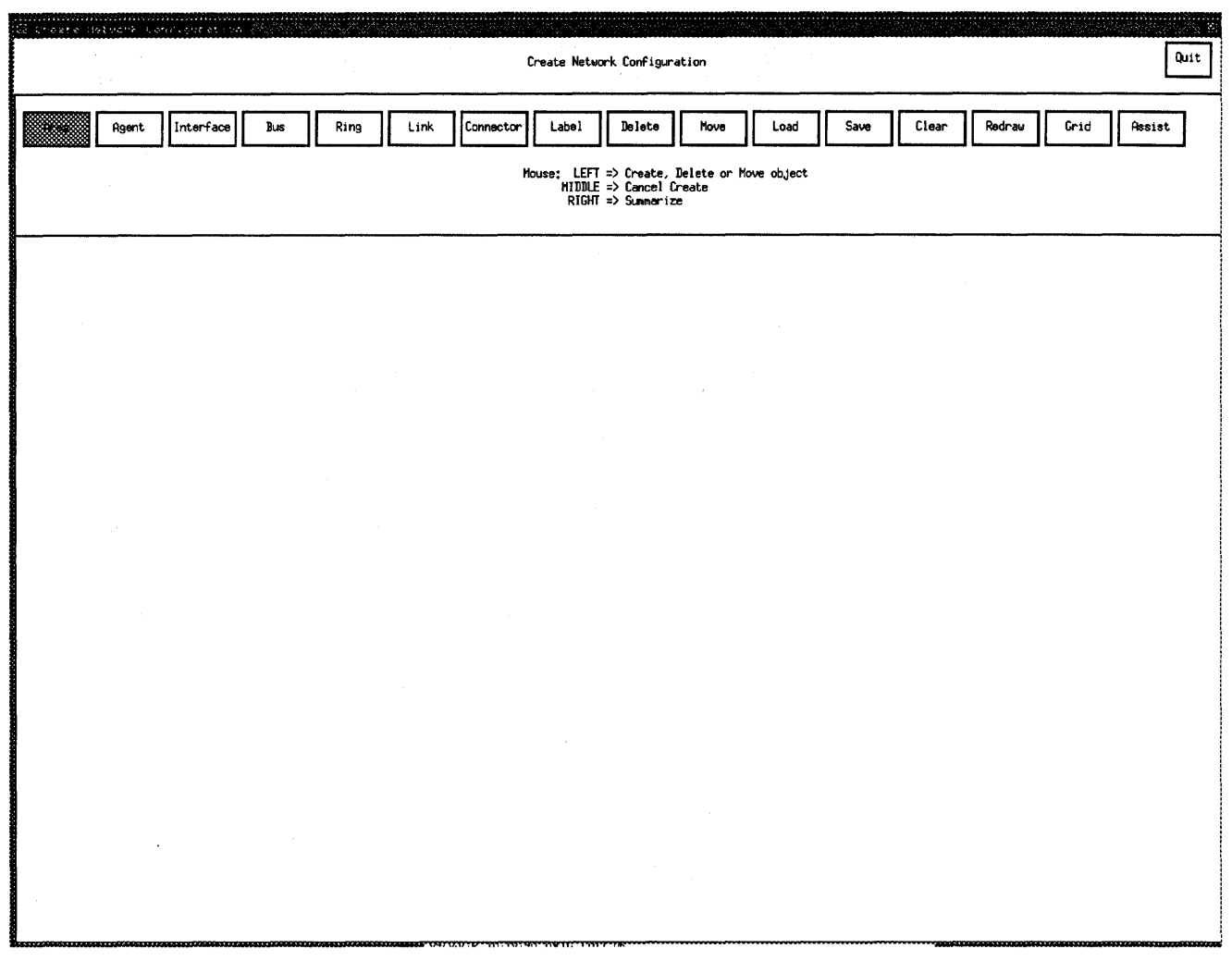

## Figure 16. Selecting the Area button

b. '1b create the area trapezoid, move into the map area and click the left mouse button again. This invokes a dialog window, as shown in Figure 17; answer the questions.

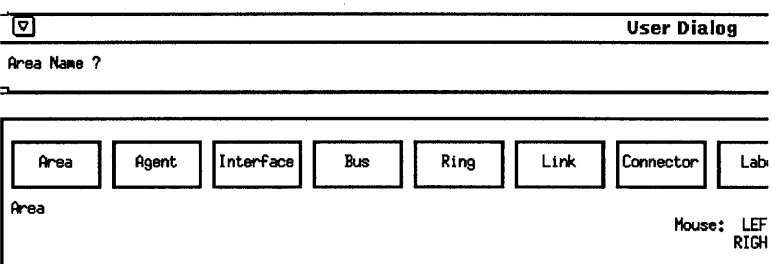

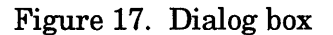

- c. Place the mouse pointer back in the map area, position the trapezoid, and click the left mouse button to affix it to the map.
- d. '1b create a second area, click the left mouse button in the map area and repeat steps band c
- e. Create a link with the Link button.
- f. Click on the Save button and name the file bldg. net.

When you are finished, your map may look like the one in Figure 18, page 88.

 $\begin{array}{c} \hline \end{array}$ 

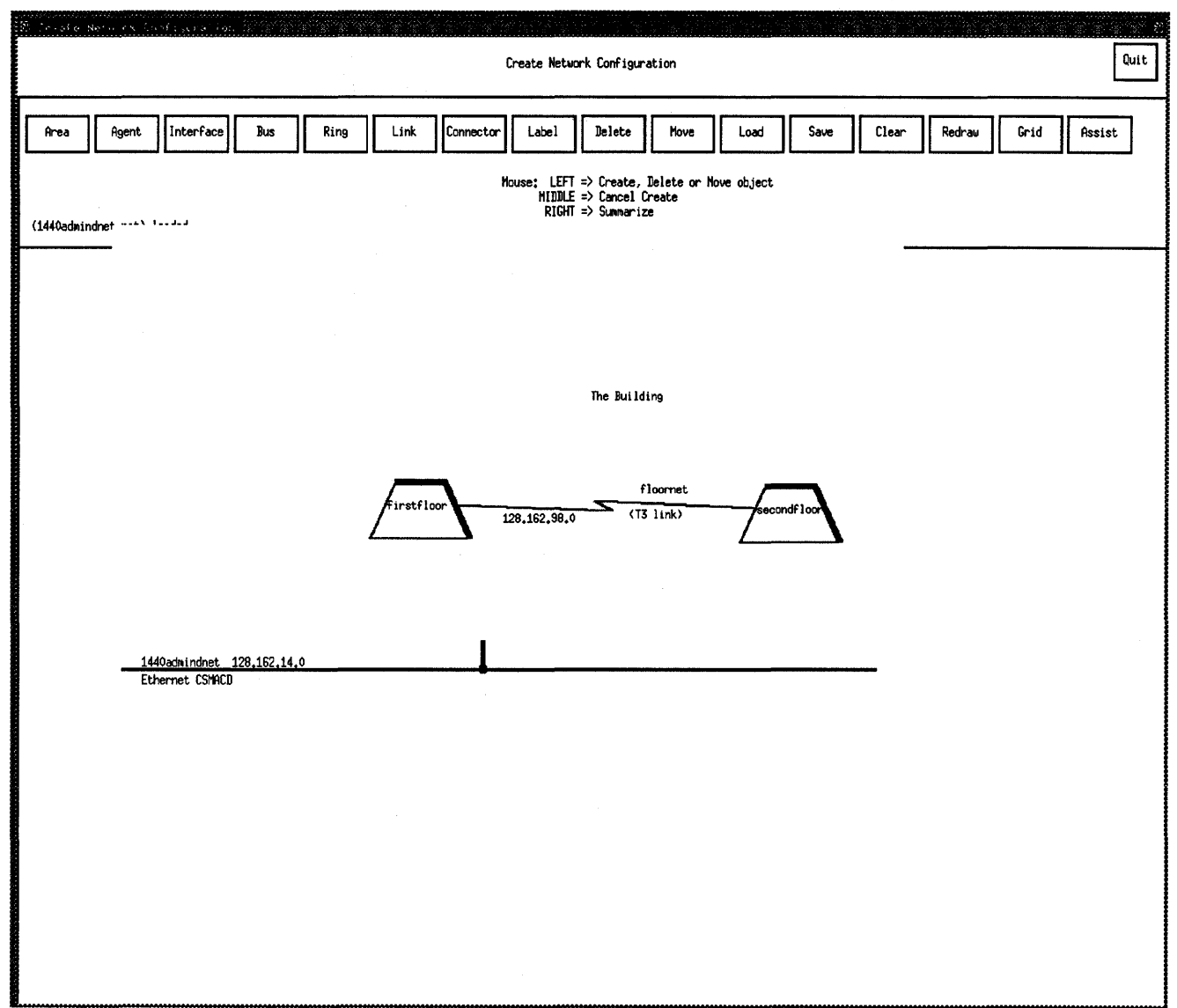

# Figure 18. bldg. net map

- 3. Create a map for the first floor:
	- a. Create an area with the Area button.
	- b. Create an agent (for the workstation) with the Agent button.
	- c. Create a network with the Bus button.
	- d. Create an interface with the Interface button.
	- e. Create a connector with the Connector button.
	- f. Click on the Save button and name the file firstfloor .net.

When you are finished, your map may look like the one in Figure 19.

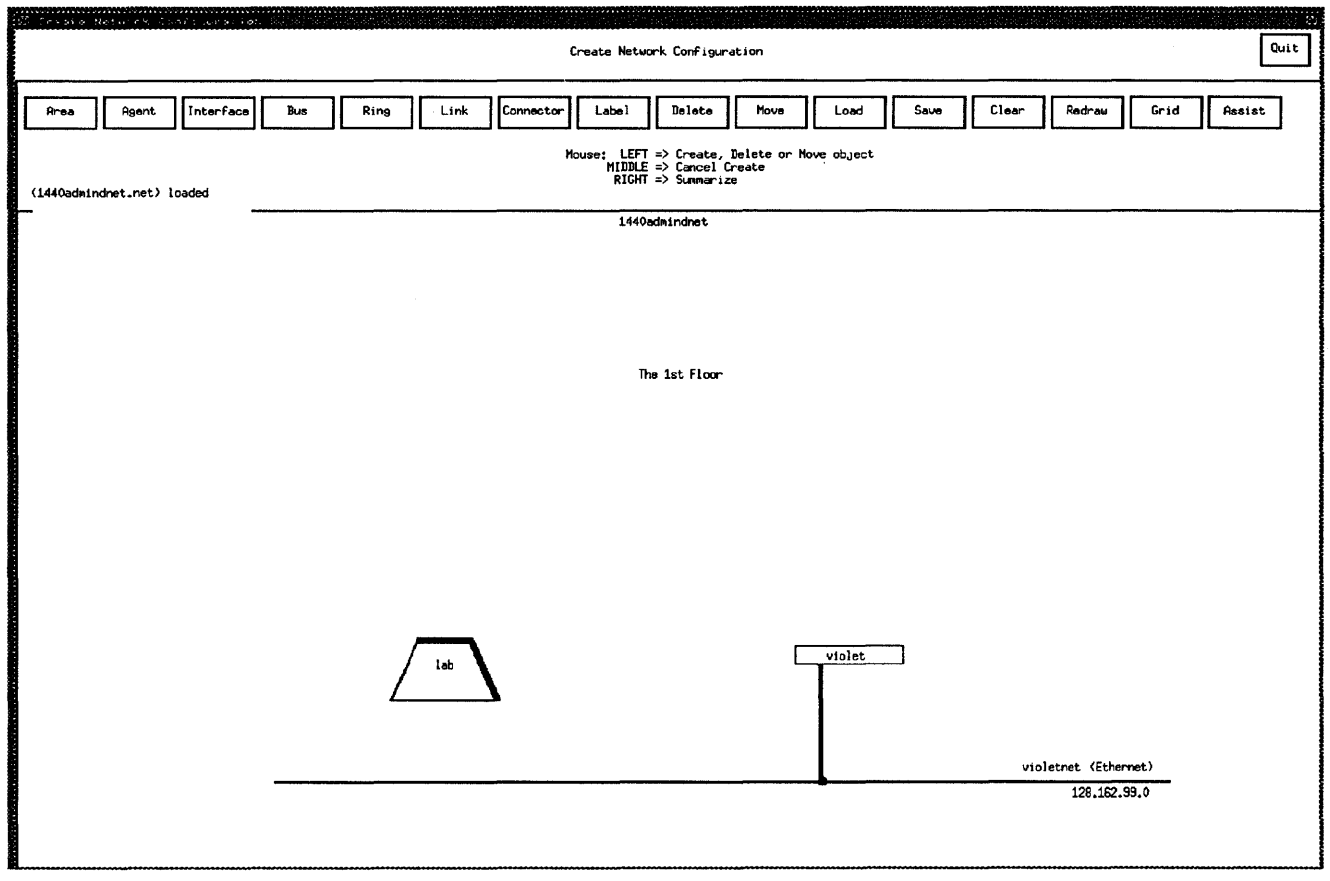

Figure 19. firstfloor.net map

- 4. Create a map for the lab:
	- a. Create an agent with the Agent button; repeat for each workstation in the lab.
	- b. Create a network with the Bus button.
	- c. Create an interface with the Interface button; repeat for each workstation.
	- d. Create a connector with the Connector button; repeat for each workstation.
	- e. Click on the Save button and name the file lab.net.

When you are finished, your map may look like the one in Figure 20.

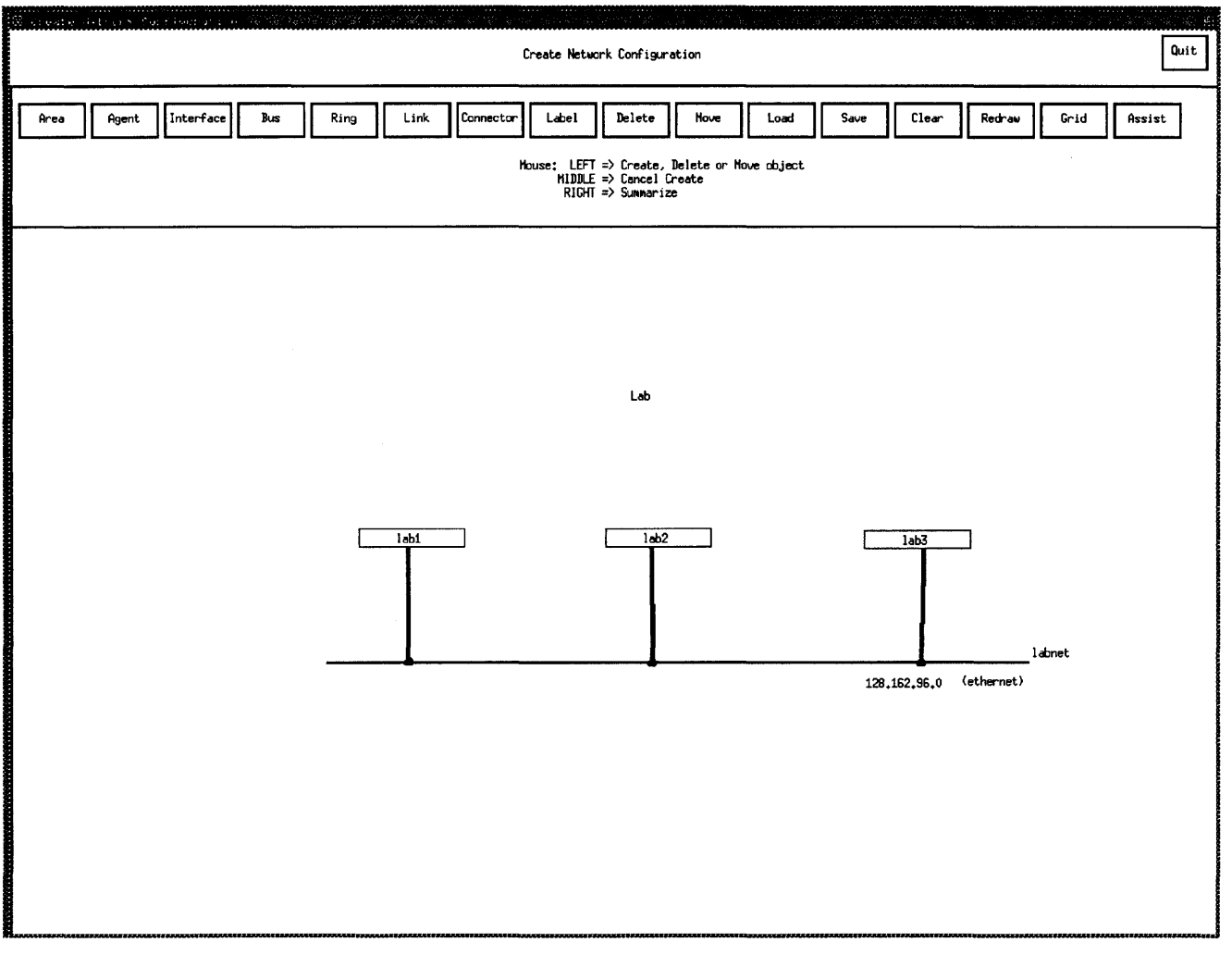

Figure 20. lab.net map

- 5. Create a map for the second floor:
	- a. Create an agent with the Agent button; repeat for each workstation on the second floor.
	- b. Create a network with the Bus button.
	- c. Create an interface with the Interface button; repeat for each workstation.
	- d. Create a connector with the Connector button; repeat for each workstation.
	- e. Click on the Save button and name the file secondfloor .net.

When you are finished, your map may look like the one in Figure 21.

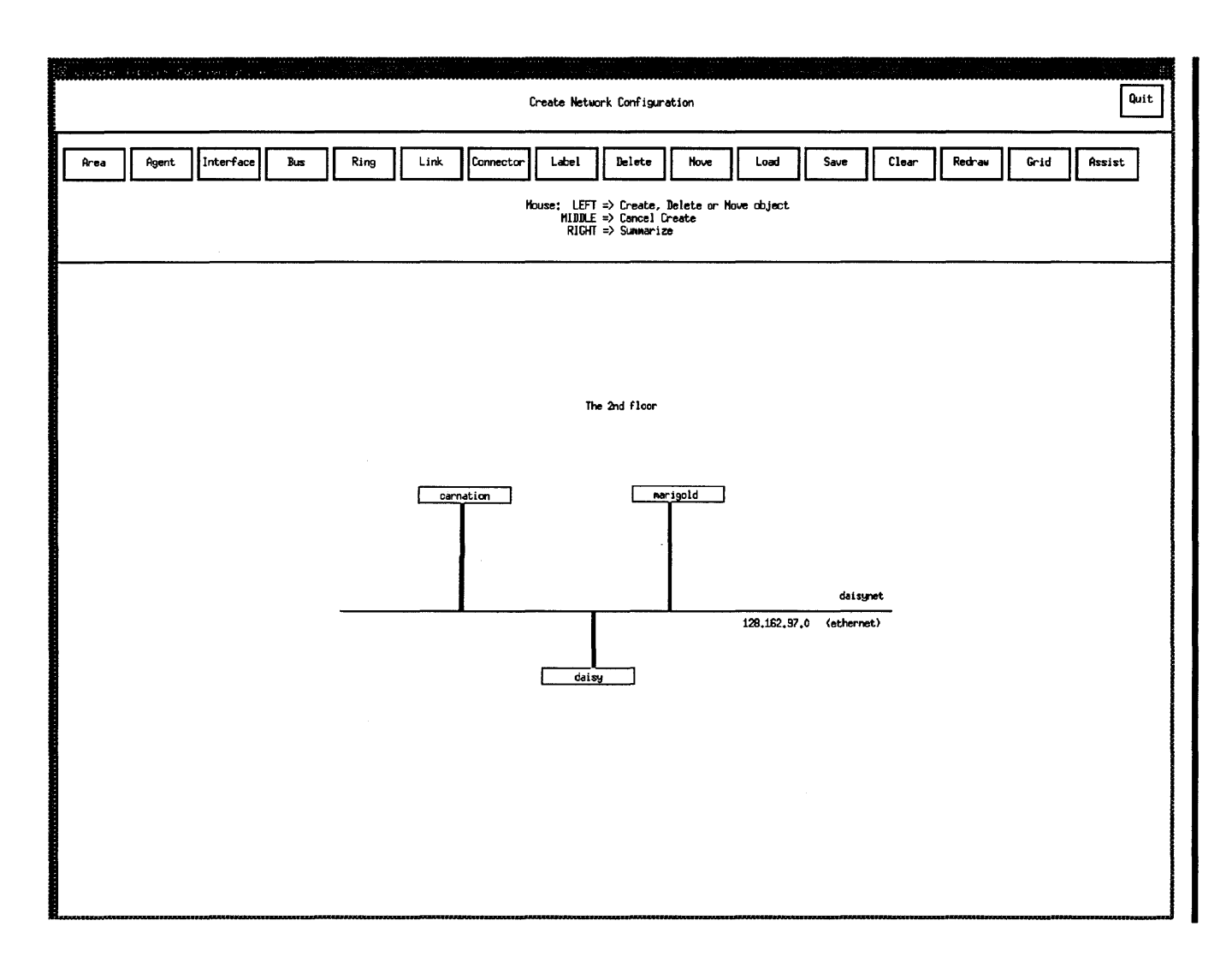

Figure 21. secondfloor.net map

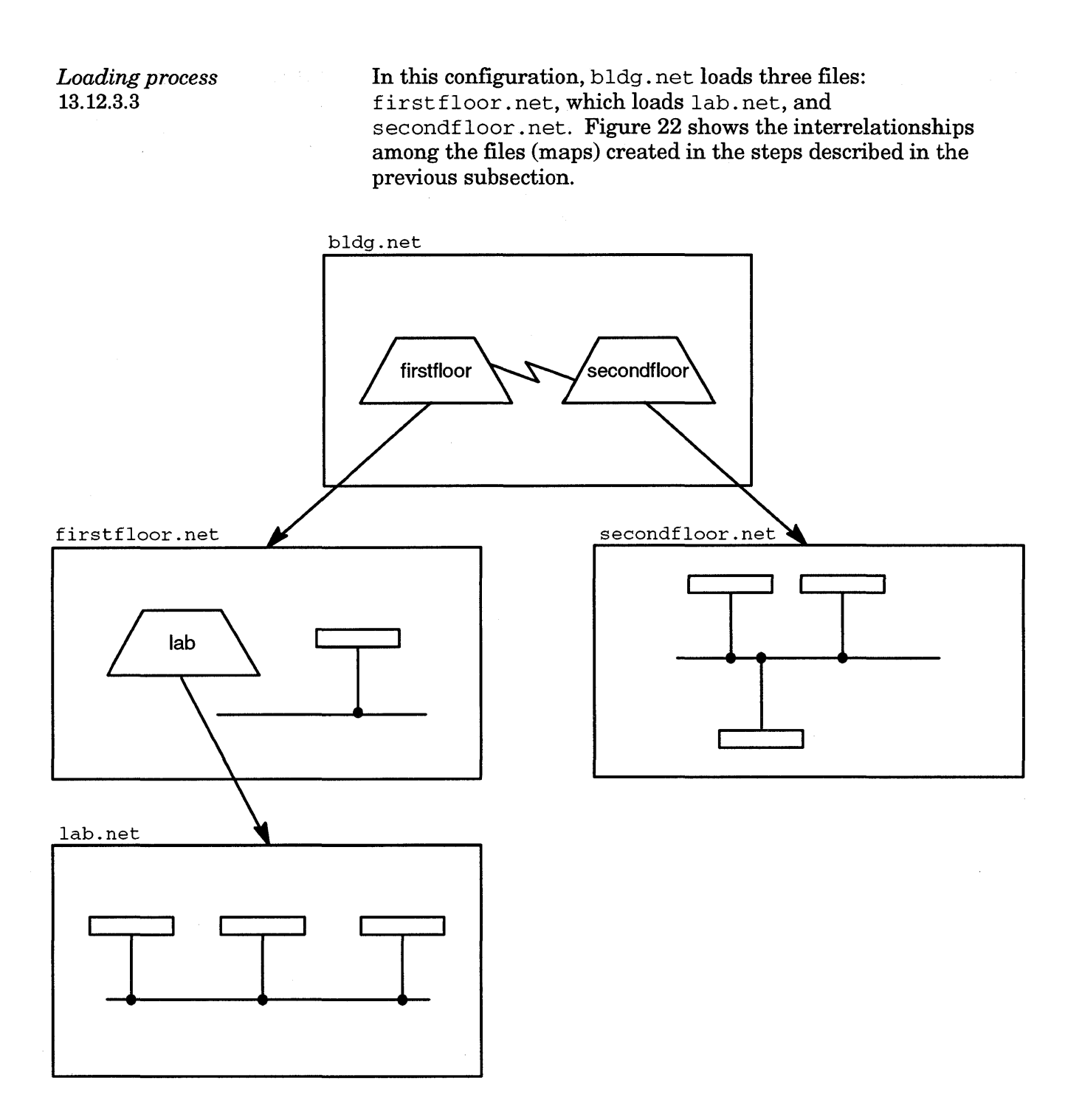

Figure 22. Interrelationships among the files (maps)

When the monitor loads a file, it first searches for an area within the file; when it encounters one, it loads the file named *area.* net. It then searches through *area.* net for another area; when it finds one, it loads that file and searches it for an area, and so on. When the monitor finally encounters a file without an area, it moves back one layer, searches for more areas, and then continues this moving-back process.

If you assign bldg. net to be your net file, the loading process for the monitor is as follows:

- 1. Loads bldg. net, searches for an area, and finds firstfloor.
- 2. Loads firstfloor .net, searches for an area, and finds lab.
- 3. Loads lab. net and searches for an area. Finding none, it reads the information about the three agents, the network, and the interfaces.
- 4. Returns to firstfloor .net and searches for an area. Finding none, it reads the information about the agent, the network, and the interface.
- 5. Returns to bldg .net, searches for an area, and finds secondfloor.
- 6. Loads secondfloor .net and searches for an area. Finding none, it reads the information about the three agents, the network, and the interfaces.
- 7. Returns to bldg .net and reads the information about the link.

If you assigned firstfloor .net as your network file, the monitor would load only firstfloor.net and lab.net.

# **Scanning with the Net Status button**  13.13

The Net Status button allows you to start and stop scanning the network and graphically displays the status of the network, based on what it finds during the scan.

During the network scan process,  $x$ snmpmon $(8)$  accesses two files: an action file (xsnmpmon. act) and an exception file (xsnmpmon. xcp). The action file is consulted whenever a trap is received or a state change event occurs during a network scan. If an event occurs that is registered in the action file, a shell script (named in the action file) will be executed. The triggering events can range from quite general to very specific (see examples within the xsnmpmon. act file). The shell scripts can be written by the user to perform any necessary action, such as calling a pager or sending an electronic mail message to a network administrator.

The exception file is accessed from the Network Status (scan phase) window and can be used to prevent the polling of agents or interfaces that are known to have problems or that do not support SNMP. This file can also be used to force the polling of agents that do not support SNMP; normally, when the network scan detects an agent that it can reach by using ICMP but not SNMP, it stops polling that agent until an SNMP trap is received from it.

 $\mathcal{L}^{\mathcal{L}}$  and  $\mathcal{L}^{\mathcal{L}}$  are the set of the set of the set of  $\mathcal{L}^{\mathcal{L}}$ 

## Network Status window 13.13.1

Figure 23 shows the Network Status window.

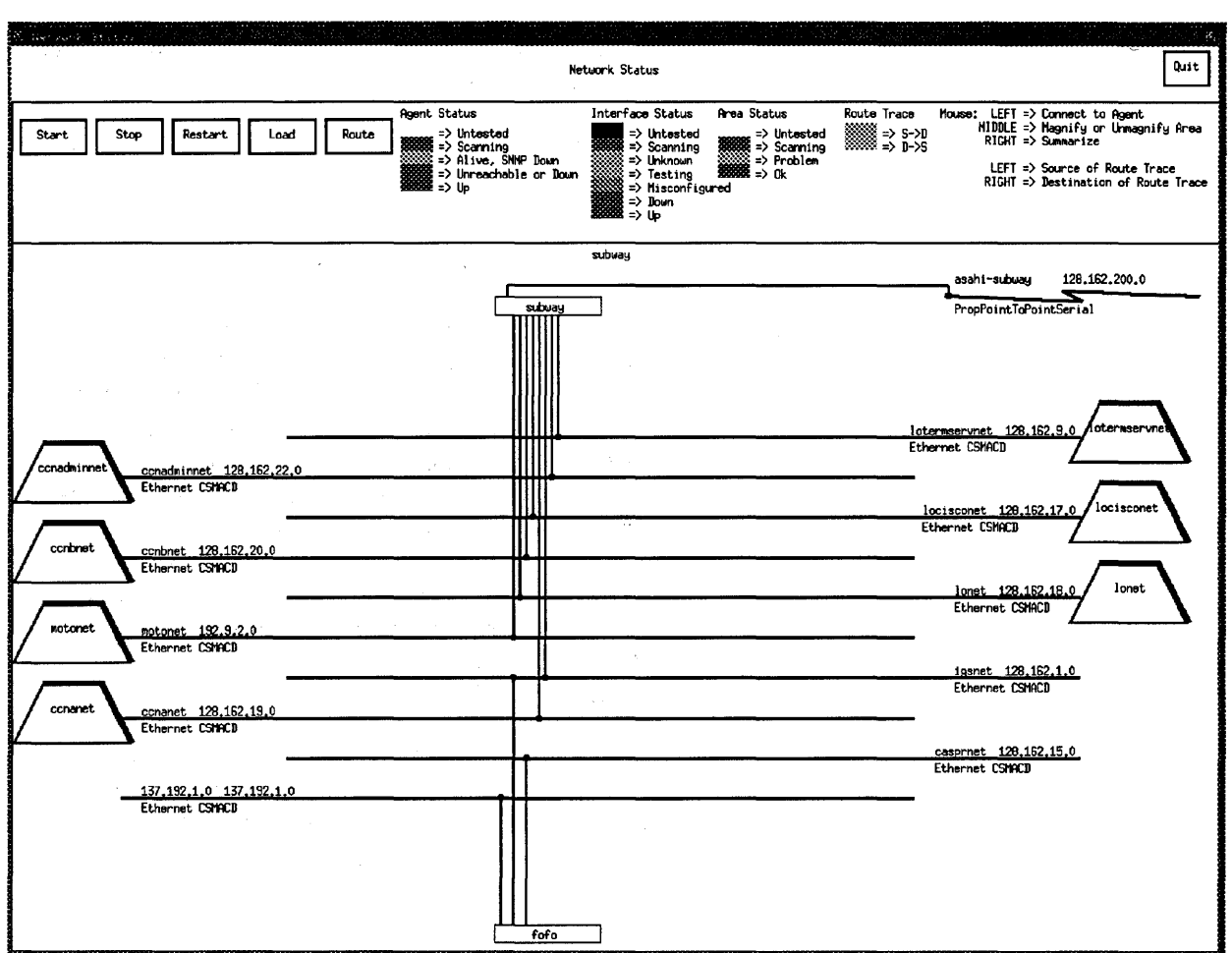

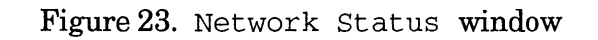

 $\alpha = 2$ 

 $\label{eq:2} \frac{1}{\sqrt{2}}\sum_{i=1}^n\frac{1}{\sqrt{2\pi i}}\int_{\mathbb{R}^n}e^{i\omega t}e^{-i\omega t}dt.$ 

 $\sim$   $\sim$   $\gamma$ 

anders de la provincia de la provincia de la provincia de la provincia de la provincia de la provincia de la p<br>En provincia de la provincia de la provincia de la provincia de la provincia de la provincia de la provincia d

*Buttons in the* Network Status *window*  13.13.2

The Network Status window contains the following buttons:

Button Start Stop Restart Load Route **Description** Starts the scan sequence from the beginning. Any previous status is cleared. Stops the scan sequence, but retains the previously obtained status. Restarts the polling sequence from where it stopped (when you clicked on the Stop button), restoring the saved status. Loads a new network configuration. Performs a route trace. 1b show the route taken between a source agent and a destination agent and back again, first stop the scan (if it is running), then click the left mouse button on the source and the right mouse button on the destination. The scan status colors disappear and the route from the source agent to the destination will appear in cyan (by default); the route from the destination back to the source will appear in tan (by default). You can also use this facility to perform a route trace between two specific interfaces for agents with multiple interfaces. When you have performed all route traces desired, either click on Restart to resume the network scan from where you stopped (the same colors reappear) or click on Start to start from the beginning. The Network Status window displays the map items in

different colors according to their type and status. The colors are shown in a legend at the top of the window. The status for agents, interfaces, and areas are described in the following subsections.

If, during the scan, the state change log fills with unacknowledged state changes, the scan will stop automatically. You must acknowledge the state changes and manually restart the scan by clicking on the Restart button.

*Statuses*  13.13.3
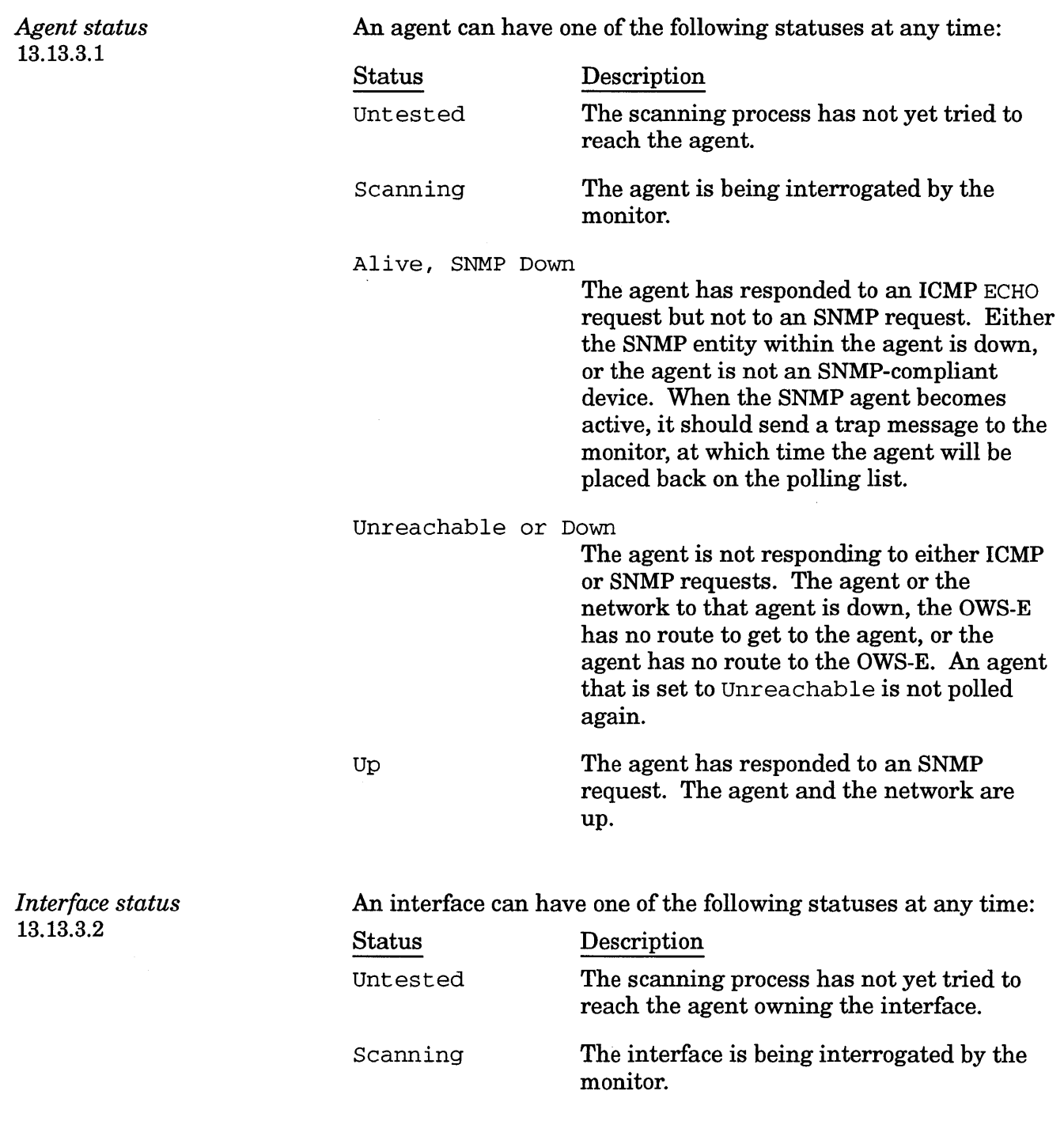

 $\ddot{\phantom{0}}$ 

 $\bar{\alpha}$ 

I

*Area status*  13.13.3.3

 $\bar{.}$ 

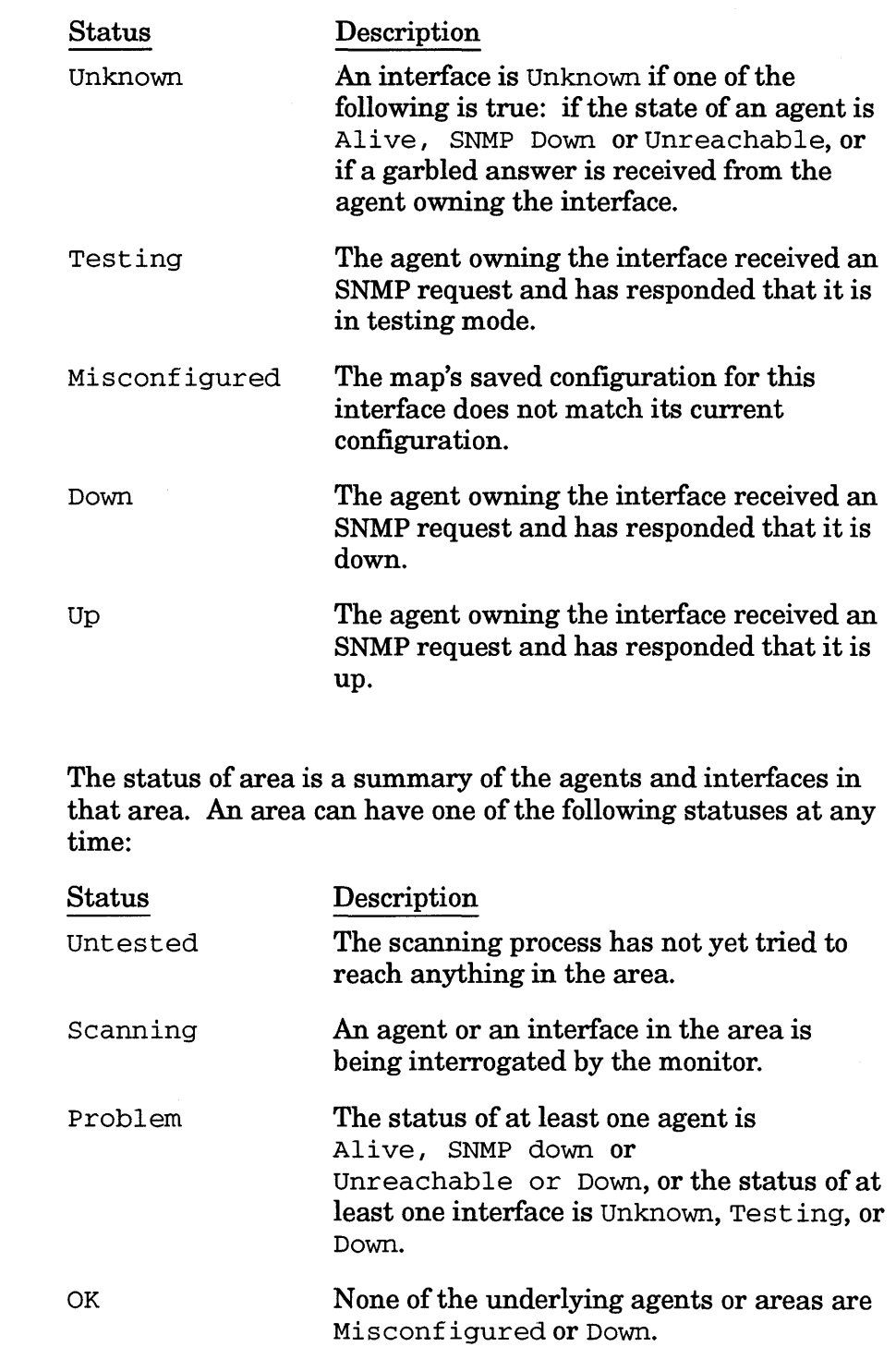

 $\bar{\mathcal{A}}$ 

I

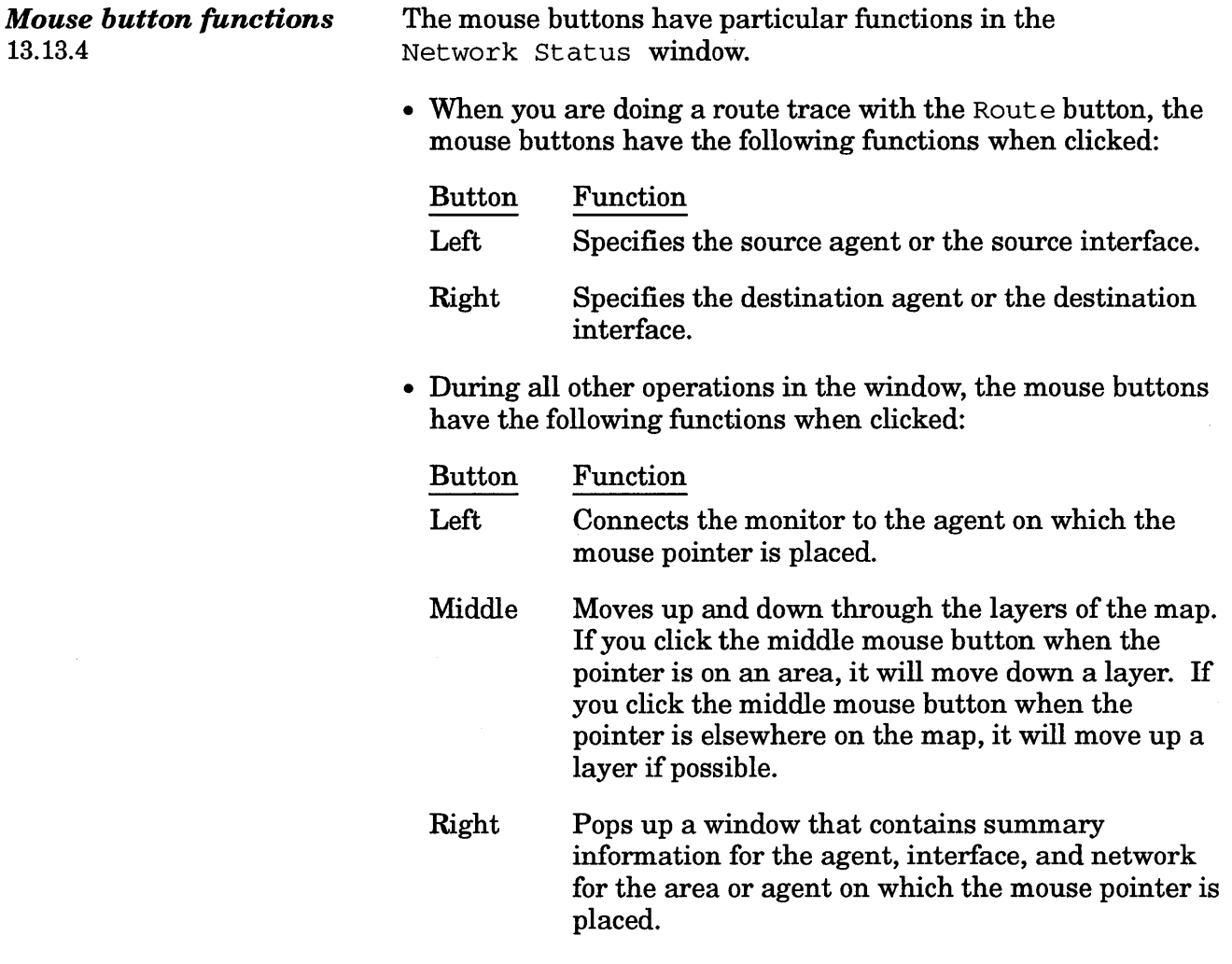

# **Displaying performance information with the Perf Monitor button**  13.14

The Perf Monitor button displays a graphical representation of selected variables within the interface set of statistics and a separate graph of the ICMP turnaround time, which shows the time it takes to send an ICMP ECHO packet of minimum size from the OWS-E to the connected agent and receive a reply. This information can be helpful in solving problems related to network latency (such as TCP window size and other tuning issues).

The graphs start with a set of default limits, but the monitor dynamically adjusts the scale of the graphs based on the data it collects. The monitor allows the graphs to accumulate about 10% of the data before it first attempts to rescale the graphs. After this, the scale is readjusted, if necessary, during each sampling interval.

Using the **Notification button**  13.15

The Notification button displays visual symbols that indicate when human intervention is required. As trap messages are received from the network, the Event Notification window indicates that potential problems are occurring in the network by changing the color of the trap message light. Similarly, if an agent or an agent's interface changes states from one poll to the next, the state change light changes color. This is useful when the scan is started and the Network Status window is closed.

Figure 24 shows the Event Notification window with normal status, and Figure 25, page 103, shows the window with changed status.

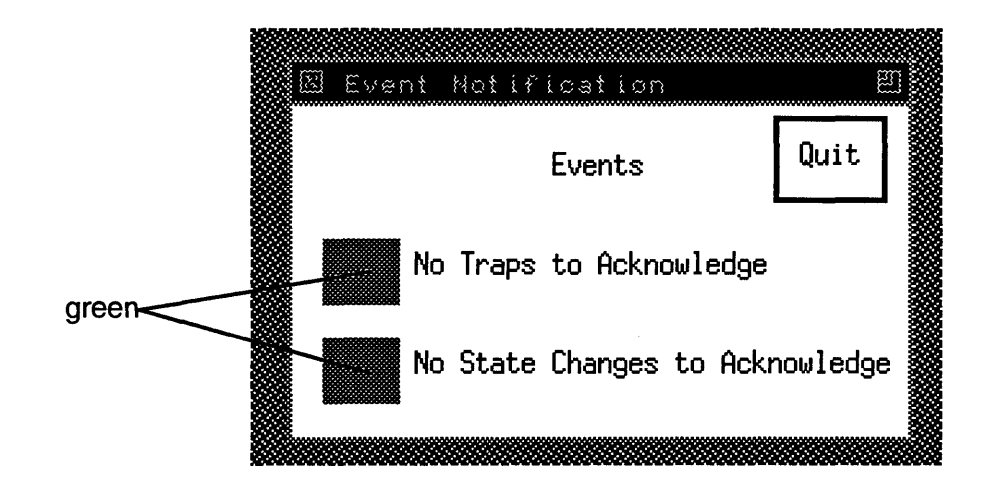

Figure 24. Event Notification window showing normal status

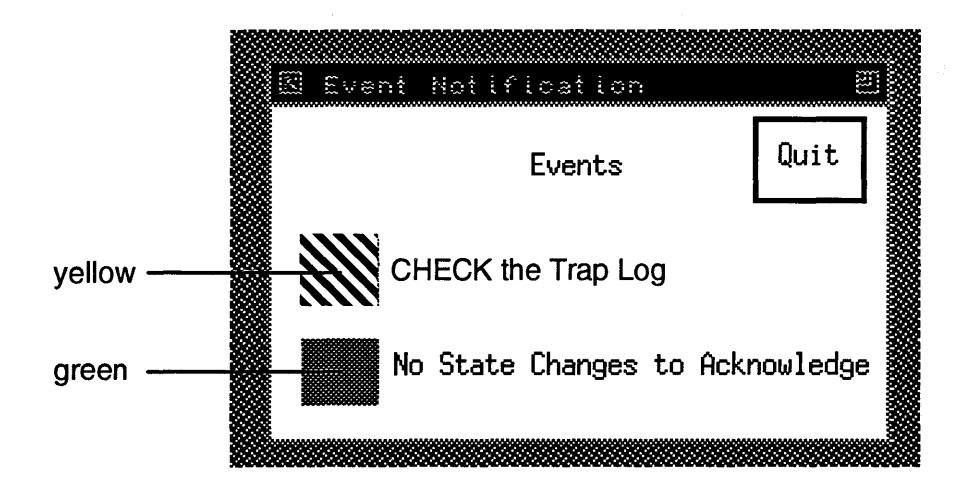

Figure 25. Event Notification window showing a change in status

# **Using the Telnet button**  13.16

Log files 13.17

The Telnet button executes the shell command defined in the . rc file as the telnet string. Typically, clicking on this button causes a telnet session to be started with the specified agent.

The monitor is capable of keeping a log file of all activity that occurs on a daily basis. By default, the log file is named  $x$ snmpmon.log.*mmddyy*, in which mmddyy is the month, day, and year. At midnight each day, xsnmpmon(8) closes the current' day's log file and automatically opens a new log file for the new day. You can change the file name by setting the SNMP LOGFILE environment variable.

If you do not want a log file, set the SNMP\_LOGFILE environment variable to the following;

/dev/null

# Index

 $\mathcal{L}(\mathcal{F}_{\overline{\mathbf{S}}}) = \mathcal{E}(\mathcal{L}^{\mathcal{A}}) \geq \mathcal{L}(\mathcal{L}^{\mathcal{A}}) \geq \mathcal{L}(\mathcal{L}^{\mathcal{A}}) \geq \mathcal{L}(\mathcal{L}^{\mathcal{A}}) \geq \mathcal{L}(\mathcal{L}^{\mathcal{A}}) \geq \mathcal{L}(\mathcal{L}^{\mathcal{A}}) \geq \mathcal{L}(\mathcal{L}^{\mathcal{A}})$ े अहंदे प

 $\sigma_{\rm{eff}}$ 

 $\label{eq:2.1} \frac{1}{2} \sum_{i=1}^n \frac{1}{2} \sum_{j=1}^n \frac{1}{2} \sum_{j=1}^n \frac{1}{2} \sum_{j=1}^n \frac{1}{2} \sum_{j=1}^n \frac{1}{2} \sum_{j=1}^n \frac{1}{2} \sum_{j=1}^n \frac{1}{2} \sum_{j=1}^n \frac{1}{2} \sum_{j=1}^n \frac{1}{2} \sum_{j=1}^n \frac{1}{2} \sum_{j=1}^n \frac{1}{2} \sum_{j=1}^n \frac{1}{2} \sum_{j=1}^n \frac{$ 

 $\label{eq:2.1} \begin{split} \frac{d}{dt} \frac{d}{dt} \left( \frac{d}{dt} \right) & = \frac{1}{2} \left( \frac{d}{dt} \right) \frac{d}{dt} \left( \frac{d}{dt} \right) \\ & = \frac{1}{2} \left( \frac{d}{dt} \right) \frac{d}{dt} \left( \frac{d}{dt} \right) & = \frac{1}{2} \left( \frac{d}{dt} \right) \frac{d}{dt} \left( \frac{d}{dt} \right) \\ & = \frac{1}{2} \left( \frac{d}{dt} \right) \frac{d}{dt} \left( \frac{d}{dt} \right) & = \frac{1}{2}$ 

 $\mathcal{F}_{\mathcal{A}}$ 

 $\label{eq:1} \mathcal{A}(\mathbf{x}) = \mathcal{A}(\mathbf{x}) \mathcal{A}(\mathbf{x}) = \mathcal{A}(\mathbf{x}) \mathcal{A}(\mathbf{x})$ 

# **Index**

(1) section number, vii (5) section number, vii (7) section number, vii (8) section number, vii

# A

Accessing man pages, vi Address Translation table, 76 ADUMPDIR parameter, 27 Agent, definition of in SNMP, 68 AnswerBook, 9 documentation, viii Assumptions for using this manual, v AUTODUMP parameter, 28

# B

Backing up and restoring OWS-E files, 1 Backplane connections, 8 BASEPORT parameter, 35 Binary, lOP route, 33 Bold typewriter font, vi Boot, lOP default, 26 Booting the IOS-E and the mainframe, 1 Bootstrap loader program, 31 Brackets, v

# c

 $\bigg\}$ 

CCA, definition, 5 CIN, 7 Clearing the OWS-E, 59 Client, definition of in SNMP, 68 Command directory parameter (ROOTDIR), 23 Commands *See also* Scripts aut odump, 27, 28 bootsys,24,25,26,27,36 cleario,29

Commands *continued*  conv,45 cpud,28,34,35 cpuhalt, 61 cpupanic (script), 27 craymon,37 dsdiag, 29 dumpsys, 61 eboot,28 econ,29 ecrash,45 ediag,28 edump,45,61 errlogd,27,36 fastboot, 57 getconfig,17 graphs, 34, 63-66 halt, 55 hbeat,26,28,35 hcon,29 lapdaemon, 37, 43 location in directory structure, 11 man, vi mfdump,25,33 mfstart,29 OWS-E (documentation for), vii rcpud,28 restricted, 40 shutdown, 55, 57 smdemon, 27 SNMP (documentation for), vii SunOS (documentation for), vii sync, 55,57 UNICOS (documentation for), vii xsnmpmon,67-104 Compact disk (CD), 5 Components hardware, 3-4 software, 9 Configuration file. *See* System configuration file Contacting CRI, x Conventions in this manual, v CPU monitors (graphs), 1,63-66

CPUD\_HOSTNAME parameter, 34 \_CPUDHOSTNAME token, 22 CPUPANIC parameter, 25 Cray channel adaptor (CCA), 5 Cray serial number, 19 CRAY Y-MP, vi CRAYMON parameter, 37 craymon(8), .xinitrc and, 14 crontab and the OWS-E backup scripts, 53 . cshrc file, 14, 15

#### D

DEF\_MFCHAN parameter, 32 DEFAULTDUMPDIR parameter, 27 DEFAULTIKERNDIR parameter, 25 DEFAULTIOP parameter, 26 DEFAULTUKERNFILE parameter, 24 DEFAULTUPARAMFILE parameter, 24 **Diagnostics** cleario,29 dsdiag. 29 DIOPATH parameter, 32 Directory structure, 11 Disk drive, 3 partitions, 10 type, 19,32 DLEN parameter, 33 DnFWA parameter, 33 DnLWA parameter, 33 DSTART parameter, 33 \_DSTARTBL\_\_\_ token, 20 DTYPE parameter, 32 Dump directory default, 27 lock file directory default, 27 lock file name default, 27 slice, 20 DUMP parameter, 27 dumpdly script, 53 Dumping IOS-E and mainframe automatically, 1 manually, 61-62 \_DUMPIO\_token, 19 \_\_DUMPLEN \_\_ token, 20 \_\_ DUMPTYPE\_\_ token, 19 \_\_ DUMPUNIT \_\_ token,20

dumpwkly script, 53 DUNIT parameter, 33

#### E

ECON parameter, 29 ecrash utility, holder file, 30 EDIAG parameter, 28 edump file format, 45-49 file header structure, 47 register section structure, 49 section header structure, 48 edump utility, holder file, 30 EGp, 75, 77 EIOP, definition, 18 *See also* lOP Environment variables, 15 ERRLOG parameter, 36 ERRLOGD parameter, 27 Error log file path name, 36 SNMP, 78 Error logging daemon, 27 /etc/configfile. See System configuration file /etc/lapfile,43 /etc/owsepermfile,40 Event Notification window, 103

#### F

FDDI Attach, 78 MAC, 77 Port, 77 SMT, 77 FEI. See Front-end interface (FEI) File header structure, 47 Fonts, v-vi Forced halt and reboot of OWS-E, 59 Front-end interface (FEI), 5, 7

# G

getconfig(8) command, 17 Graphical interface, 13 graphs CPU monitor, 63-66 Group ID, 39

# H

Halting the OWS-E. *See* Shutting down the OWS-E Hardware environment CDs, 5 components, 3-4 connections, 5-8 tapes, 5 HBEAT parameter, 28 HCON parameter, 29 \_HOSTNAME\_\_ token, 19 Hung OWS-E, 57

# I

110 clear diagnostic, 29 110 subsystem model E (lOS-E) binaries directory, 25 booting, 1 connections, 5-8 documentation, ix dumping automatically, 1 manually, 61 interaction with OWS-E, 7 ICMF, 75 Initialization files changed files, 14 required files, 13 variable settings, 15 Installation, documentation, viii Introduction, 1-2 lOP deadstart diagnostic default, 29 definition, 18 log file path name, 36 monitor, 28 lOP\_DIAGNOSTICS parameter, 36 I OPDEBUG parameter, 30 IOPHALT parameter, 26

lOPLOG parameter, 36 lOPSAVE parameter, 30 10S-E See also I/O subsystem model E (IOS-E) definition, 5 IOSCPATH parameter, 29 IOSDPATH parameter, 29 IF, 75 Italic font, v

#### K

Keys, vi

# L

LAPFILE parameter, 37, 43 Length of slice, 33 Line arbitration priority file ( $/$ etc $/$ lapfile), description of, 43-44 . login file, 14 Login name, 39 Low-speed channel, 5

#### M

M\_MEMORY parameter, 34 Machine name, 19 MAIL\_CPUFAIL parameter, 23 MAlL\_IOPFAlL parameter, 23 Mainframe booting, 1 dumping, 1 memory ranges to be dumped, 33 memory size, 21, 34 serial number, 19, 26 type, 20, 33 MAINFRAME parameter, 33 \_MAINFRAME\_\_ token, 20 Man page references, vi-vii Management Information Base (MIB), 67 MANPATH environment variable, 15 Memory dump path, 32 Memory size mainframe, 21, 34 SSD, 22, 34

MEMORY token, 21 Messages, responding to, 1 MFBOOT parameter, 31 mfdump command, CPU-resident program, 31 mfini t diagnostic program, 32 MFINIT parameter, 29 MFIPATH parameter, 32 MFSTART parameter, 29 MFSYSDMP parameter, 31 MIB, 67 Monitors. See CPU monitors; Network monitor Mouse button, in SNMP, 101 MUXIOP, definition, 18 *See also* lOP MWS-E, definition of, 1

#### N

Network monitor (xsnmpmon), 1 agents, 68 AT Table button, 76 background information on SNMP, 67-68 buttons, 71 clients, 68 Create Net button, 79-95 creating a map for, 79 EGP Neigh Tbl button, 77 EGP Stats button, 75 entering text, 71 Error Log button, 78 FDDI Attach button, 78-79 FDDI MAC button, 77 FDDI Port button, 77 FDDI SMT button, 77 I *IF* Stats button, 74 ICMP Stats button, 75 invoking, 69 IP Addr Table button, 76 IP Route button, 77 IP Stats button, 75 Log files, 104 main window, 70 Media Stats button, 74 message line, 72 MIB, 67 Net Status button, 96-101 Net/Media Table button, 76 Notification button, 102-103

overview, 67 Perf Monitor button, 102 RFC, 67 scanning status of, 96 Setup button, 72-73 SNMP Stats button, 75-76 State Chg Log button, 79 synopsis information, 72 System Info button, 74 TCP Connection button, 77 TCP Stats button, 75 Telnet button, 104 Trap Log button, 78 UDP Listeners button, 77 UDP Stats button, 75

# o

olwm window manager, 13, 14 .openwin-init file, 13 . openwin-menu file, 13 Open Windows, documentation, viii Operator training, documentation, viii Ordering publications, ix OWS-E, man page manuals, vii OWSECONFIG environment variable, 18

#### p

Parameters. *See* System configuration file Partitions (disk), 10 Passwords, 39 Permissions file (/etc/owsepermfile), 40 Polling rate, passive CPU monitors, 35 Port value, 35 Priorities for line arbitration, 43-44 .profile file, 14, 15 Publications, ordering, ix

#### R

RCUD parameter, 28 Reader comments, x Rebooting the OWS-E, 59 Register section structure, 49 Related publications, viii

Release level and . version, 11 Remote CPU request daemon, 28 Request for Comment (RFC), 67 Responding to messages, 1 RFC,67 ROOTDIR parameter, 23

# s

Scripts cpupanic, 27, 28, 51, 52  $dumpdly, 51,53$  $dumpwkly,51,53$ iophalt, 27, 28, 51, 52 iophalt,26 overview, 51-52 OWS-E backup scripts (dumpdIy, dumpwkIy), 53 Section header structure, 48 Security passwords, 39 permissions file (/ etc/ owsepermf i Ie), 40-41 user and group identification, 39 SERIALNUMBER parameter, 26 SERIALNUMBER token, 19 Service workstation interface (SWI), 5, 7 Shutting down the OWS-E clearing, 59 if all else fails, 59 normal circumstances, 55-56 when the system is hung, 57-58 SMDEMON parameter, 27 SNMP *See also* Network monitor (xsnmpmon) commands, vii Software overview, components, 9 SSD, memory size, 22, 34 SSD\_MEMORY parameter, 34 \_SSD\_MEMORY \_\_ token, 22 SSTBACKUP parameter, 35 Starting block, 33 Subnet mask, 76 SunOS commands, vii documentation, viii SWI. See Service workstation interface (SWI) System configuration file (/etc/configfile) ADUMPDIR parameter, 27 AUTODUMP parameter, 28

BASEPORT parameter, 35 configurable parameters set at release time, 35-37 set during installation, 23-34 CPUD parameter, 28 CPUD\_HOSTNAME parameter, 34 \_\_ CPUDHOSTNAME \_\_ token, 22 CPUPANIC parameter, 25 CRAYMON parameter, 37 DEF\_MFCHAN parameter, 32 DEFAULTDUMPDIR parameter, 27 DEFAULTIKERNDIR parameter, 25 DEFAULTIOP parameter, 26 DEFAULTUKERNFILE parameter, 24 DEFAULTUPARAMFILE parameter, 24 DIOPATH parameter, 32 DLEN parameter, 33 DnFWA parameter, 33 DnLWA parameter, 33 DSTART parameter, 33 DSTARTBL token, 20 DTYPE parameter, 32 DUMP parameter, 27 \_\_ DUMPIO\_\_ token, 19 \_DUMPLEN\_\_\_ token, 20 \_\_ DUMPTYPE \_\_ token,19 \_\_ DUMPUNIT \_\_ token,20 DUNIT parameter, 33 ECON parameter, 29 EDIAG parameter, 28 ERRLOG parameter, 36 ERRLOGD parameter, 27 HBEAT parameter, 28 HCON parameter, 29 \_HOSTNAME\_\_\_ token, 19 lOP\_DIAGNOSTICS parameter, 36 IOPDEBUG parameter, 30 IOPHALT parameter, 26 IOPLOG parameter, 36 IOPSAVE parameter, 30 IOSCPATH parameter, 29 IOSDPATH parameter, 29 LAPF ILE parameter, 37 M\_MEMORY parameter, 34 MAIL\_CPUFAIL parameter, 23 MAIL\_IOPFAIL parameter, 23 MAINFRAME parameter, 33 \_\_MAINFRAME \_\_ token, 20 \_\_MEMORY\_\_token, 21

MFBOOT parameter, 31 MFINIT parameter, 29 MFIPATH parameter, 32 MFSTART parameter, 29 MFSYSDMP parameter, 31 overview, 17 parameter order in configfile, 18 RCPUD parameter, 28 ROOTDIR parameter, 23 SERIALNUMBER parameter, 26 \_\_ SERIALNUMBER \_\_ token,19 SMDEMON parameter, 27 SSD\_MEMORY parameter, 34 \_\_ SSD\_MEMORY \_\_ token,22 SSTBACKUP parameter, 35 tokens, 18-22 UPDATESECS parameter, 35 System overview directory structure, 11 disk partitions, 10

#### T

Tapes, 5 Tasks that can be performed with the OWS-E, 1 *TCP/Ip,* 67, 75 Tokens, 18-22 *See also* System configuration file Training, viii Trap message, definition of in SNMP, 78 Typewriter font, v Typographic conventions in this manual, v

#### u

UDp, 68,75, 77 UNICOS binary default, 24 commands, vii documentation, viii parameter file, 24 release level, v UPDATESECS parameter, 35 User ID (login name), 39 Usurping tty lines and priorities in /etc/lapfile, 43

#### v

· version, 11

#### w

WIN, 7 Window manager (olwm), 13, 14

# x

· Xdefaul ts file, 14 · xini trc file, 14

# **Reader's Comment Form**

OWS-E Operator Workstation Administrator's Guide SG-3079 2.0

Your reactions to this manual will help us provide you with better documentation. Please take a moment to complete the following items, and use the blank space for additional comments.

List the operating systems and programming languages you have used and the years of experience with each.

Your experience with Cray Research computer systems: \_\_\_\_\_0-1 year \_\_\_\_\_1-5 year \_\_\_\_\_5+years

How did you use this manual: \_\_\_\_\_in a class \_\_\_\_\_as a tutorial or introduction \_\_\_\_\_as a procedural guide \_\_ as a reference \_\_ for troubleshooting \_\_ other

Please rate this manual on the following criteria:

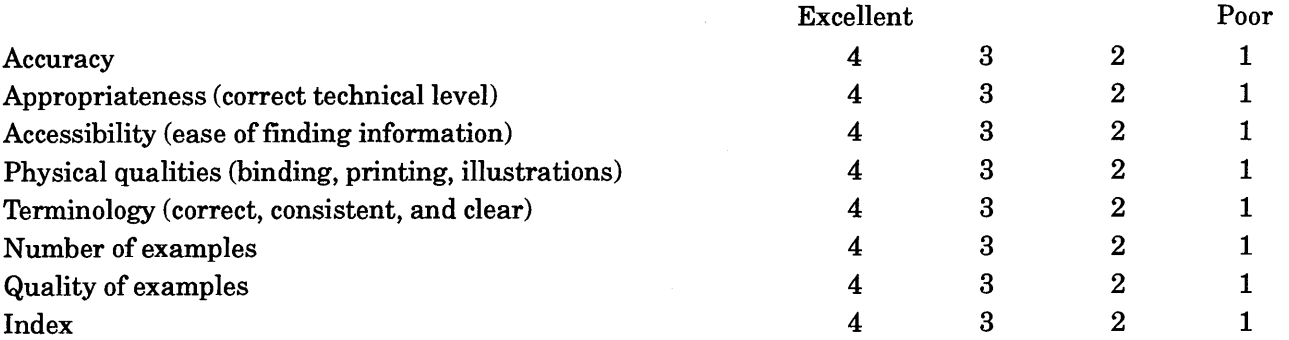

Please use the space below for your comments about this manual. Please include general comments about the usefulness of this manual. If you have discovered inaccuracies or omissions, please specify the number of the page on which the problem occurred.

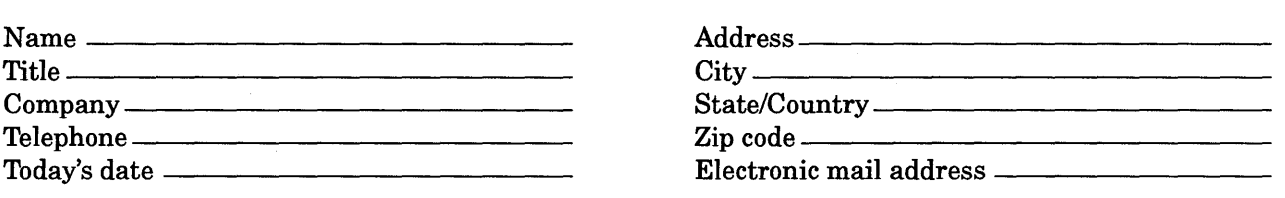

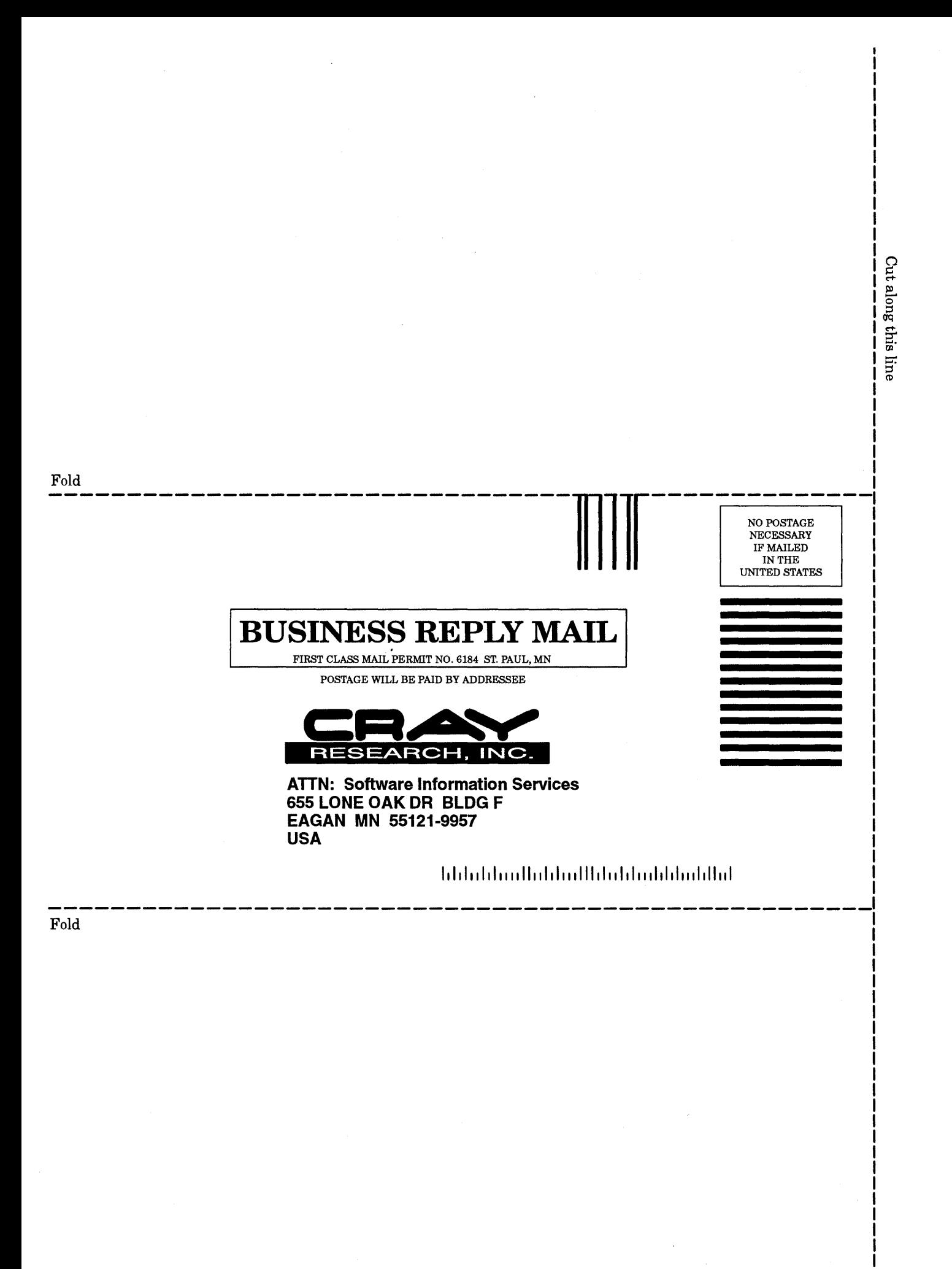